## **UNIVERSIDAD NACIONAL JOSÉ MARÍA ARGUEDAS**

## **FACULTAD DE INGENIERÍA ESCUELA PROFESIONAL DE INGENIERÍA DE SISTEMAS**

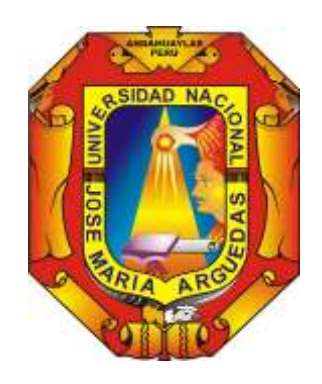

**EFECTO DEL USO DEL SOFTWARE EDUCATIVO "PEQUEMATH MOVIL 5" PARA DISPOSITIVOS MÓVILES EN EL PROCESO DE APRENDIZAJE DEL ÁREA DE MATEMÁTICA EN NIÑOS YNIÑAS DE 5 AÑOS DE LA INSTITUCIÓN EDUCATIVA SANTA ROSA DE ANDAHUAYLAS - 2015.** 

## **TESIS PARA OBTENER EL TÍTULO PROFESIONAL DE INGENIERO DE SISTEMAS**

#### **ASESOR : ING. FLOR DE LUZ PALOMINO VALDIVIA.**

**TESISTA : BACH. CHERLY SARMIENTO SOTO.**

**ANDAHUAYLAS\_APURÍMAC**

**Diciembre, 2015**

<span id="page-2-0"></span>

#### **PRESENTACIÓN**

Señor Presidente

Señores Miembros del Jurado:

Con especial deferencia, me es grato poner a su disposición el presente trabajo de investigación que lleva por título: **EFECTO DEL USO DEL SOFTWARE EDUCATIVO "PEQUEMATH MOVIL 5" PARA DISPOSITIVOS MÓVILES EN EL PROCESO DE APRENDIZAJE DEL ÁREA DE MATEMÁTICA EN NIÑOS DE 5 AÑOS DE LA IE SANTA ROSA DE ANDAHUAYLAS – 2015,** en cumplimiento al Reglamento de Grados y Títulos de la Universidad Nacional José María Arguedas, para obtener el Título de Ingeniera de Sistemas.

El presente trabajo es fruto de mi esfuerzo en merced a mi formación profesional. Así mismo, esperando que el presente trabajo, sea revisado y considerado para experiencias futuras; porque el aprendizaje en los niños es fundamental para el desarrollo intelectual de todo ser humano.

El software "PequeMath móvil 5" permite mejorar el aprendizaje en los niños de etapa preescolar (5 años) de la Institución Educativa Santa Rosa de Andahuaylas, en el área de matemática en los componentes Números y Relaciones – Geometría y Medición, establecidos en el Diseño Curricular Nacional.

#### **RESUMEN**

<span id="page-4-0"></span>El presente trabajo de investigación se refiere al aprendizaje de los niños de etapa preescolar (5 años) de la Institución Educativa Santa Rosa de Andahuaylas en el área de matemática en los componentes Números y Relaciones – Geometría y Medición, de acuerdo a los índices proporcionados por diferentes instituciones como son Instituto Nacional de Estadística e Informática (INEI) y Unidad de Medición de la Calidad Educativa (UMC) se identificó que el área de matemática presenta bajos índices de aprendizaje.

Para poder apoyar en el proceso de aprendizaje de los niños en el área de matemática se plantea el desarrollo de un software educativo denominado "PequeMath Móvil 5", con la finalidad de mejorar dicho aprendizaje y así aumentar los índices de aprendizaje en consecuencia el intelecto del ser humano.

Se presenta el software educativo con dos módulos primero geometría y medición que está compuesto por el tema académico medidas arbitrarias, segundo número y relaciones que está compuesto por los temas académicos orden ascendente, orden descendente, antes y después de un número, interpretar escenas, vamos a sumar, relaciones, vamos a restar y recta numérica.

**Palabras claves:** Aprendizaje en niños, software educativo y área de matemática.

#### **INTRODUCCIÓN**

<span id="page-5-0"></span>La aplicación PequeMath Móvil 5 se crea como una necesidad tecnológica para apoyar en el proceso de aprendizaje a niños de etapa preescolar (5 años) .La educación es un factor muy importante para el proceso de la vida, sobre todo en los cinco primeros años, ya que son estos primeros años de vida los que determinarán el desarrollo del ser humano.

En los niños de etapa preescolar el factor más importante para su desarrollo intelectual es la correcta enseñanza que se les dé en casa y en su centro de estudios, sin embargo los problemas de aprendizaje los aquejan diariamente lo que implica a no tener un buen desarrollo intelectual como se muestra en los cuadros estadísticos proporcionados por el programa Evaluación Censal de Estudiantes (ECE) del Instituto Nacional de Estadística e Informática (INEI)que se lleva acabo cada año a los niños de segundo grado de primaria y el estudio realizado por la Unidad de Medición de la Calidad Educativa (UMC) del Ministerio de Educación realizado a los niños de etapa preescolar 5 años. PequeMath Móvil 5 es una herramienta que apoya en la mejora del proceso de aprendizaje a niños de etapa preescolar en el área de matemática en los componentes (número y relación, geometría y medición) bajo los estándares del Diseño Curricular Nacional, se comprobó que la aplicación satisface las expectativas propuestas por el Ministerio de Educación.

La metodología de investigación es experimental puro ya que nos permite realizar la comparación entre la pre prueba y la post prueba, en la post prueba

6

nos permitió realizar la comparación entre el grupo control y el grupo experimental.

## Contenido

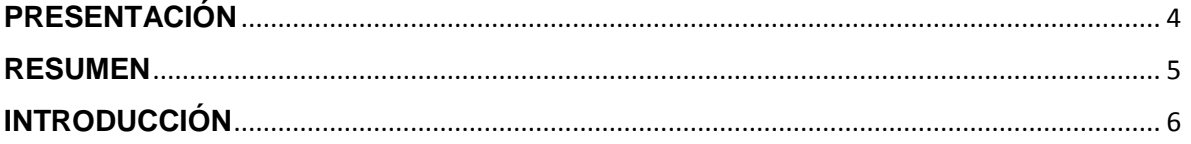

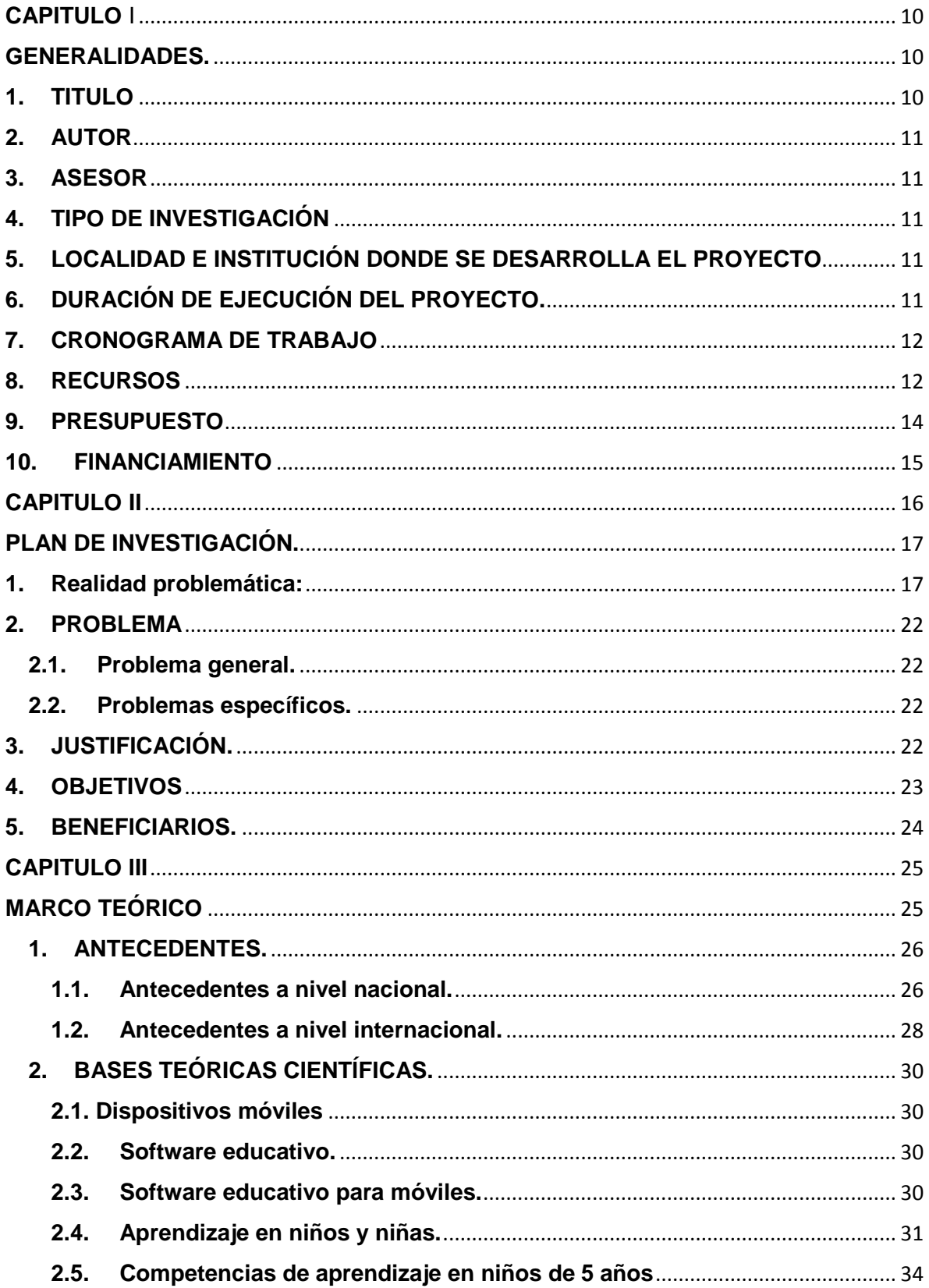

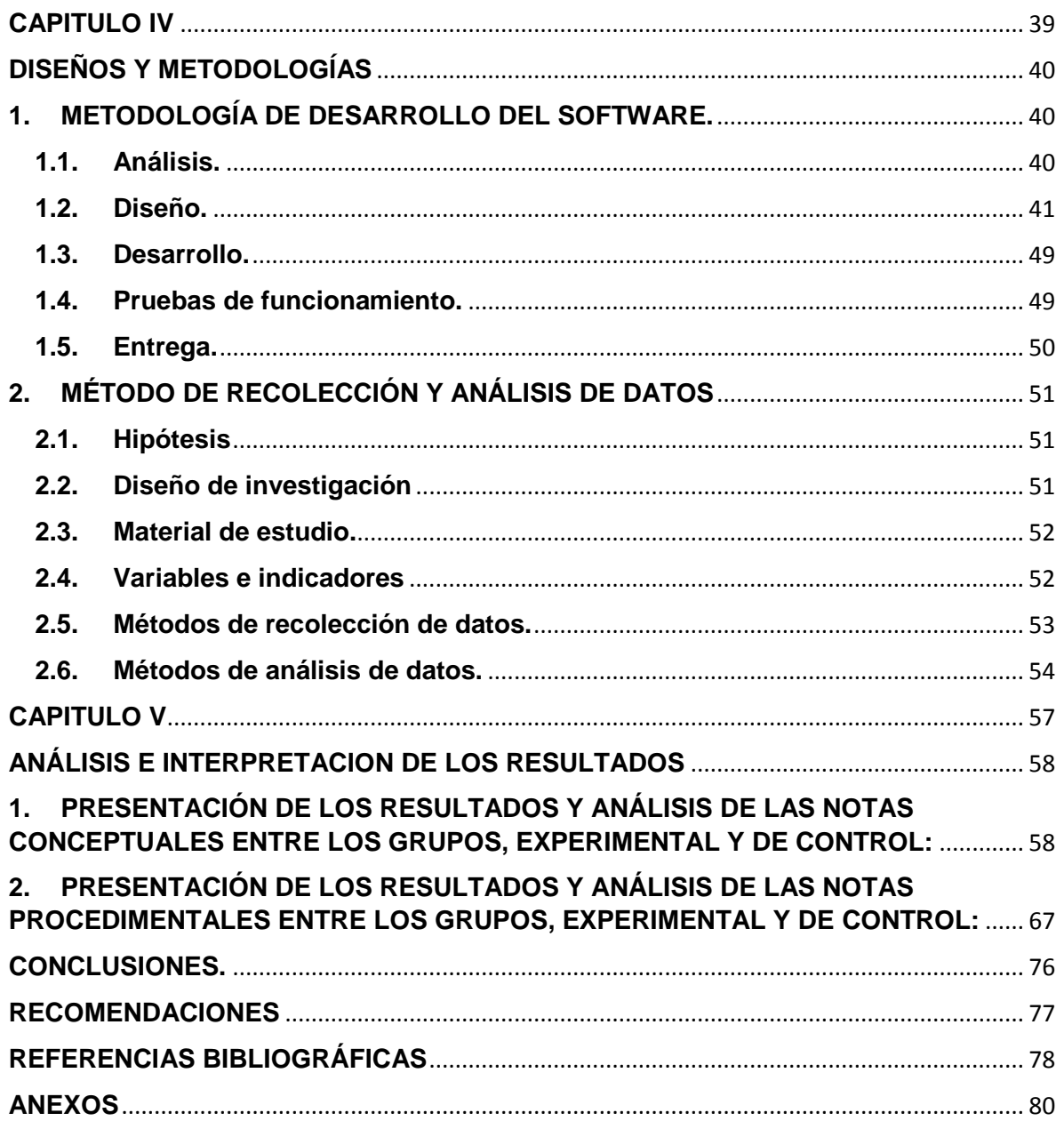

# <span id="page-9-0"></span>**CAPITULO** I

<span id="page-9-1"></span>**GENERALIDADES.**

<span id="page-9-2"></span>**1. TITULO**

EFECTO DEL USO DEL SOFTWARE EDUCATIVO "PEQUEMATH MOVIL 5" PARA DISPOSITIVOS MÓVILES EN EL PROCESO DE APRENDIZAJE DEL ÁREA DE MATEMÁTICA EN NIÑOS DE 5 AÑOS DE LA IE SANTA ROSA DE ANDAHUAYLAS - 2015.

<span id="page-10-0"></span>**2. AUTOR**

<span id="page-10-1"></span>**3. ASESOR**

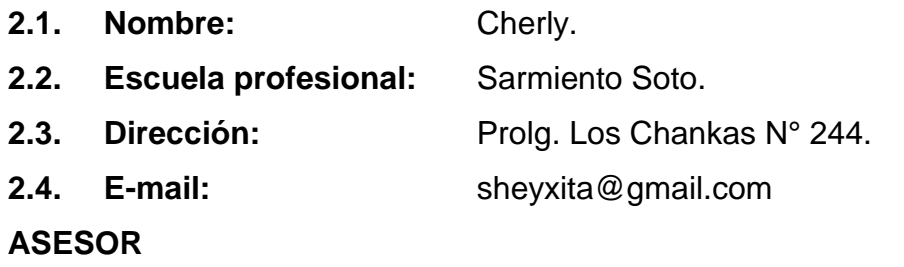

- **3.1. Nombre:** Flor de Luz Valdivia Palomino.
- **3.2. Categoría docente y modalidad:** Nombrado.
- **3.3. Grado académico:** Ingeniera de Sistemas.
- **3.4. E-mail:** fdeluz3@gmail.com

#### <span id="page-10-2"></span>**4. TIPO DE INVESTIGACIÓN**

- **4.1. De acuerdo a la técnica de contrastación:**
	- Experimental.
- <span id="page-10-3"></span>**5. LOCALIDAD E INSTITUCIÓN DONDE SE DESARROLLA EL PROYECTO**
	- 5.1. **Localidad: Andahuaylas \_ Apurímac.**
	- 5.2. **Institución Educativa:** Santa Rosa.
- <span id="page-10-4"></span>**6. DURACIÓN DE EJECUCIÓN DEL PROYECTO.**

05 meses.

## <span id="page-11-0"></span>**7. CRONOGRAMA DE TRABAJO**

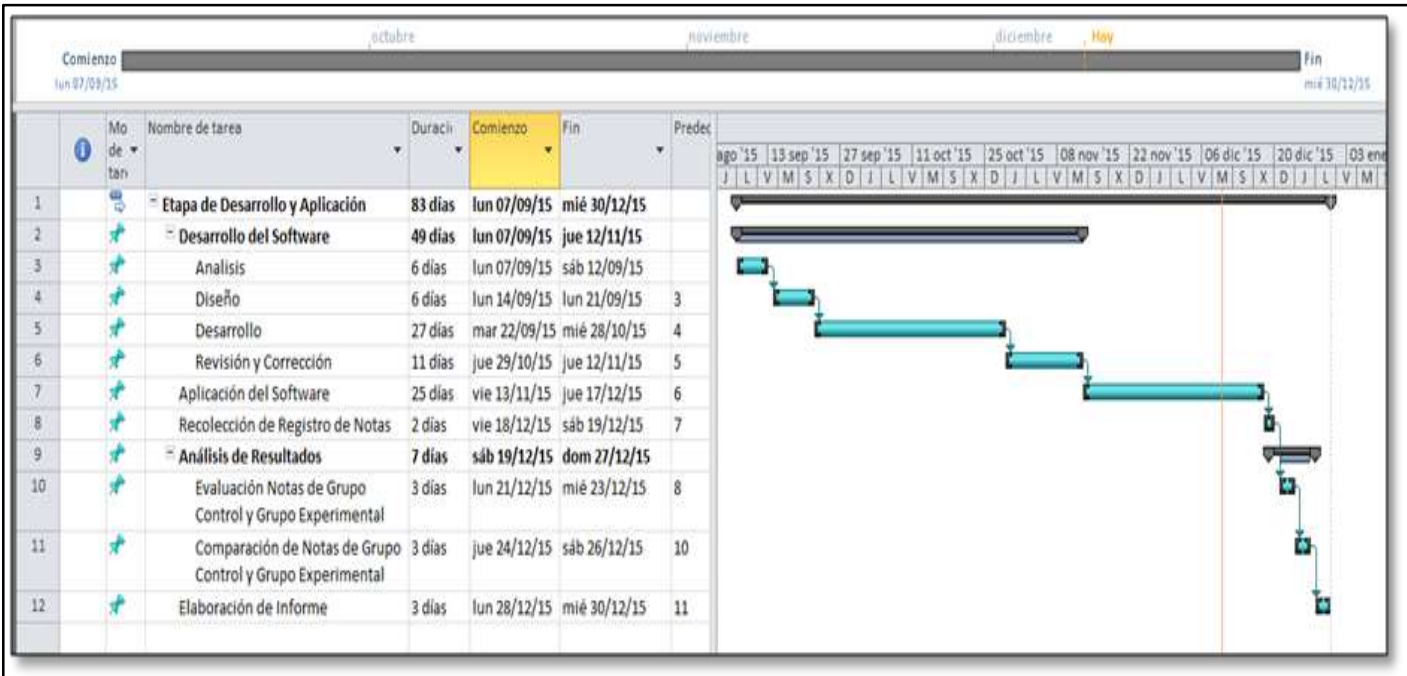

## <span id="page-11-1"></span>**8. RECURSOS**

### **8.1. Recursos disponibles:**

## **8.1.1. Personal:**

Autor del proyecto: Cherly Sarmiento Soto.

## **8.1.2. Local:**

Institución Educativa Santa Rosa.

## **8.2. Recursos no disponibles:**

## **8.2.1. Bienes.**

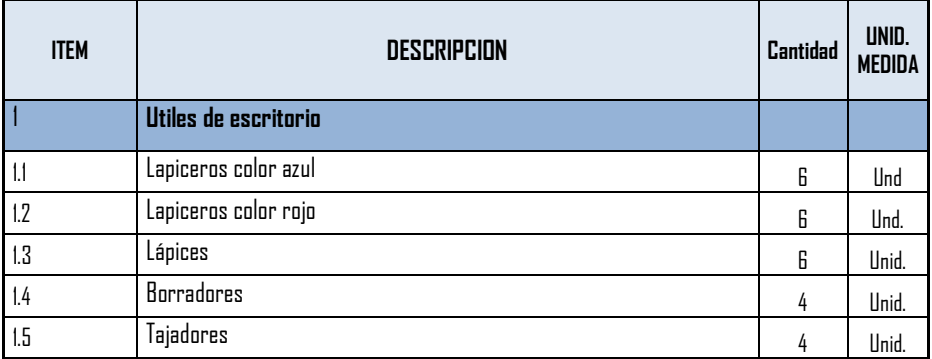

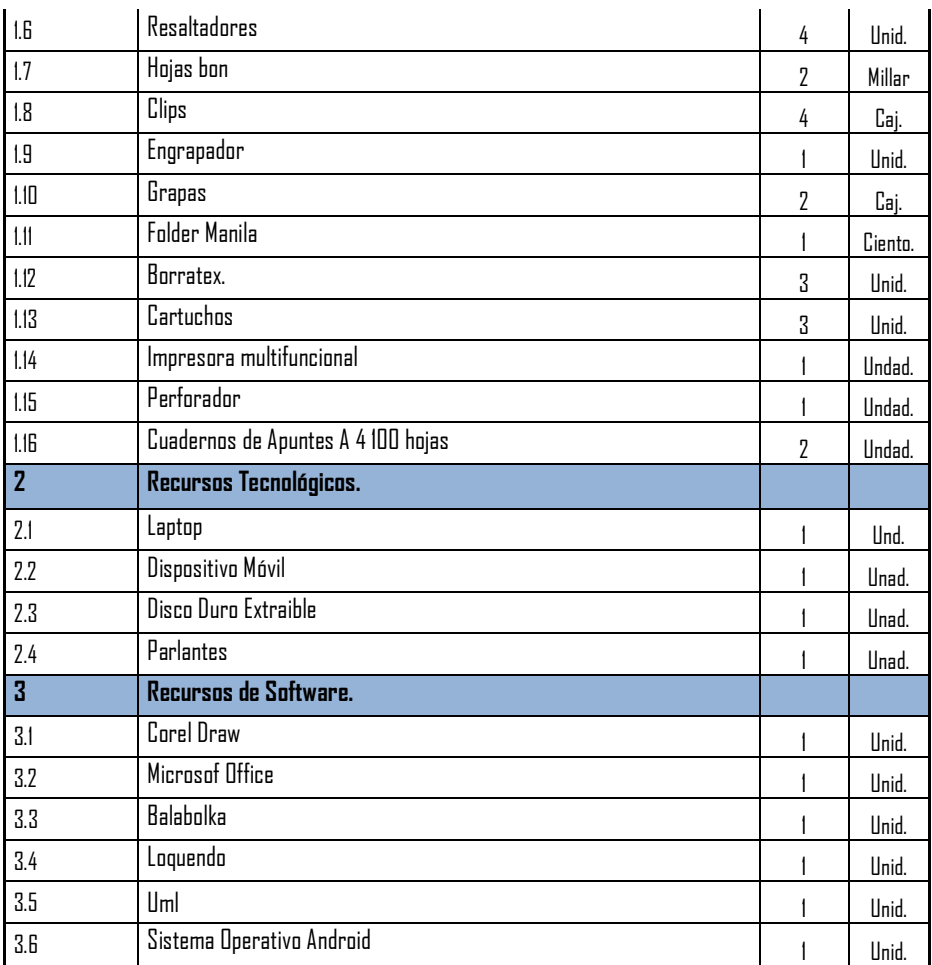

### **8.2.2. Servicios.**

<span id="page-12-0"></span>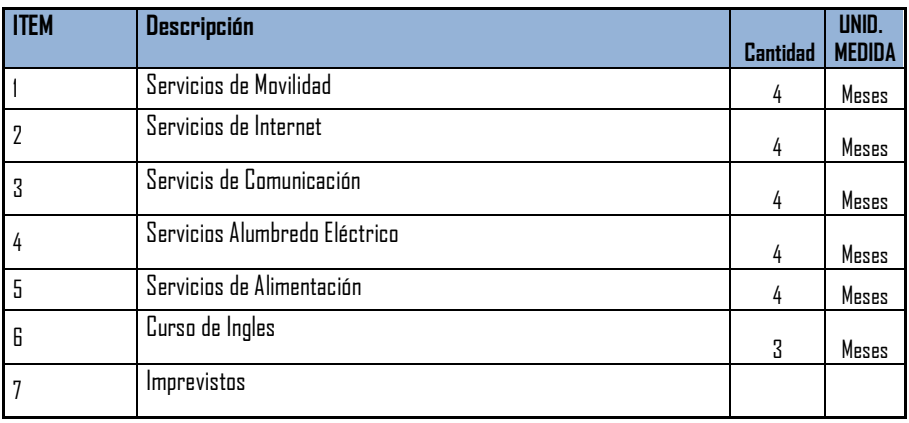

## **9. PRESUPUESTO**

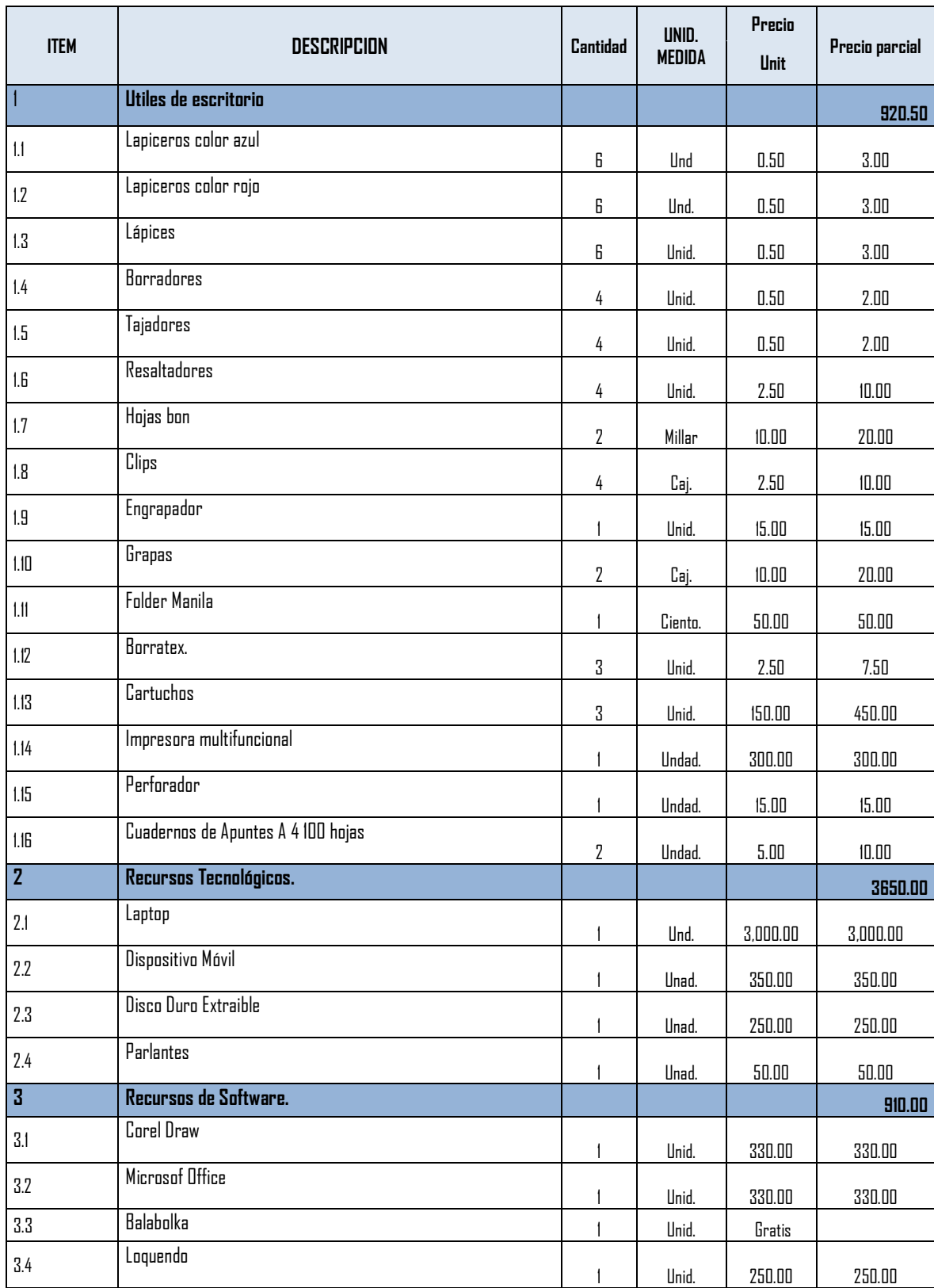

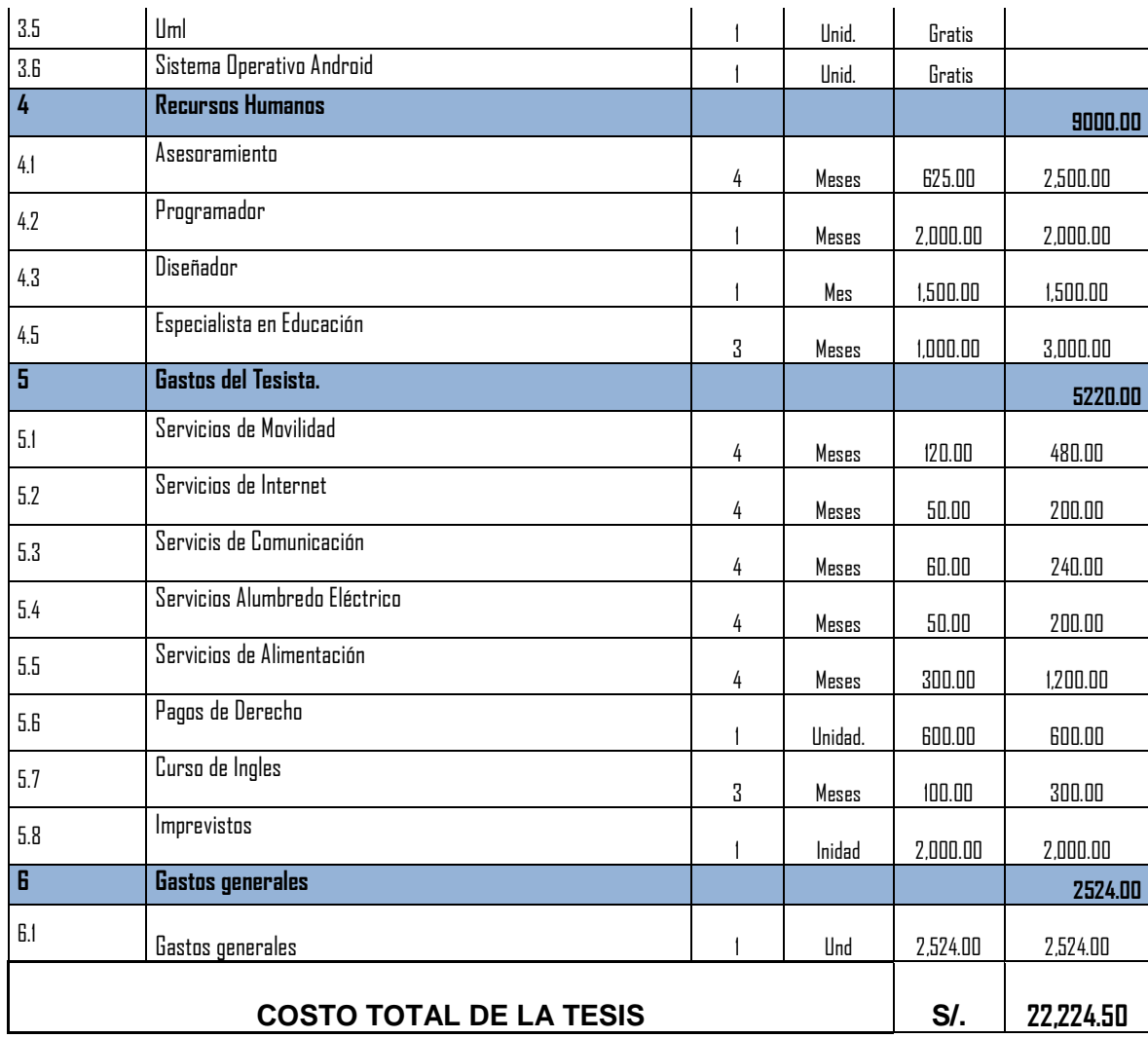

## <span id="page-14-0"></span>**10.FINANCIAMIENTO**

El proyecto es autofinanciado.

# <span id="page-15-0"></span>**CAPITULO II**

#### <span id="page-16-0"></span>**PLAN DE INVESTIGACIÓN.**

#### <span id="page-16-1"></span>**1. Realidad problemática:**

La educación en el Perú es un factor muy importante para el proceso de la vida, sobre todo en los cinco primeros años, ya que estos primeros años son los que van a forjar el camino hacia el desarrollo de su capacidad intelectual de los niños y niñas. El nivel inicial no es solo el punto de partida de la trayectoria escolar, sino que para muchos niños también es una de las primeras experiencias de interacción, con niños de su edad y con otros adultos. Es por ello que abarca una etapa primordial en sus vidas, especialmente en su desarrollo cognitivo, al igual que para el desarrollo de comunicación. "El bebé se va transformando en un niño o una niña a pasos acelerados. Su capacidad para hacerse entender se multiplica, su mundo empieza a ampliarse, sus intereses se enriquecen y se consolidan. Va descubriendo nuevas habilidades y las pone a prueba. Es por eso que a veces parecen demasiados movedizos, curiosos y demandantes de atención. Es importante acompañarlos con calidez y paciencia, disfrutando con él o ella de éste tránsito, que es lo que necesita para seguir creciendo seguro. La curiosidad es una enorme potencia motivadora es normalmente intensa en los niños y niñas, debemos aprovecharla para enseñarles a explorar, buscar respuestas y adueñarse del conocimiento experimentando es por ello importante darles la libertad de explorar, guiarlos sin presionarlos y responder adecuadamente a sus preguntas" (UNICEF, 2011).

Corea del Sur es un caso ejemplar de crecimiento económico y de progreso educativo. Un elemento central para ello han sido décadas de inversión continua en educación, en las cuales la integración de la tecnología en la educación ha jugado un papel significativo. En 1960, el Producto Bruto Interno (PIB) per cápita de Corea del Sur era uno de los más bajos del mundo. En términos de ingresos, era considerada menos desarrollado que la mayoría de países latinoamericanos, incluidos Bélgica, Brasil, Honduras y Perú. Sin embargo, de 1960 a 2000, mientras los países Latinoamericanos tuvieron un bajo o nulo crecimiento, el PIB per cápita surcoreano creció a un índice promedio anual de 6%. Aunque Corea del Sur es un país pequeño en términos de territorio (99,000km2) y con recursos naturales limitados, disfrutó de un avance expedito, hasta llegar a ser un país desarrollado y convertirse, en 2009, en miembro del Comité de Ayuda para el Desarrollo de la Organización para la Cooperación y el Desarrollo Económico (OCDE DAC). Corea del Sur es también considerado un país altamente equitativo. En 1998, el coeficiente GINI (Medida de Desigualdad de los ingresos de un País) en Corea del Sur alcanzó 31.6 puntos, significativamente más bajo que el de Uruguay, considerado el país más equitativo en América Latina con un coeficiente de 42.3 puntos.

Entre los años 2009 y 2012, Corea del Sur ha clasificado consistentemente entre los tres puntajes más altos en pruebas estandarizadas internacionales tales como el PISA (Programa de Evaluación Internacional de Estudiantes) y TIMSS (Tendencias Internacionales en Matemáticas y Ciencia en Estudiantes). El sistema educativo de Corea del Sur se recuperó velozmente de la devastación de la Guerra de Corea de 1950 a 1953. Para 1970, los índices de alfabetización en adultos habían alcanzado el 88%, comparado con un 22% en 1945. Hacia la mitad de la década de 1970, sólo el 7% de los estudiantes estaban matriculados en instituciones de educación superior. Hoy, el 95% de los estudiantes se gradúan de secundaria y más del 70% continúan en instituciones de educación superior. Comparativamente, los países latinoamericanos han visto tasas menores de graduación. En Chile, el 80% de los estudiantes se gradúa de secundaria, pero en países tales como Guatemala y Nicaragua la

tasa de graduación es cercano al 30%. En promedio, 55% de los estudiantes latinoamericanos terminan la educación secundaria. Los factores que contribuyen al éxito educativo de Corel del sur son:

- La educación es de un valor social y cultural muy elevado
- La incorporación de las Tecnologías de Información y comunicación TICs en el sistema educativo.
- La docencia en una carrera profesionalizada, respetada y bien remunerada.
- La educación es una alta prioridad para los diseñadores de políticas públicas.

Mientras tanto, en el Perú se realizó un estudio con respecto a la calidad del sistema educativo público, en el 2008, la Unidad de Medición de la Calidad Educativa (UMC) del Ministerio de Educación, realizó un estudio del aprendizaje de las niñas y niños de nivel inicial de 5 años. Este estudio se centra en lo que los niños y niñas aprenden en el área de matemática, para lo cual se tomó como muestra a un total de 223 Instituciones Educativas de nivel Inicial (I.E.I) de gestión estatal y 152 Programa No Escolarizado de Nivel Inicial (PRONOEI), trabajando con un máximo de 15 niños y/o niñas por aula de 16 regiones del país.

En el nivel III se encuentra los niños y niñas que responden a las preguntas complejas del estudio (las cuales son adecuadas para sus edades); en el nivel II, las niñas y niños responden a preguntas sencillas que plantea el estudio; por último, en el nivel I, se encuentran las niñas y niños que no contestan a las preguntas más sencillas.

En el caso de matemáticas, se analizó la variable construcción del número (X1); mostrando los siguientes resultados.

**Cuadro N° 01: Resultados de estudio en matemática y comunicación.**

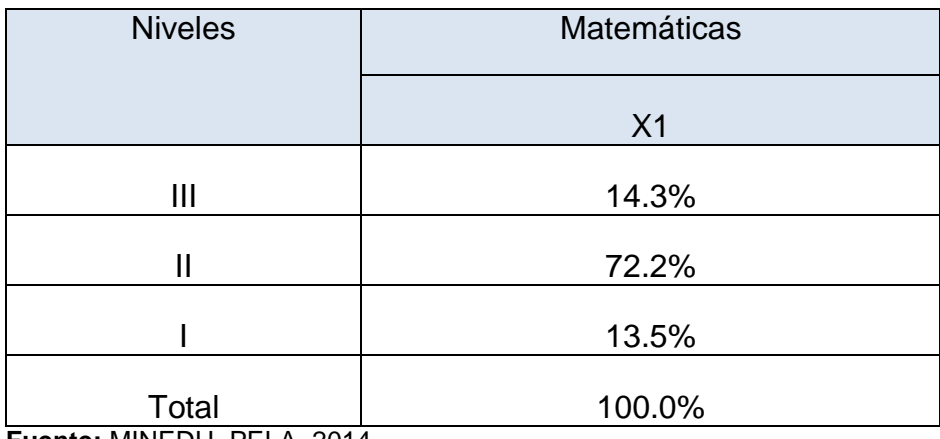

**Fuente:** MINEDU, PELA, 2014

En relación a los resultados de los estudios realizados a nivel nacional por la UMC, a niños y niñas de nivel inicial se observa el deficiente índice en el área de matemática.

Otro estudio realizado el año 2006 por el Banco Mundial a Instituciones Educativas de Nivel primario del Perú, sugiere que el uso del tiempo en el aula es deficiente y está por debajo de cualquier estándar razonable. El 88% del tiempo se desperdicia en actividades de poca demanda, cognitiva 48% de mediana demanda 40%; mientras que las actividades de alta demanda cognitiva representa apenas el 12% de tiempo total en el aula. El uso deficiente del tiempo es un factor importante para explicar los malos resultados de los estudiantes.

En el departamento de Apurímac, se realizan estudios del aprendizaje a cargo del Instituto Nacional de Estadística e Informática (INEI), con el Proyecto de Evaluación Censal de Estudiantes (ECE) para comparar los resultados cada año en el área de matemática en niños y niñas de segundo grado de educación primaria en todas las escuelas de dicha región.

**Ilustración N 01: Matemática Región- Apurímac**

|                          | <b>REGION APURÍMAC</b> |         |         | <b>NIVEL NACIONAL</b> |               |         |
|--------------------------|------------------------|---------|---------|-----------------------|---------------|---------|
| <b>EVALUACION CENSAL</b> | $<$ Nivel 1            | Nivel 1 | Nivel 2 | $<$ Nivel 1           | Nivel 1       | Nivel 2 |
|                          | $\%$                   | $\%$    | %       | $\%$                  | $\frac{0}{0}$ | $\%$    |
| <b>ECE-2007</b>          | 61,1                   | 31,7    | 7,3%    | 56,5                  | 36,3          | 7,2     |
| <b>ECE-2008</b>          | 71,0                   | 24,6    | 4,4%    | 54,7                  | 35,9          | 9,4     |
| <b>ECE-2009</b>          | 67,4                   | 25,6    | 6,9%    | 49,2                  | 37,3          | 13,5    |
| <b>ECE-2010</b>          | 66,6                   | 24,8    | 8,5%    | 53,3                  | 32,9          | 13,8    |
| <b>ECE-2011</b>          | 72,4                   | 22,2    | 5,4%    | 23,2                  | 47,1          | 29,8    |
| <b>ECE 2012</b>          | 63,4                   | 28,9    | 7,7%    | 49,0                  | 38,2          | 12,80   |
| <b>ECE 2013</b>          | 66,4                   | 24,2    | 9,5%    | 50,9                  | 32,3          | 16,8    |

**Fuente:** MED, Evaluación Censal de Estudiantes 2007,2008, 2009, 2010, 2011, 2012 y 2013

En el área de matemática los niveles de aprendizaje varían cada año, en ocasiones se observa una notable creciente y en ocasiones se observa descensos.

Por lo anterior expuesto y llegado a la conclusión que el problema se centra en el deficiente aprendizaje, los que son demostrados con los índices de diferentes estudios a nivel nacional en el área de matemática.

Se propone una aplicación en dispositivos móviles que apoye en el proceso de aprendizaje en el área de matemática en niños y niñas de 5 años, por ser una herramienta de fácil uso, didáctico, llamativo e interactivo para el usuario ya que ésta etapa es donde los niños adquieren nuevos conocimientos que determinarán su desarrollo futuro. Además, los niños podrán adquirir conocimientos de acuerdo a su edad, no se busca hostigar a los niños sino por el contrario se

pretende llegar a ellos ganando su atención, con juegos educativos, actividades que encuentren divertidas; esto solo será posible con el apoyo de los padres o responsables quienes los supervisarán en el uso de esta herramienta de apoyo. La investigación es factible ya que el problema planteado demuestra deficientes índices de aprendizaje en niños de 5 años en el área de matemática.

#### <span id="page-21-1"></span><span id="page-21-0"></span>**2. PROBLEMA**

#### **2.1. Problema general.**

¿Cuál es el efecto en el uso del software educativo "PequeMath Móvil 5" para dispositivos móviles en el proceso de aprendizaje del área de matemática en niños y niñas de 5 años de la Institución Educativa Santa Rosa de Andahuaylas – 2015?

#### <span id="page-21-2"></span>**2.2. Problemas específicos.**

¿Cuál es el efecto del uso del software educativo "PequeMath móvil 5" para dispositivos móviles, en el proceso de aprendizaje conceptual en el área de matemática en niños y niñas de 5 años de la Institución educativa Santa Rosa del Distrito de Andahuaylas - 2015?

¿Cuál es el efecto del uso del software educativo "PequeMath móvil 5" para dispositivos móviles, en el proceso de aprendizaje procedimental en el área de matemática en niños y niñas de 5 años de la Institución educativa Santa Rosa del Distrito de Andahuaylas - 2015?

#### <span id="page-21-3"></span>**3. JUSTIFICACIÓN.**

Hoy en día la tecnología va avanzando a pasos acelerados y las necesidades del hombre aumentan aún más, así que debemos mantenernos en constante desarrollo en el día a día con la tecnología. Se propone una aplicación en dispositivos móviles que apoye en el proceso de aprendizaje en el área de matemática en niños y niñas de 5 años, por ser una herramienta de fácil uso, didáctico, llamativo e interactivo para el usuario ya que ésta etapa es donde los niños adquieren nuevos conocimientos que determinarán su desarrollo futuro. Además, los niños podrán adquirir conocimientos de acuerdo a su edad, no se busca hostigar a los niños sino por el contrario se pretende llegar a ellos ganando su atención, con juegos educativos, actividades que encuentren divertidas; esto solo será posible con el apoyo de los padres o responsables quienes los supervisarán en el uso de esta herramienta de apoyo. La investigación es factible ya que el problema planteado demuestra deficientes índices de aprendizaje en niños de 5 años en el área de matemática.

#### <span id="page-22-0"></span>**4. OBJETIVOS**

**4.1. Objetivo general.**

Determinar el efecto del uso del software educativo "PequeMath Móvil 5" para dispositivos móviles en el proceso de aprendizaje del área de matemática en niños y niñas de 5 años de la Institución Educativa Santa Rosa de Andahuaylas – 2015.

#### **4.2. Objetivos específicos.**

Determinar el efecto del uso del software educativo "PequeMath móvil 5" para dispositivos móviles, en el proceso de aprendizaje conceptual en el área de matemática en niños y niñas de 5 años de la Institución educativa Santa Rosa del Distrito de Andahuaylas – 2015.

Determinar el efecto del uso del software educativo "PequeMath móvil 5" para dispositivos móviles, en el proceso de enseñanza procedimental en el área de matemática en niños y niñas de 5 años de la Institución educativa Santa Rosa del Distrito de Andahuaylas – 2015.

#### <span id="page-23-0"></span>**5. BENEFICIARIOS.**

Las personas beneficiadas directamente con el uso del software educativo "PequeMath móvil 5" son los niños y los padres de los niños. Las personas beneficiadas indirectamente es la profesora que imparte enseñanza a los niños de 5 años de la institución educativa Santa Rosa de la provincia de Andahuaylas.

# <span id="page-24-0"></span>**CAPITULO III**

<span id="page-24-1"></span>**MARCO TEÓRICO**

#### <span id="page-25-1"></span><span id="page-25-0"></span>**1. ANTECEDENTES.**

#### **1.1. Antecedentes a nivel nacional.**

Alexander Ocsa, José Herrera, Gustavo Suero y Klikge Villalva en su proyecto "Objetos de aprendizaje móviles para la educación básica regular: Diseño, Desarrollo y Evaluación de un MIDDLEWARE" en la Universidad Nacional de San Agustín, Arequipa, Perú.

En el cual presento el análisis de diseño de una plataforma m-learning basado en tópicos de interacción humano computador, diseño centrado en el usuario, desarrollo multiplataforma, y la metodología de desarrollo de software educativo MEiSE. Se desea mejorar la portabilidad en el despliegue y reducir la complejidad desarrollando mediante la encapsulación de código nativo, servicios y estándares; para conseguir una aplicación educativa móvil de alta calidad, estandarizadas, y despliegue multiplataforma (iOS, Android y Windows). Se presenta: Una App interactiva en formato comic sobre la fundación del imperio incaico. La aplicación presentada contiene recursos con alta demanda cognitiva para estudiantes niños o adolescentes, el Comic contiene todos los requisitos de un Objeto de Aprendizaje orientado a desarrollar los Niveles de Comprensión Lectora: literal, inferencial y crítico. Resultados:

**Ayar la leyenda.**

"Ayar la leyenda" es una historieta, que por su contexto, puede resultar extenso y poco ameno, y lo suele hacer, pero en esta aplicación interactiva, dentro de su saga "In asPress" para el iPad pretende acercar este clásico para los más pequeños. Y la verdad que consigue hacerlo.

El comic interactivo viene acompañado de unas ilustraciones exquisitas totalmente interactivas que pretenden introducir la historia mediante ilustraciones, animaciones y una interfaz de usuario multi-tocuh única. Esta aplicación reúne años de investigación de las mejores historias peruanas acerca de la fundación del Imperio de los Incas así como también el estudio de tecnología innovadoras para crear una experiencia en diseño de interfaces de usuario que permite una navegación rápida. Siendo más específico, para explorar la historia a través de los diferentes temas se podrá usar una tabla de contenidos visual o navegar a través de un capítulo por medio de las páginas. Para empezar a leer, puede usar los dedos para que aparezcan los contenidos. Para volver a la tabla de contenidos, solo necesita minimizar la página hacia abajo mediante el gesto pinch (zoom-in).

**Ilustración N° 02: Prototipo de Comic Ayar la Leyenda.**

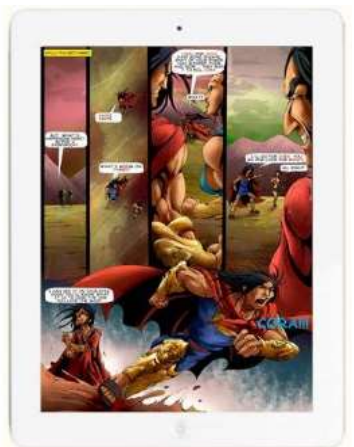

Fuente: Objetos de aprendizaje móviles para la educación básica regular.

#### <span id="page-27-0"></span>**1.2. Antecedentes a nivel internacional.**

Se han realizado proyectos de investigación científica sobre aplicaciones móviles que aporten en el desarrollo del proceso de educación del niño en América latina, como el siguiente:

Espinoza Vivanco en su proyecto Desarrollo de juego educativo RPG en teléfonos móviles en la Universidad de Chile en el año 2012, desarrolla un sistema que permite jugar a los niños, el sistema tiene dos prototipos. Para el prototipo número uno, el juego consiste en realizar actividades para capturar a la cucaracha; la idea es que el niño descubra cómo hacerlo interactuando con los elementos del juego que determina el sistema como ganar la antorcha, colisionar con figuras, y finalmente para superar el nivel tiene que responder la pregunta que le formulará la tortuga. Una vez que sea haya cumplido con todas las actividades del primer nivel el nuevo reto es el prototipo número dos, segundo nivel, en donde las dificultades de superar son mayores, hay mayor presencia de personajes, ítems, decorativos, este prototipo consisten en que hay una isla con personajes y otros elementos, el objetivo del juego es salir de la isla y para lograrlo el niño debe lograr que el piloto pueda pilotear la avioneta, la idea es que el niño recorra el mapa e interactúe con los personajes y resuelva el inconveniente que tiene el piloto, en los dos prototipos se utiliza los botones direccionales del celular arriba, abajo, derecha e izquierda.

Lo que motivó al investigador a realizar este trabajo se basó en tres factores muy importantes, los que son: cómo influye un videojuego sobre los procedimientos y estrategias de aprendizaje del niño, la movilidad que proporciona al usuario la tecnología utilizada como plataforma y el grado de masividad de esta última.

**Iustración N° 03: Escenario completo del prototipo 1.**

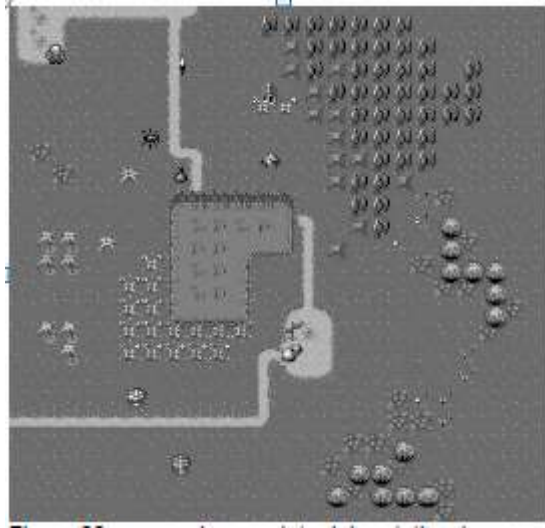

Fuente: Desarrollo de juego educativo RPG.

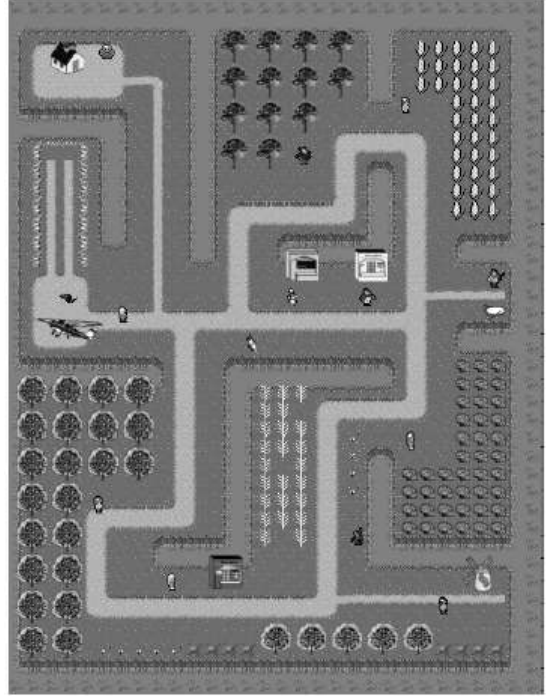

**Iustración N° 04: Escenario completo del prototipo 2.**

Fuente: Desarrollo de juego educativo RPG.

#### <span id="page-29-1"></span><span id="page-29-0"></span>**2. BASES TEÓRICAS CIENTÍFICAS.**

#### **2.1. Dispositivos móviles**

Según César Tardáguila Moro (2009) desarrollador de aplicaciones para Mac e iPhone, en su artículo Dispositivos Móviles y Multimedia nos dice que dispositivo móvil son como aquellos micro-ordenadores que son lo suficientemente ligeros como para ser transportados por una persona, y que disponen de la capacidad de batería suficiente como para poder funcionar de forma autónoma. Normalmente, son versiones limitadas en prestaciones, y por tanto en funcionalidades, de los ordenadores portátiles o de sobremesa.

#### <span id="page-29-2"></span>**2.2. Software educativo.**

Esta definición engloba todos los programas que han estado elaborados con fin didáctico, desde los tradicionales programas basados en los modelos conductistas de la enseñanza, los Programas de Enseñanza Asistidas por Ordenador (EAO), hasta los aún programas experimentales de Enseñanza Inteligente Asistida por Ordenador (EIAO), que, utilizando técnicas propias del campo de los sistemas expertos y de la inteligencia artificial en general pretenden imitar la labor tutorial personalizada que realizan los profesores. (Márquez, 1995).

#### <span id="page-29-3"></span>**2.3. Software educativo para móviles.**

Los dispositivos móviles han incidido prácticamente en todos los campos, desde la banca hasta la política, y se emplean para acrecentar la productividad en numerosos sectores. A medida que estos dispositivos ganan protagonismo en todo el mundo, va surgiendo un gran interés en torno al aprendizaje móvil.

Estudiantes y profesores utilizan ya tecnologías móviles en diversos contextos para una extensa gama de finalidades docentes y de aprendizaje, y actores clave del ámbito educativo, desde los ministerios nacionales de educación hasta los distritos escolares locales, ensayan políticas de apoyo para impulsar el aprendizaje móvil e innovador en entornos educativos formales e informales. Muchos de los expertos entrevistados para este informe opinan que el aprendizaje móvil se encuentra en el umbral de una integración más sistemática con la educación dentro y fuera de las escuelas. Las decisiones que hoy se adopten afectarán fundamentalmente al carácter del aprendizaje móvil en los años venideros. Para ayudar a enmarcar esas decisiones, en las secciones siguientes se esbozan algunas de las tendencias más difundidas hasta la fecha en materia de aprendizaje móvil. Entre ellas se encuentran innovaciones en la educación formal e informal, el aprendizaje continuo y la tecnología didáctica. (UNESCO, 2013)

#### <span id="page-30-0"></span>**2.4. Aprendizaje en niños y niñas.**

Jean Piaget (1948), en sus trabajos distingue cuatro estadios del desarrollo cognitivo del niño, que están relacionados con actividades del conocimiento como pensar, reconocer, percibir, recordar y otras. Puso el énfasis de su trabajo en comprender el desarrollo intelectual del ser humano. Sus estudios prácticos los realizó con niños en los que observó cómo iban desarrollando etapas y cómo adquirían diversas habilidades mentales. Sostiene que el aprendizaje se produce con la adquisición sucesiva de estructuras lógicas cada vez más complejas. Esto se aplica a las diferentes edades de la persona, especialmente en los primeros

años de vida. La teoría de Piaget se basa en dos sustentos fundamentales: Asimilación y acomodación.

La asimilación se refiere al modo en que un organismo se enfrenta a un estímulo del entorno en términos de organización actual en cambio la acomodación implica una modificación de la organización actual de los esquemas, en respuestas de la demandas del medio. El concepto de esquema aparece en la obra de Piaget en relación con el tipo de organización cognitiva que, necesariamente implica la asimilación: los objetos externos son siempre asimilados a algo, a un esquema mental, a una estructura mental organizada. Mediante la asimilación y la acomodación se va reestructurando cognitivamente el aprendizaje a lo largo del desarrollo. Y ambas interactúan mutuamente en un proceso de equilibración, donde el equilibrio puede considerarse como un proceso regulador, a un nivel más alto, que gobierna la relación entre la asimilación y la acomodación.

**Ilustración N° 05: Teoría de Piaget.**

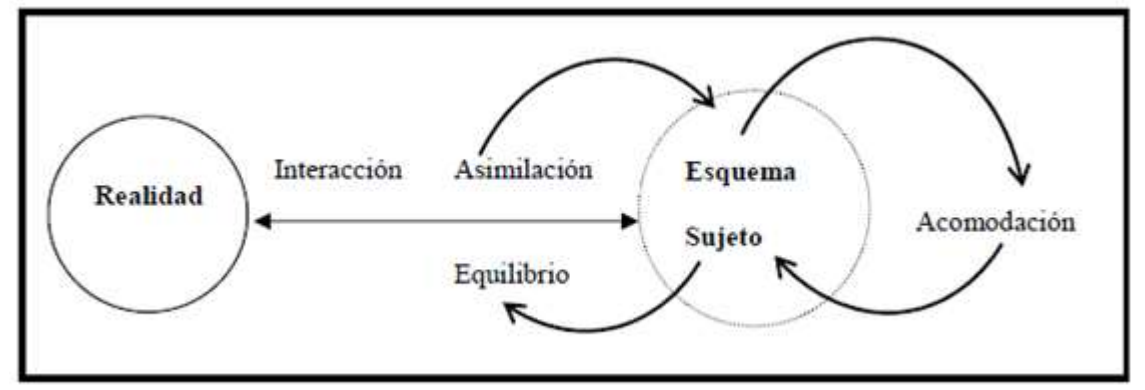

Fuente: Ilustración de la teoría de Piaget.

El pensamiento piagetiano ha estado vinculado con los siguientes principios:

- El aprendizaje es un proceso constructivo interno.
- El aprendizaje depende del nivel de desarrollo del sujeto.
- El aprendizaje es un proceso de reorganización cognitiva.
- En el desarrollo del aprendizaje son importantes los conflictos cognitivos o contradicciones cognitivas.
- La interacción social favorece el aprendizaje.
- La experiencia física supone una toma de conciencia de la realidad que facilita la solución de problemas e impulsa el aprendizaje.

Por otro lado Vygotsky (1988) nos dice en su teoría Zona de desarrollo próximo o ZDP la cuál concibe como la distancia entre el nivel de desarrollo, determinado por la capacidad de resolver independientemente un problema y el nivel de desarrollo potencial, determinado a través de la resolución de un problema bajo la guía de un adulto o en colaboración con un par más capacitado.

Defendió siempre el papel de la cultura en el desarrollo de los procesos mentales superiores, considerándolos de naturaleza social. Su teoría subraya las relaciones entre individuo y la sociedad. Plantea el aprendizaje como la consecuencia del contexto dónde se desenvuelve el alumno y sostiene que, un proceso interpersonal queda transformado en otro intrapersonal, y que, todas las funciones psicológicas superiores se originan como relaciones entre seres humanos.

Toma en cuenta el uso de la tecnología como un recurso cultural, éstas son consideradas como un puente conector que podrían potenciar la comunicación, la interacción y la transposición del conocimiento del docente a un conocimiento que pueda ser comprendido por el alumno.

| <b>Teoría</b> | <b>Núcleo</b><br>de | Aprendizaje              |  |  |
|---------------|---------------------|--------------------------|--|--|
|               | desarrollo          |                          |  |  |
| Piaget        | La persona          | Equilibración<br>Por     |  |  |
|               | El individuo        | Acomodación              |  |  |
| Vygotsky      | Lo social           | Por interacción          |  |  |
|               | El hombre colectivo | desarrollo<br>Zona<br>de |  |  |
|               |                     | próximo                  |  |  |

**Cuadro N° 02: Cuadro de resúmenes de los dos autores**

Fuente: Elaboración propia.

#### <span id="page-33-0"></span>**2.5. Competencias de aprendizaje en niños de 5 años**

Las competencias en el aprendizaje de los niños de 5 años en el área de matemática de acuerdo al Diseño Curricular Nacional (2009), nos dice lo siguiente:

#### **En el área de matemática.**

Los niños, a partir de los tres años, llegan a la institución educativa con conocimientos diversos que aprenden de la familia, los compañeros, los medios de comunicación, especialmente la televisión, el Internet y los juegos, ya sean físicos o electrónicos. Todos esos conocimientos se organizan formando estructuras lógicas de pensamiento con orden y significado. Es aquí que la matemática, cobra importancia pues permite al niño comprender la realidad sociocultural y natural que lo rodea, a partir de las relaciones constantes con las personas y su medio. Las primeras percepciones (visuales, auditivas, táctiles, gustativas, olfativas) formaran conceptos que irán desarrollando las estructuras del razonamiento lógico matemático.

El área debe poner énfasis en el desarrollo del razonamiento lógico matemático aplicado a la vida real, procurando la elaboración de conceptos, el desarrollo de habilidades, destrezas, y actitudes matemáticas a través del juego como medio por excelencia para el aprendizaje infantil. Debe considerarse indispensable que el niño manipule material concreto como base para alcanzar el nivel abstracto del pensamiento.

El área de matemática proporciona las herramientas para la representación simbólica de la realidad y el lenguaje, facilita la construcción del pensamiento y el desarrollo de los conceptos y procedimientos matemáticos. Es por esto, que se debe favorecer la comunicación matemática desde el uso correcto del lenguaje.

El desarrollo de estructuras lógico matemáticas en educación inicial se traduce en:

- Identificar, definir y/o reconocer características de los objetos del entorno.
- Relacionar características de los objetos al clasificar, ordenar, asociar, seriar y secuenciar.
- Operar sobre las características de los objetos, es decir, generar cambios o transformaciones en situaciones y objetos de su entorno para evitar asociarla exclusivamente a la operación aritmética.

Los conceptos, las habilidades y las actitudes matemáticas son necesarios para que el niño pueda resolver problemas que se le presentan en la vida cotidiana de manera pertinente, oportuna y creativa.

El área de matemática se organiza de la siguiente manera: Número, relaciones y funciones y Geometría y medición.

- **Números y relaciones.**
	- o Identifica y relaciona objetos en función de características perceptuales: color, forma, tamaño estructura y los utiliza de acuerdo a su función
	- o Relaciona objetos por semejanzas y diferencias teniendo en cuenta dos o más atributos y los explica.
	- o Relaciona los objetos de una colección utilizando cuantificadores: "muchos" "pocos", "uno" "ninguno", "varios" "más que..." "menos que..."
	- o Agrupa objetos utilizando diversos atributos y argumenta la pertenencia y no pertenencia de un objetos a una colección
	- o Relaciona objetos en función de características perceptuales: más alto, más bajo, más duro, más blando, más suave, más áspero, más frío, más caliente
	- o Relaciona colecciones hasta de 10 objetos: "tantos como", "uno más que" y "uno menos que".
	- o Representa gráficamente colecciones de objetos y las interpreta y argumenta.
	- o Representa gráficamente la cantidad de objetos de una colección mediante códigos convencionales y no convencionales
	- o Codifica el número de objetos de una colección hasta 9.
	- o Interpreta y crea series de objetos de acuerdo a un criterio, y las argumenta.
	- o Ordena objetos de una colección utilizando los ordinales hasta el quinto lugar.
o Resuelve situaciones problemáticas que implican aplicaciones sencillas: agregar, reunir, quitar, separar, prestar, repartir

#### **Geometría y medición**

- o Se ubica en el espacio identificando las nociones: dentro, fuera, arriba, abajo, cerca de, lejos de, a un lado, al otro lado,
- o Interpreta en gráficos las relaciones de los objetos según su ubicación en el espacio teniendo como referencia diversos puntos: arriba, abajo, delante, atrás, cerca de, lejos de, dentro de, fuera de, a un lado, al otro lado, a la derecha, a la izquierda.
- o Representa e interpreta códigos de desplazamiento y describe su direccionalidad: hacia delante, hacia atrás, hacia arriba, hacia abajo, a un lado y al otro lado, hacia la derecha, hacia la izquierda.
- o Calcula la longitud de objetos de su entorno con unidades arbitrarias de su cuerpo y objeto.
- o Estima la duración de ciertas actividades: mucho tiempo, poco tiempo, lento, rápido y las relaciona con referentes temporales: en el día, en la noche, a la hora de, día de la semana.
- **Escala de calificación.**
	- o Logro previsto (A). Cuando el estudiante evidencia el logro de los aprendizajes previstos en el tiempo programado, considera el rango de calificación de 14 a 20.
	- o En proceso (B). Cuando el estudiante está en camino de lograr los aprendizajes previstos, para lo cual

requiere acompañamiento durante un tiempo razonable para lograrlo, considera el rango de calificación de 11 a 13.

o En inicio (C). Cuando el estudiante está empezando a desarrollar los aprendizajes previstos o evidencia dificultades para el desarrollo de estos, necesitando mayor tiempo de acompañamiento e intervención del docente de acuerdo a su ritmo y estilo de aprendizaje, considera el rango de calificación de 01a 10.

#### **Dimensiones de evaluación**

- o Conceptual. Se consideran la nota de las evaluaciones
- o Procedimental. Se considera las tareas, el desarrollo del libro utilizado en su aprendizaje (Chikipenza).
- o Actitudinal. Se considera la actitud que tienen los niños en clase.

# **CAPITULO IV**

## **DISEÑOS Y METODOLOGÍAS**

#### **1. METODOLOGÍA DE DESARROLLO DEL SOFTWARE.**

Para el desarrollo del software se utilizó: Metodología para el Desarrollo de Móviles (DrMovil), que comprende las siguientes fases.

### **1.1. Análisis.**

En esta fase se analizó los requerimientos, se definieron las características que tiene el software. Se realizan en dos tareas: obtener requerimientos y clasificar los requerimientos.

- Obtener requerimientos: se realizó una serie de análisis para identificar las características que debe tener el software, el que pretenden resolver el problema planteado inicialmente con las tecnologías móviles.
- Clasificar los requerimientos: una vez identificado los requerimientos que debe tener el software, se procedió a clasificarlos. Dichos requerimientos son: entorno, requerimientos funcionales y no funcionales; entorno es donde se desarrolló el software(Corona SDK) con el lenguaje de programación Lua en el editor Sublime ; los requerimientos funcionales son: Registro de usuarios, módulo uno Geometría y Medición, que contiene un sub módulo Medidas Arbitrarias, módulo dos Números y Relaciones, que contiene ocho sub módulos Orden Ascendente, Orden Descendente, Antes y Después, Interpretación de Escenas, Vamos a Sumas (sumas horizontales, sumas verticales y sumas de doble entrada), Relaciones, Vamos a Restar (restas horizontales y restas verticales) y Recta Numérica (recta, suma en la recta y resta

en la recta) y Reportes; los requerimientos no funcionales son: estabilidad, portabilidad, rendimiento y el tiempo.

### **1.2. Diseño.**

En esta fase se plasmó el pensamiento de la solución mediante diagramas de casos de uso. A esta fase se retorna si no se obtiene lo deseado en la etapa prueba de funcionamiento. Se realizan cuatro actividades.

# **DIAGRAMAS DE CASOS DE USO.**

Definición de actores:

**Ilustración N° 06: Usuarios.**

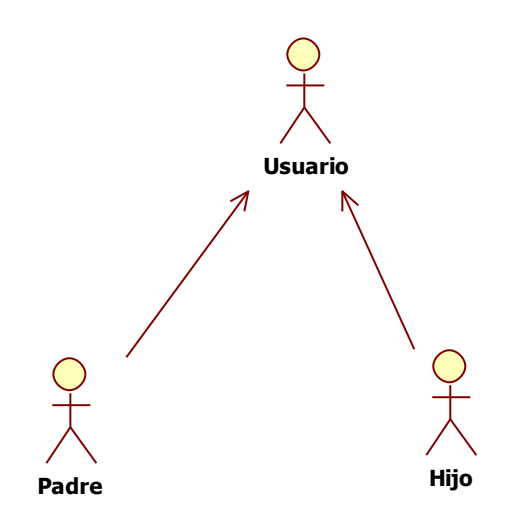

Casos de Uso de la aplicación **"PequeMath Móvil 5":**

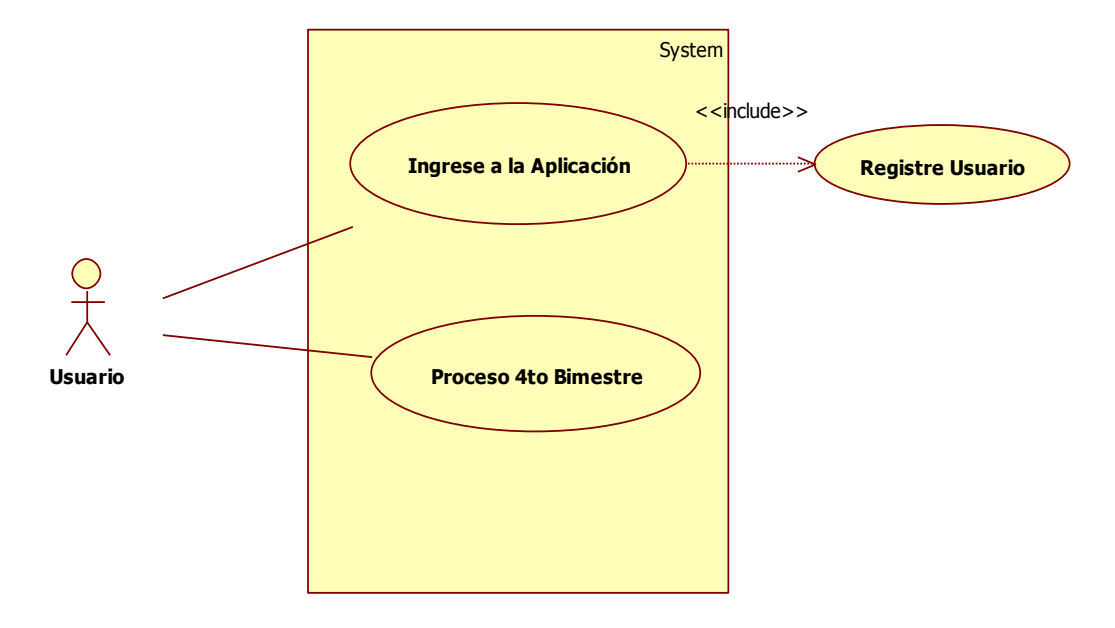

**Ilustración N 07: Caso de uso del Software**

Casos de Uso del proceso **4to Bimestre. Ilustración N° 08: Proceso 4t0 bimestre**

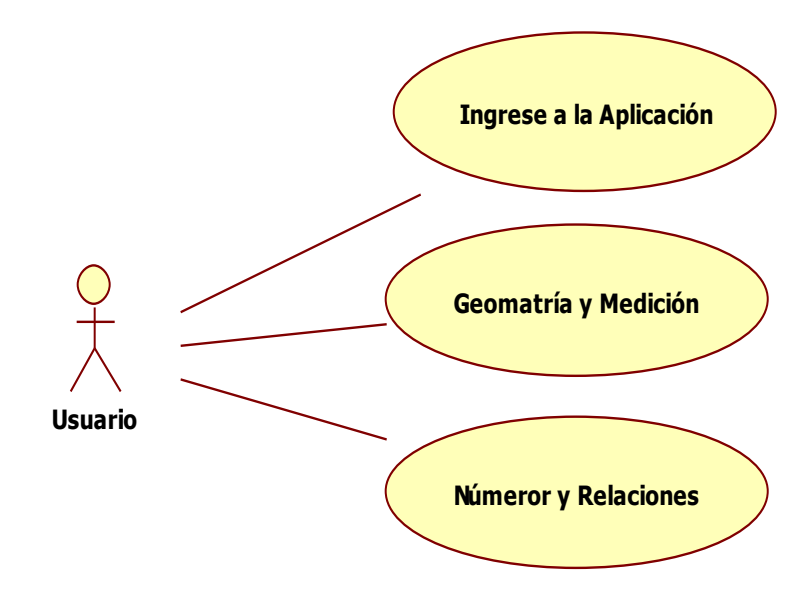

Casos de Uso del requerimiento **Geometría y Medición.**

**Ilustración N° 09: Módulo geometría y medición**

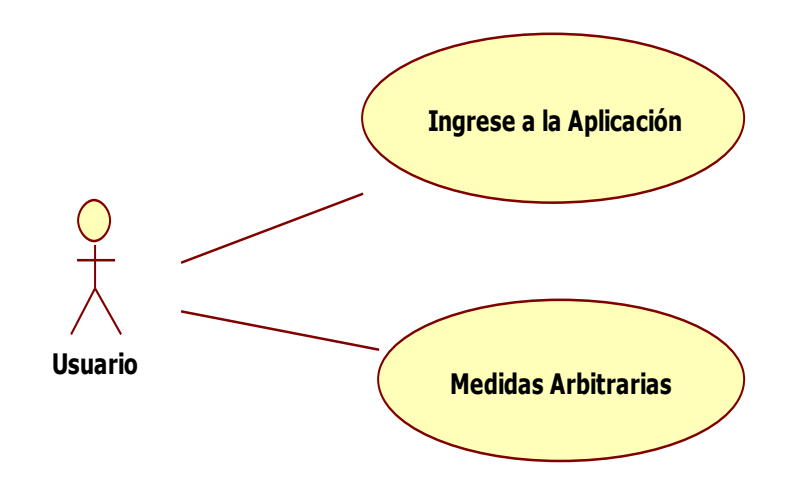

Casos de Uso del requerimiento **Números y Relaciones. Ilustración N° 10: Módulo números y relaciones**

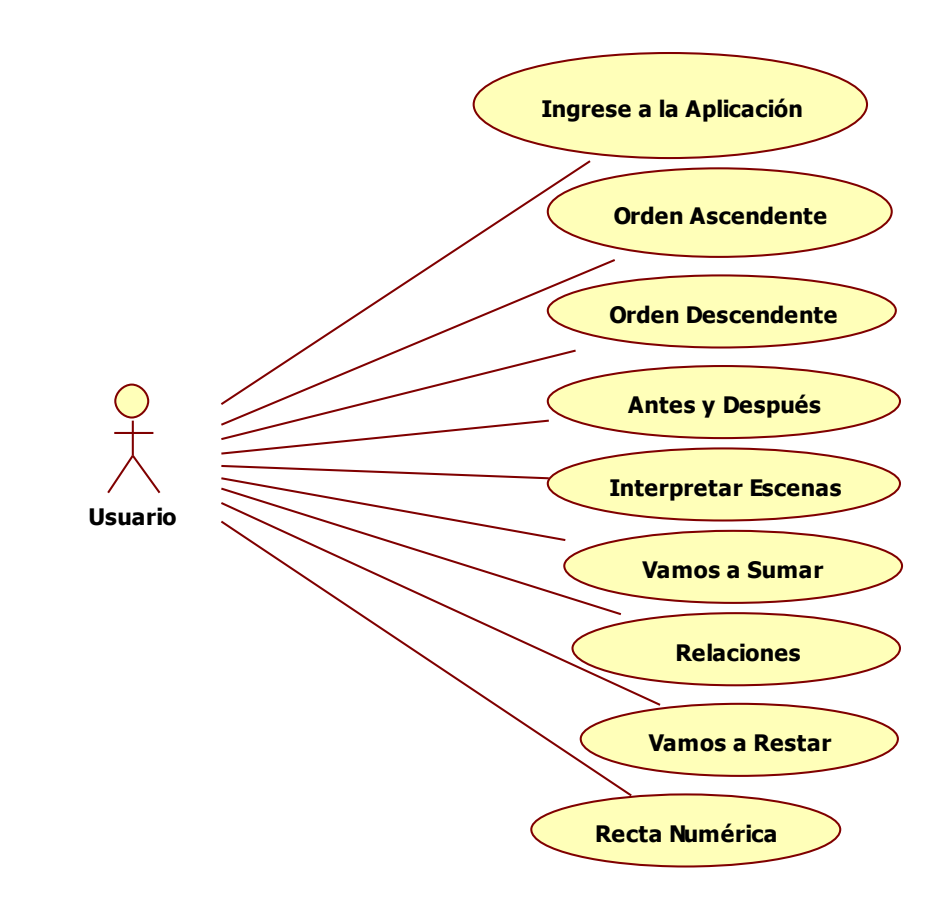

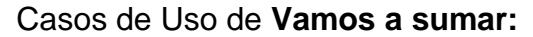

**Ilustración N° 11: Módulo vamos a sumar**

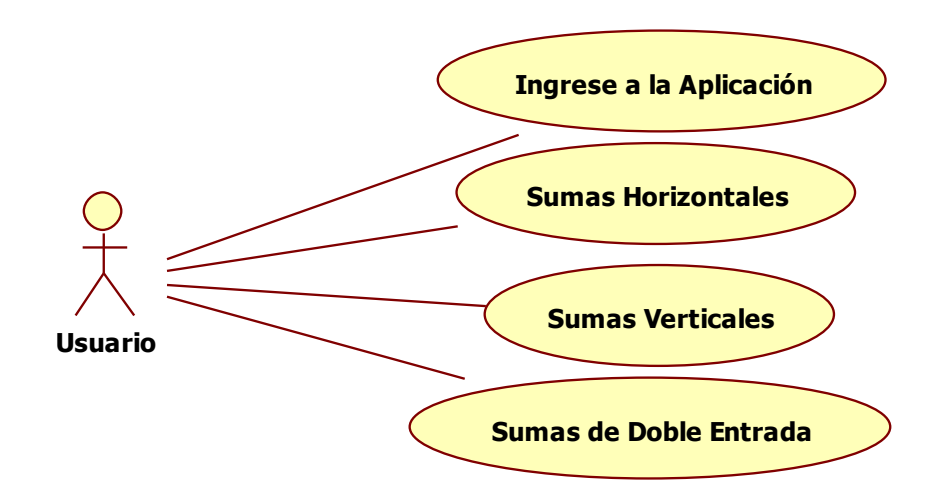

Casos de Uso de **Vamos a Restar.**

**Ilustración N° 12: Módulo vamos a restar.**

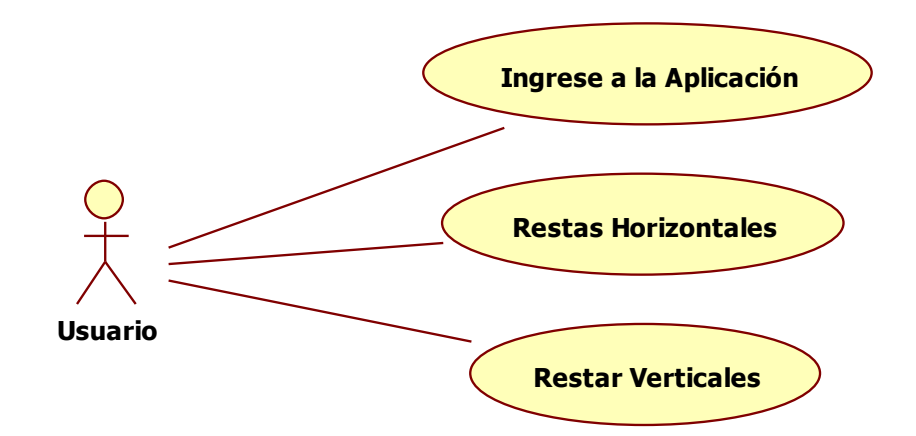

Casos de Uso de **Recta Numérica.**

**Ilustración N° 13: Módulo recta numérica.**

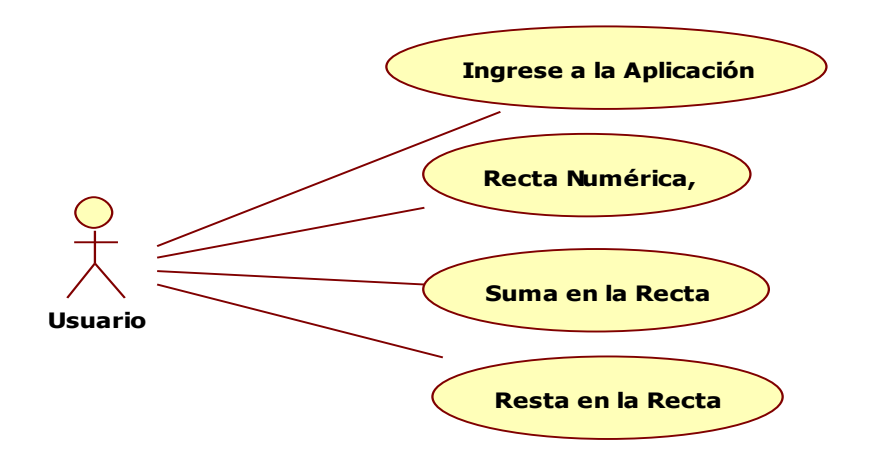

## **ESPECIFICACIÓN DE LOS CASOS DE USO.**

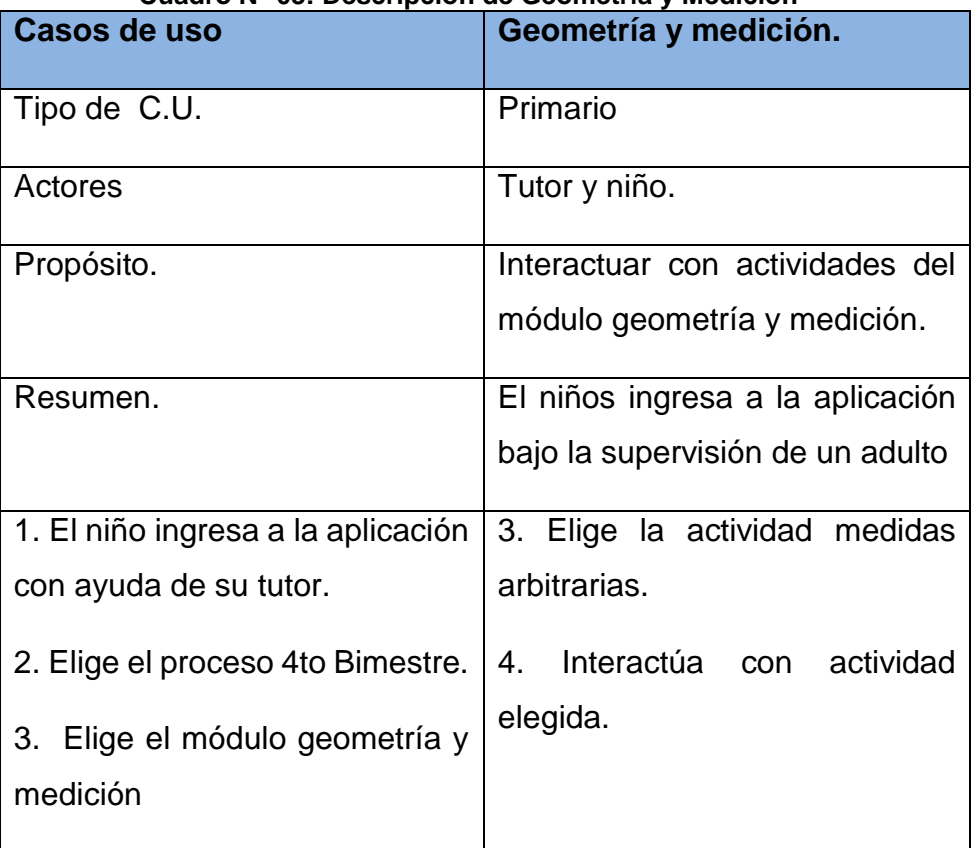

**Cuadro N° 03: Descripción de Geometría y Medición**

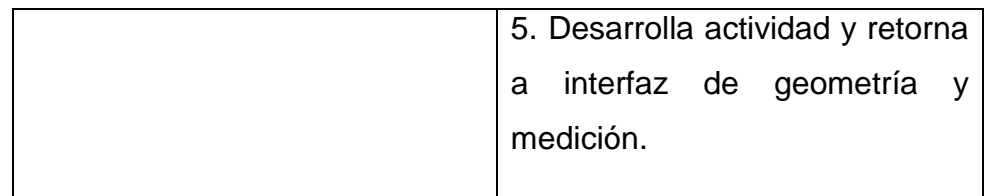

# Casos de uso **Números y Relaciones.** Tipo de C.U. Primario Actores | Tutor y niño. Propósito. **Interactuar con actividades del** módulo números y relaciones Resumen. El niños ingresa a la aplicación bajo la supervisión de un adulto 1. El niño ingresa a la aplicación con ayuda de su tutor. 2. Elige el proceso 4to Bimestre. 3. Elige el módulo número y relaciones 3. puede elegir las actividades números ascendentes, números descendentes, antes y después, interpretar escenas, vamos a sumar, relaciones, vamos a restar y recta numérica. 4. Interactúa con actividad elegida. 5. Desarrolla actividad y retorna a interfaz de números y relaciones

#### **Cuadro N° 04: Descripción de Números y Relaciones.**

| Guadro Nº 05. Descripción de Valhos a Sumar<br>Casos de uso                                                                                        | Vamos a Sumar.                                                                                                    |
|----------------------------------------------------------------------------------------------------|----------------------------------------------------------------------------------------------------|
|                                                                                                    |                                                                                                    |
| Tipo de C.U.                                                                                                    | Primario                                                                                                    |
| Actores                                                                                                    | Tutor y niño.                                                                                                    |
| Propósito.                                                                                                    | Interactuar con actividades del<br>módulo vamos a sumar.                                                                                                    |
| Resumen.                                                                                                    | El niños ingresa a la aplicación<br>bajo la supervisión de un adulto                                                                                                    |
| 1. El niño ingresa a la aplicación<br>con ayuda de su tutor.<br>2. Elige el proceso 4to Bimestre.<br>Elige el módulo números y<br>3.<br>relaciones | 3. puede elegir las actividades<br>horizontales,<br>sumas<br>sumas<br>verticales y sumas de doble<br>entrada.<br>Interactúa con<br>actividad<br>4.<br>elegida.<br>5. Desarrolla actividad y retorna<br>interfaz<br>de<br>números<br>a<br>у |
|                                                                                                    | relaciones                                                                                                    |

**Cuadro N° 05: Descripción de Vamos a Sumar**

| <b>Casos de uso</b>                | <b>Vamos a Restar.</b>            |
|------------------------------------|-----------------------------------|
| Tipo de C.U.                       | Primario                          |
| Actores                            | Tutor y niño.                     |
| Propósito.                         | Interactuar con actividades del   |
|                                    | módulo vamos a restar.            |
| Resumen.                           | El niños ingresa a la aplicación  |
|                                    | bajo la supervisión de un adulto  |
| 1. El niño ingresa a la aplicación | 3. puede elegir las actividades   |
| con ayuda de su tutor.             | restas horizontales y restas      |
| 2. Elige el proceso 4to Bimestre.  | verticales.                       |
| Elige el módulo números y<br>3.    | 4. Interactúa con actividad       |
| relaciones                         | elegida.                          |
|                                    | 5. Desarrolla actividad y retorna |
|                                    | interfaz de<br>números<br>a<br>v  |
|                                    | relaciones                        |

**Cuadro N° 06: Descripción de Vamos a Restar.**

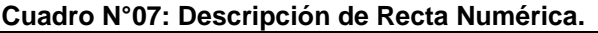

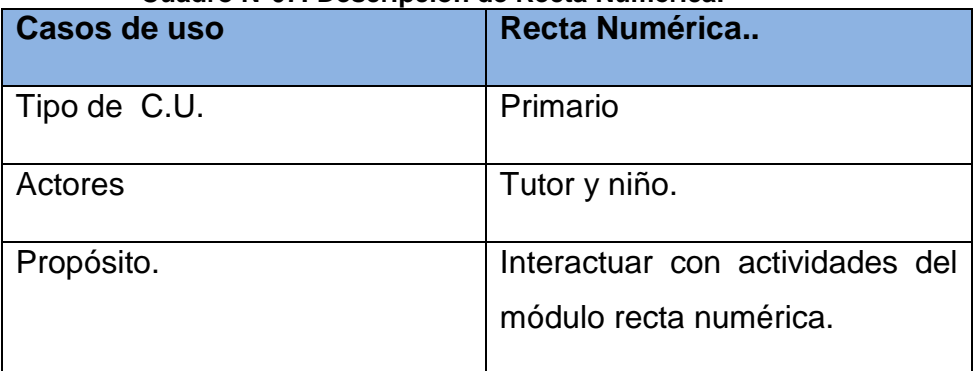

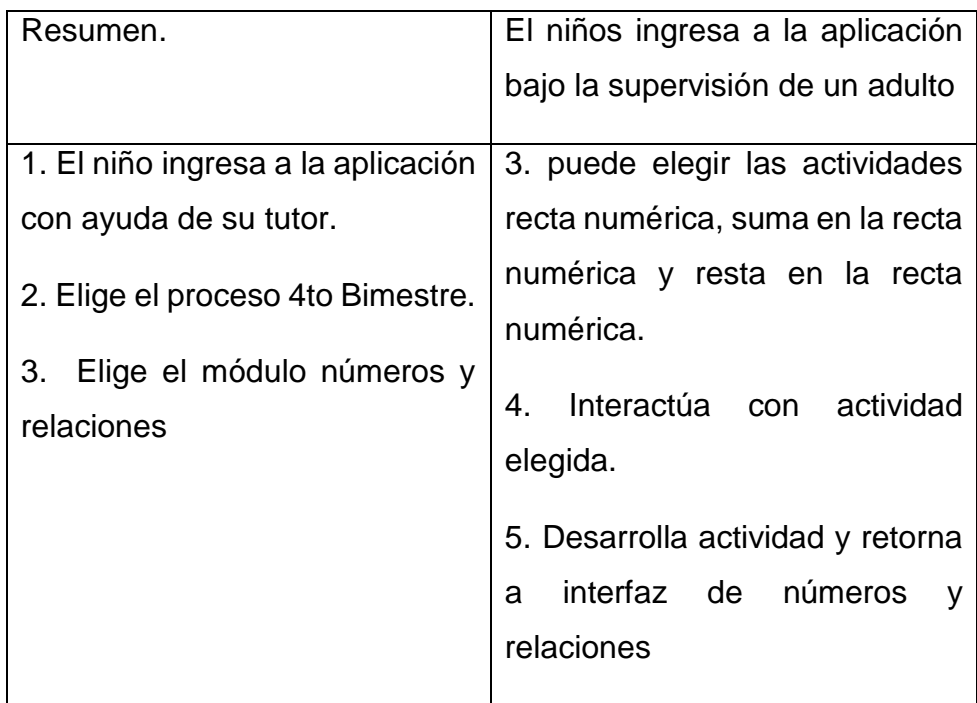

#### **1.3. Desarrollo.**

En esta fase se implementó el diseño en un producto de software y se realizaron las siguientes actividades:

- Codificar:
- **Pruebas unitarias.**
- Documentar el código:

### **1.4. Pruebas de funcionamiento.**

En esta fase se verificó el funcionamiento de la aplicación en diferentes escenarios y condiciones y se realizaron las siguientes actividades:

- **Emulación y simulación.**
- **Dispositivos reales.**

#### **1.5. Entrega.**

Cuando concluí la depuración de la aplicación y levantado todos los imprevistos se da por finalizada la aplicación y se procede a entregar a los padres de familia de los 10 niños que salieron en sorteo. En esta fase se realizó las siguientes actividades:

- Distribución y entrega de manuales de usuario del software educativo "PequeMath Movil 5".
- Obtener **Clasificar** Personalizar **Análisis** requerimientos requerimientos el servicio. Definir Definir al Estructurar Asigner Tiempo de salida al mercado Diseño escenario el software tiempas **recurres** Codificar. Pruebas Documentar Desarrollo Codificar eenshru el código ayudas. ⊥ Dispositivos Pruchas de Emulación y Analisis de funcionamiento simulación reales las 6 Ms Entrega Manuales Distribución

#### **Ilustración N° 14: Diseño de DrMovil.**

Capacitación a los padres de familia.

**Fuente: Metodología para el desarrollo de móviles**

## **2. MÉTODO DE RECOLECCIÓN Y ANÁLISIS DE DATOS**

## **2.1. Hipótesis**

## **Hipótesis general.**

La implementación del software educativo "PequeMath Móvil 5" para dispositivos móviles mejorará el proceso de aprendizaje en el área de matemática para niños y niñas de 5 años de la Institución Educativa Santa Rosa de Andahuaylas – 2015.

## **Hipótesis específicas.**

La implementación del software educativo "PequeMath móvil 5" para dispositivos móviles, mejorará el proceso de aprendizaje en el aspecto conceptual del área de matemática en niños y niñas de 5 años de la Institución educativa Santa Rosa del Distrito de Andahuaylas – 2015.

La implementación del software educativo "PequeMath móvil 5" para dispositivos móviles, mejorará el proceso de aprendizaje en el aspecto procedimental del área de matemática en niños y niñas de 5 años de la Institución educativa Santa Rosa del Distrito de Andahuaylas – 2015.

## **2.2. Diseño de investigación**

El tipo de metodología de investigación es experimental, diseño que se empleo es experimental, está representada por la siguiente notación, (Sampieri ,5ta edición).

RG1: Grupo experimental elegido al azar.

RG2: Grupo control elegido al azar.

O1 y O2: Post prueba.

X: Con manipulación de variable independiente.

**~**: Sin manipulación de variable independiente.

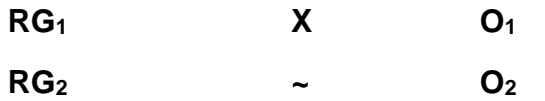

#### **2.3. Material de estudio.**

Indicar y describir el material de estudio que utilizará en la investigación.

#### **2.3.1. Universo y/o población:**

Para el estudio se tomará la población en su totalidad que son los niños y niñas de 5 años que cursan el tercer nivel de educación inicial en el cuarto bimestre académico, siendo un total de 20 niños entre varones y mujeres de la Institución Educativa Santa Rosa de la Provincia de Andahuaylas Departamento de Apurímac en el año 2015.

#### **Cuadro N° 08: Detalle de la muestra poblacional.**

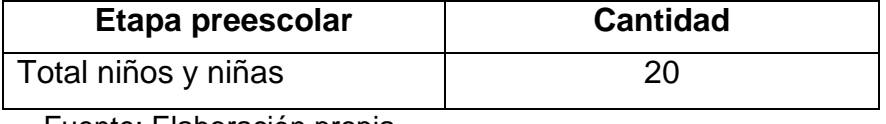

Fuente: Elaboración propia.

#### **2.4. Variables e indicadores**

Variable independiente: Software Educativo.

Variable dependiente**:** Proceso de Aprendizaje en Matemática.

#### **Indicadores.**

Variable independiente:

- Estabilidad.
- Rendimiento.
- Portabilidad.

Variable dependiente:

**A:** Logro previsto.

- **B:** En proceso.
- **C:** En inicio.

#### **2.5. Métodos de recolección de datos.**

El diseño de investigación que se utilizó es experimental post prueba y dos grupos de estudio un grupo control y un grupo experimental, en el cuarto bimestre académico ambos grupos son sometidos a la post prueba siendo el grupo experimental sujeta a la manipulación de la variable independiente y el grupo de control no está sujeta a la manipulación de la variable independiente.

La investigación se realizó al culminar el desarrollo del software educativo "PequeMath Móvil 5" en el proceso de aprendizaje en niños y niñas del tercer nivel de Educación Inicial de la Institución Educativa Santa Rosa de Andahuaylas en el 2015.

Los padres después de haber sido capacitados adecuadamente pudieron orientar y guiar a sus hijos en el uso e interacción del software educativo "PequeMath Móvil 5" durante la etapa del cuarto bimestre.

Así pude realizar el análisis de las notas recogidas del registro auxiliar de notas del cuarto bimestre entre el grupo de control y el grupo experimental con el estadístico T de Student para comprobar la hipótesis del uso del software educativo "PequeMath Móvil 5" en la Institución Educativa Santa Rosa de Andahuaylas, 2015.

#### **2.6. Métodos de análisis de datos.**

Para realizar un buen análisis de datos primero se debe seguir cinco pasos:

## **Paso 1: Redacción de la hipótesis. Hipótesis del investigador:**

La implementación del software educativo "PequeMath Móvil 5" para dispositivos móviles mejorará el proceso de aprendizaje en el área de matemática para niños y niñas de 5 años de la Institución Educativa Santa Rosa de Andahuaylas – 2015.

H<sup>0</sup> (hipótesis nula)= **No existe** una diferencia significativa entre la media de las notas del grupo **experimental** y la media de las notas del grupo de **control.**

H<sup>1</sup> (hipótesis alterna)= **Existe** una diferencia significativa entre la media de las notas del grupo **experimental** y la media de las notas del grupo de **control.**

## **Paso 2: Determinar el α.**

El nivel alfa es el porcentaje de error o significancia de error que estamos dispuestos a correr en la prueba estadística.

Alfa =  $5% = 0.05$ 

Por lo tanto el nivel de confianza es el 95%.

## **Paso 3: Elección de la prueba estadística.**

El estudio es de tipo transversal por que se están analizando dos grupos en un mismo momento, la presencia de variables aleatorias son numéricas en los dos grupos, por lo tanto la prueba estadística a utilizar es la Tde Student para muestras independientes.

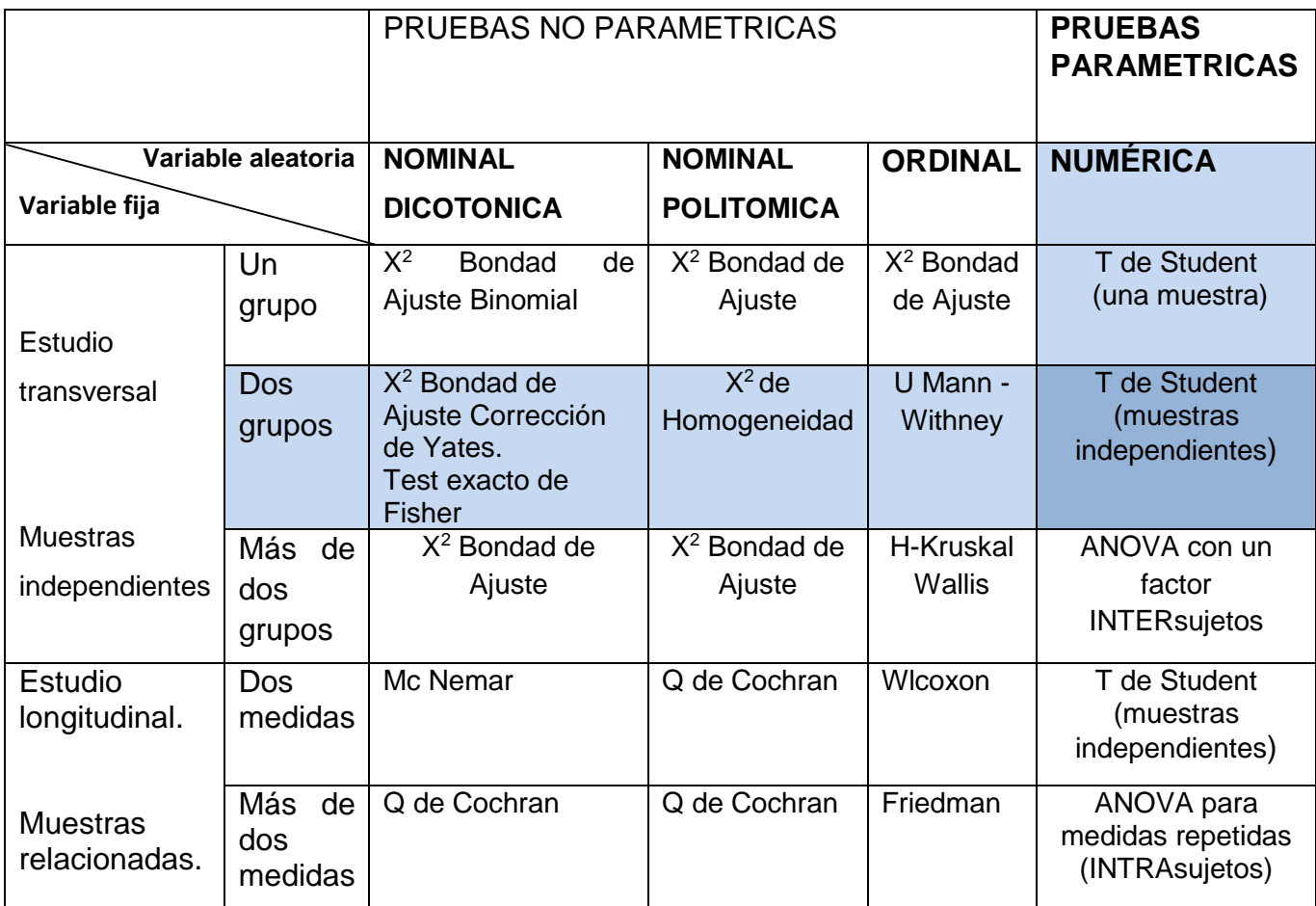

## **Paso 4: Calcular P-VALOR.**

Para calcular el **P-VALOR** hay que realizar los siguientes pasos: **Normalidad:** se corrobora que la variable aleatoria en ambos grupos se distribuye normalmente. Para ello se utiliza la prueba de **Shapiro Wilk** por que el tamaño de la muestra es < 50. El criterio que se toma para determinar si (VA) se distribuye normalmente es:

- a. **P-Valor ≥ α** Aceptar **H0** = los datos provienen de una distribución normal.
- b. **P-Valor < α** Aceptar **H1** = los datos **NO** provienes de una distribución normal.

**Igualdad de varianza (Prueba de Levene):** se corrobora la igualdad de entre los grupos.

- a. **P-Valor ≥ α** Aceptar **H0** = las varianzas son iguales.
- b. **P-Valor < α** Aceptar **H1** = existe diferencia significativa entre las varianzas.

**Calcular P-Valor de la prueba:** se calcula el **T de Student para dos muestras independientes.**

**Paso 5: Conclusión de la T de Student.**

Para corroborar la prueba T de Student se toma los siguientes criterios:

- a. **P-Valor ≤ α** Rechace **H0** y se acepta la **H1.**
- b. **P-Valor > α** Rechaza **H1** y se acepta la **H0.**

Formula de T de Student. Para muestras independientes con varianzas iguales.

**Ilustración N 15: Formula de T de Student**

$$
t = \frac{\bar{X}_1 - \bar{X}_2}{S_{X_1 X_2} \cdot \sqrt{\frac{2}{n}}}
$$
  

$$
S_{X_1 X_2} = \sqrt{\frac{1}{2} (S_{X_1}^2 + S_{X_2}^2)}
$$

# **CAPITULO V**

## **ANÁLISIS E INTERPRETACION DE LOS RESULTADOS**

Para llevar a efecto el análisis e interpretación de los resultados obtenidos en la presente investigación, se procedió a sistematizar los datos recabados, mediante la digitación y la tabulación de los mismos en el software estadístico SPSStatistic, se vaciaron los datos en talas de frecuencia simple para tabularlos y porcentualizarlos acorde a la estadística. Finalmente se expresaron en términos de promedios considerando las exigencias del carácter cuantitativo.

**1. PRESENTACIÓN DE LOS RESULTADOS Y ANÁLISIS DE LAS NOTAS CONCEPTUALES ENTRE LOS GRUPOS, EXPERIMENTAL Y DE CONTROL:**

Cumplido los parámetros establecidos para el análisis de los resultados se procedió a organizar la información obtenida y presentarla, mediante cuadros estadísticos y gráficos en el siguiente orden:

H<sup>0</sup> (hipótesis nula)= **No existe** una diferencia significativa entre la media de las notas conceptuales del grupo **experimental** y la media de las notas del grupo de **control.**

H<sup>1</sup> (hipótesis alterna)= **Existe** una diferencia significativa entre la media de las notas del grupo **experimental** y la media de las notas conceptuales del grupo de **control.**

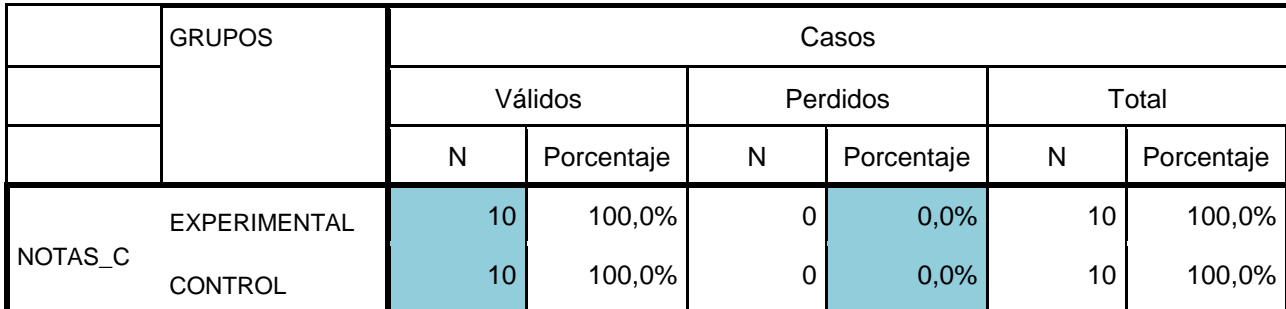

**Cuadro N° 10: Resumen del procesamiento de los casos**

Como se puede observar en el cuadro N° 10, las notas conceptuales analizadas para los grupos son de 10 cada uno y el porcentaje de valores perdidos es de 0.0% por lo tanto el 100% de los casos son válidos para el análisis.

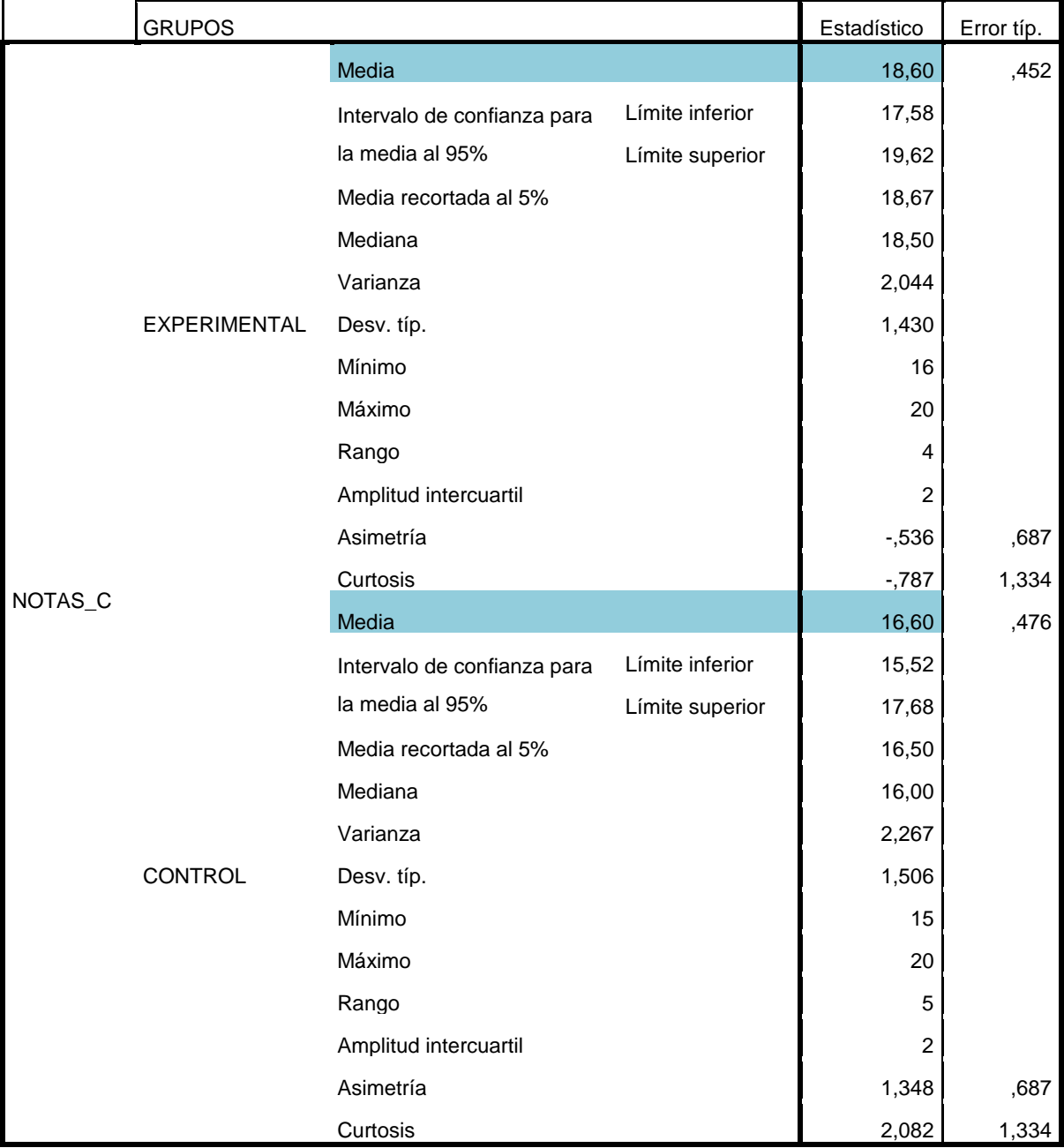

### **Cuadro N° 11: Descriptivos**

Como se puede observar en el cuadro N° 11, las medias de las notas conceptuales analizadas entre los dos grupos son diferentes, la **media 18.60** del grupo experimental que es con la aplicación del software educativos "PequeMath Móvil 5" **ciertamente es mayor** a la **media 16.60** del grupo de control que es sin la aplicación del software educativo, pero la hipótesis no es ésta sino que ¿ésta diferencia es realmente significativa o es una diferencia que solo se puede observar al azar?, es para ello realizaremos más adelante la prueba de T de Student, cumpliendo los pasos anteriormente mencionados.

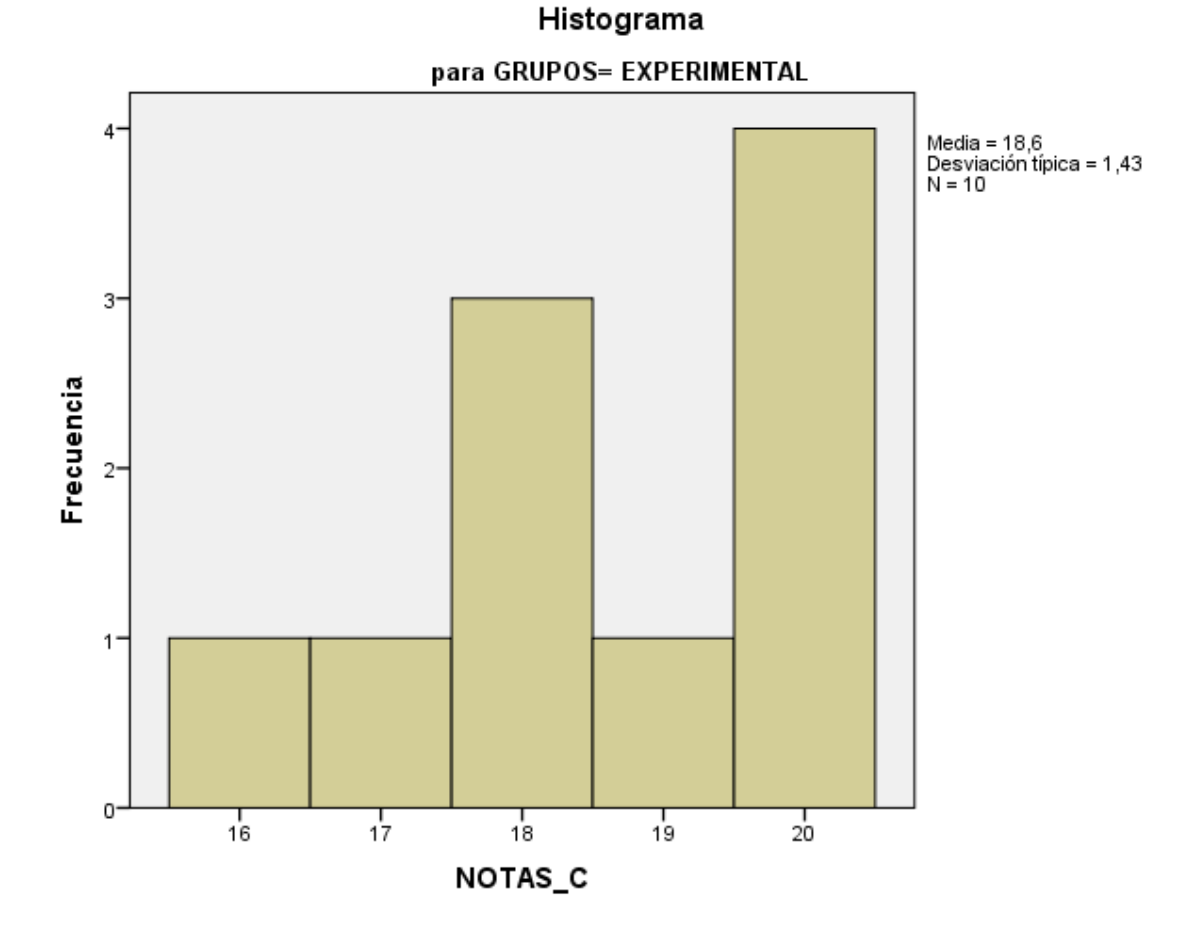

**Ilustración N° 16: Histograma grupo experimental.**

Como se puede observar en la ilustración N° ,la frecuencia con la que se repiten las notas conceptuales del grupo experimental, existen 1 nota con el valor de 16, 1 notas con el valor de 17, 3 notas con el valor de 18, 1 nota con el valor de 19 y 4 notas con el valor de 20.

**Ilustración N° 17: Histograma grupo control.**

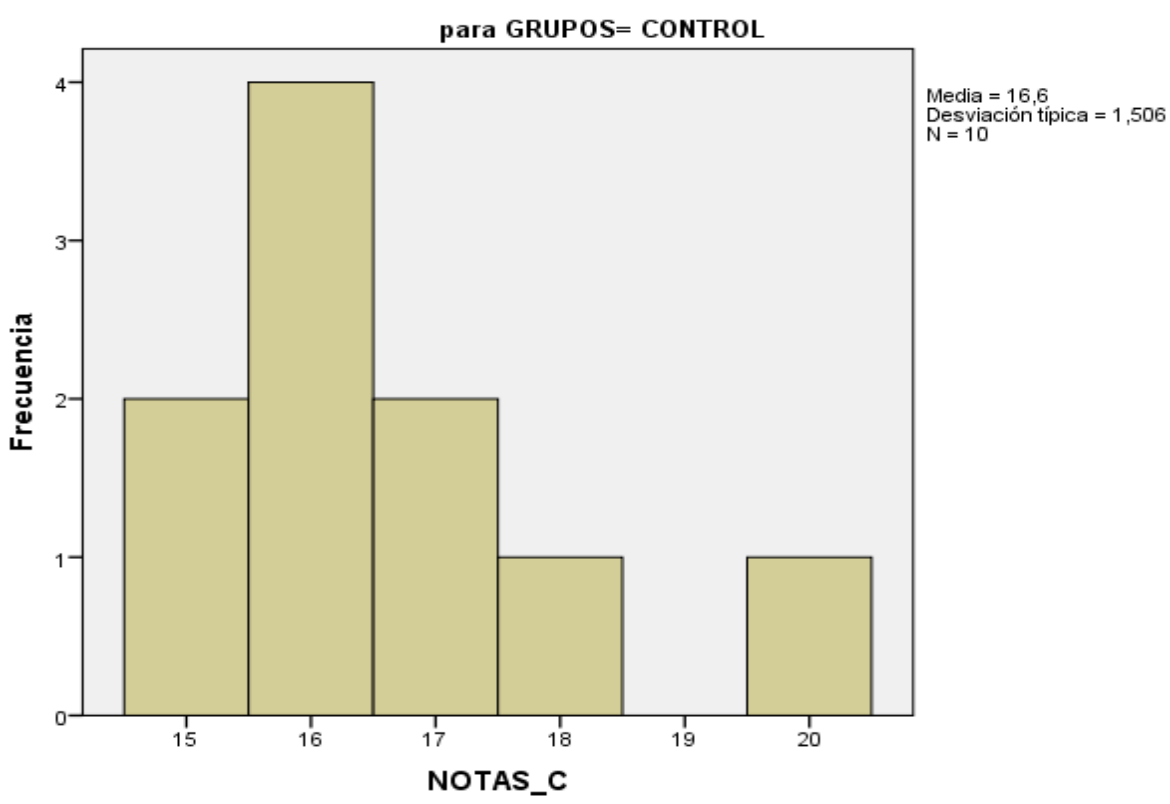

Histograma

#### **INTERPRETACIÓN:**

Como se puede observar en la ilustración N° 17, la frecuencia con la que se repiten las notas conceptuales del grupo experimental, existen 2 notas con el valor de 15, 4 notas con el valor de 16, 2 notas con el valor de 17, 1 nota con el valor de 18 y 1 nota con el valor de 20.

**Cuadro N° 12: Pruebas de normalidad**

|         | <b>GRUPOS</b>       | Kolmogorov-Smirnov |    |      | Shapiro-Wilk |    |      |
|---------|---------------------|--------------------|----|------|--------------|----|------|
|         |                     | Estadístico        | gl | Sig. | Estadístico  | gl | Sig. |
|         | <b>EXPERIMENTAL</b> | ,236               | 10 | ,121 | ,868         | 10 | ,094 |
| NOTAS C | <b>CONTROL</b>      | ,255               | 10 | ,065 | ,862         | 10 | ,080 |

Como se puede observar en el cuadro N° 12, corroboramos que la variable notas conceptuales del grupo experimental y del grupo de control en la prueba de **Shapiro Wilk** se comportan normalmente ya que el grado de significancia en ambos grupos **0.094 y 0.084 es ≥ α (0.05).** Por lo tanto los dos grupos provienes de una distribución normal.

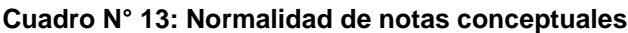

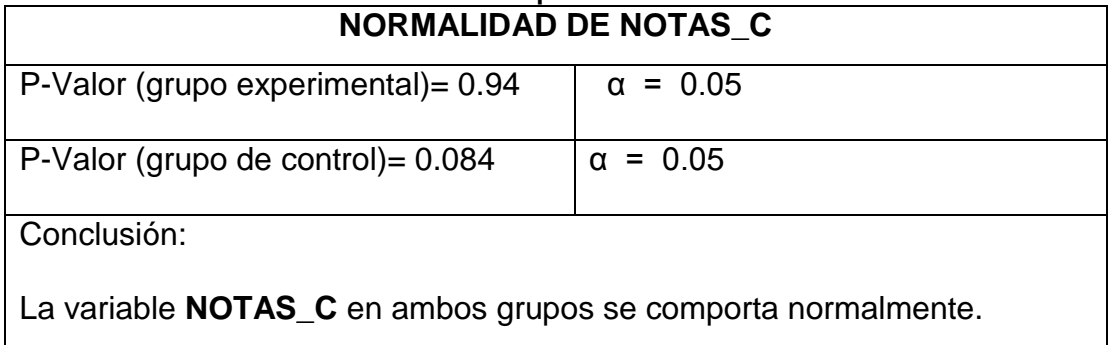

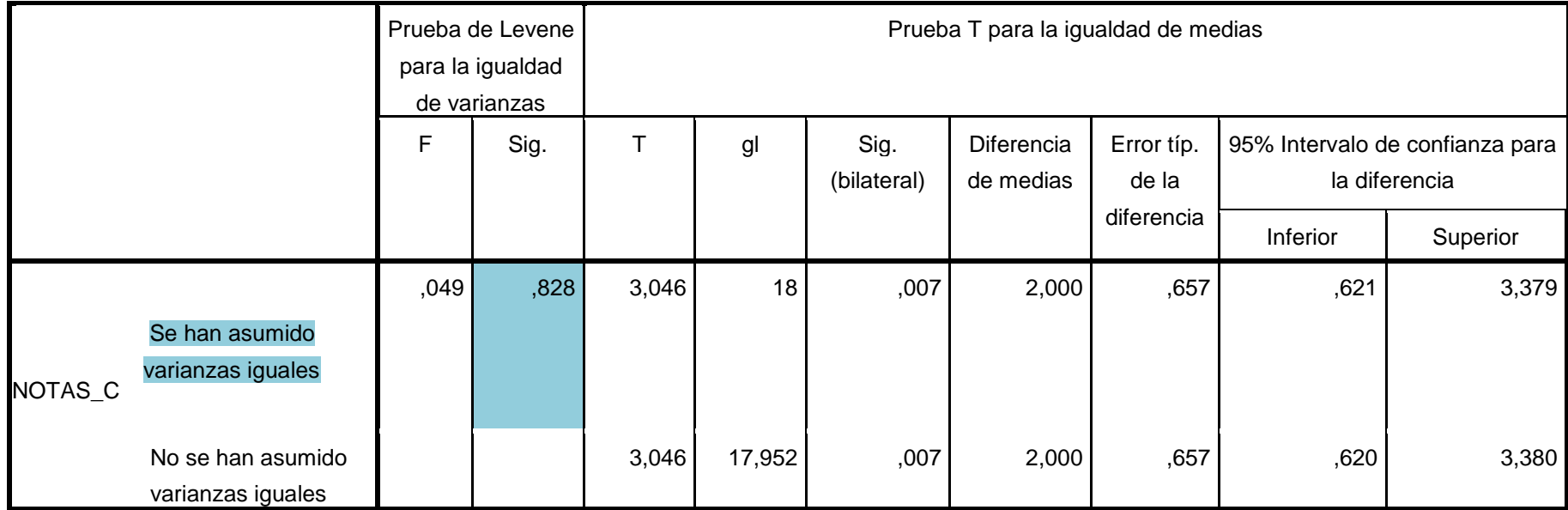

#### **Cuadro N° 14: Prueba de muestras independientes**

## **INTERPRETACIÓN:**

Como se puede observar en el cuadro N° 14, corroboramos que la significancia en la **Prueba de Levene** para la igualdad de varianzas es de **0.828 > α**, por lo tanto asumimos que **las varianzas son iguales**.

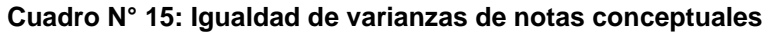

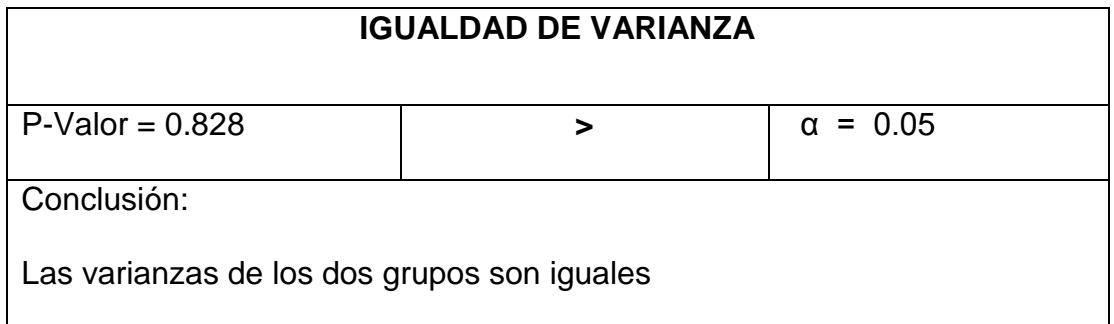

**Cuadro N° 16: Estadísticos de grupo**

|       | <b>GRUPOS</b>           | Ν  | Media | Desviación | Error típ. de |
|-------|-------------------------|----|-------|------------|---------------|
|       |                         |    |       | típ.       | la media      |
| NOTAS | <b>EXPERIMENT</b><br>AL | 10 | 18,60 | 1,430      | ,452          |
| I C   | <b>CONTROL</b>          | 10 | 16,60 | 1,506      | ,476          |

En el cuadro N° 16 se puede observar las medias de las notas conceptuales entre el grupo experimental y el grupo de control que a simple vista son diferentes.

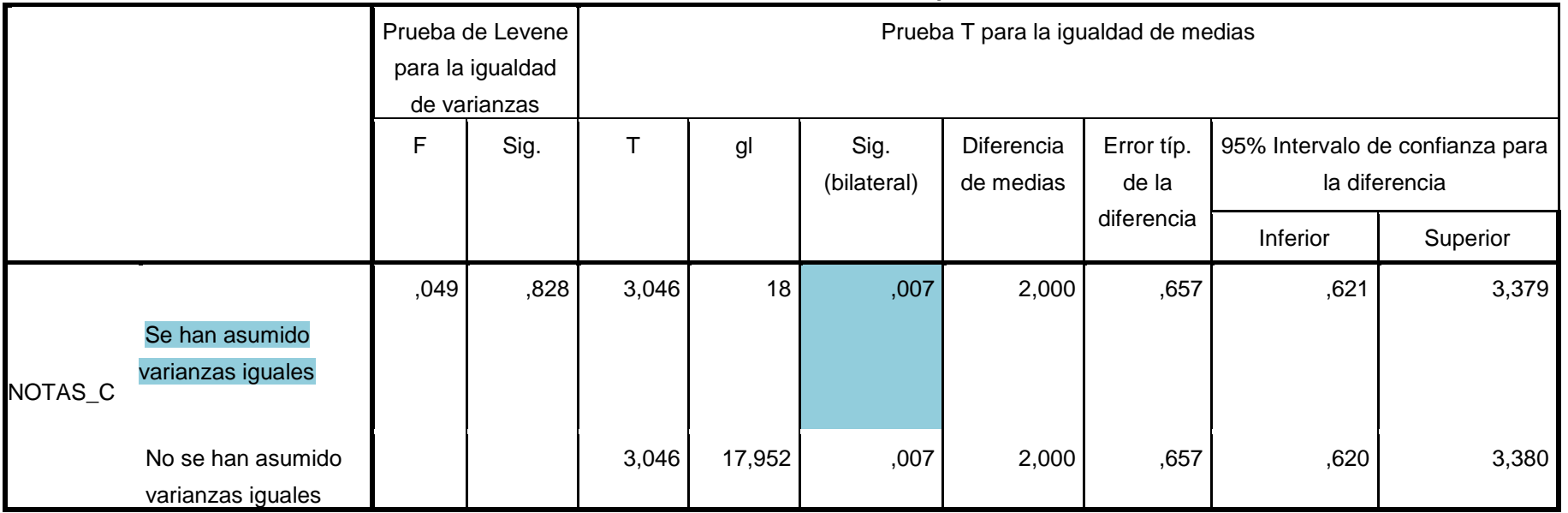

#### **Cuadro N° 17: Prueba de muestras independientes**

## **INTERPRETACIÓN:**

Como se puede observar en el cuadro N° 17, corroboramos que la significancia bilateral en la **Prueba de T de Student** para varianzas iguales es de **0.007 < α**, por lo tanto se acepta la H<sub>1</sub> (hipótesis alterna)= **Existe** una diferencia significativa entre la media de las notas del grupo **experimental** y la media de las notas del grupo de **control.**

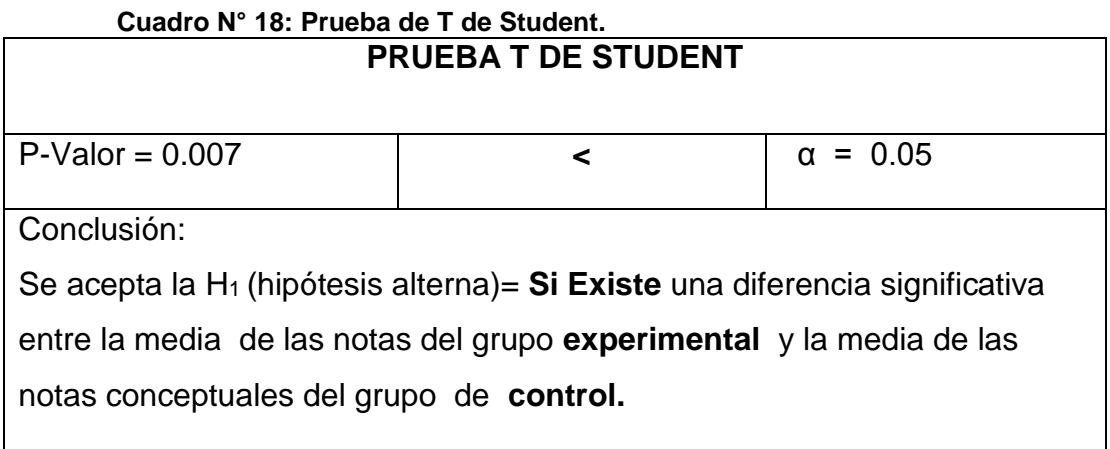

#### **RESULTADO:**

Los niños con uso del software educativo "PequeMath Movil 5" demuestran significativamente un mayor resultado, grupo experimental (M= 18.60, SE= 0.45) que los niños que no utilizaron el software, grupo de control (M=16.60, SE=0.48) y con t (18) =3.05, P<0.05.

M=Media.

SE=Error de estándar.

T= Prueba T.

()= grados de libertad.

P=Nivel de significancia.

# **2. PRESENTACIÓN DE LOS RESULTADOS Y ANÁLISIS DE LAS NOTAS PROCEDIMENTALES ENTRE LOS GRUPOS, EXPERIMENTAL Y DE CONTROL:**

Cumplido los parámetros establecidos para el análisis de los resultados se procedió a organizar la información obtenida y presentarla, mediante cuadros estadísticos y gráficos en el siguiente orden:

H<sup>0</sup> (hipótesis nula)= **No existe** una diferencia significativa entre la media de las notas procedimentales del grupo **experimental** y la media de las notas procedimentales del grupo de **control.**

H<sup>1</sup> (hipótesis alterna)= **Existe** una diferencia significativa entre la media de las notas procedimentales del grupo **experimental** y la media de las notas procedimentales del grupo de **control.**

|        | <b>GRUPOS</b>       | Casos   |            |   |            |    |            |  |
|--------|---------------------|---------|------------|---|------------|----|------------|--|
|        |                     | Válidos |            |   | Perdidos   |    | Total      |  |
|        |                     | N       | Porcentaje | N | Porcentaje | N  | Porcentaje |  |
|        | <b>EXPERIMENTAL</b> | 10      | 100,0%     | 0 | 0,0%       | 10 | 100,0%     |  |
| NOTA_P | <b>CONTROL</b>      | 10      | 100,0%     | 0 | 0,0%       | 10 | 100,0%     |  |

**Cuadro N° 19: Resumen del procesamiento de los casos**

#### **INTERPRETACIÓN:**

Como se puede observar en el cuadro N° 19, las notas conceptuales analizadas para los grupos son de 10 cada uno y el porcentaje de valores perdidos es de 0.0% por lo tanto el 100% de los casos son válidos para el análisis.

|        | <b>GRUPOS</b>       |                             |                 | Estadístico    | Error típ. |
|--------|---------------------|-----------------------------|-----------------|----------------|------------|
|        |                     | Media                       |                 | 17,30          | ,335       |
|        |                     | Intervalo de confianza para | Límite inferior | 16,54          |            |
|        |                     | la media al 95%             | Límite superior | 18,06          |            |
|        |                     | Media recortada al 5%       |                 | 17,28          |            |
|        |                     | Mediana                     |                 | 17,50          |            |
|        |                     | Varianza                    | 1,122           |                |            |
|        | <b>EXPERIMENTAL</b> | Desv. típ.                  |                 | 1,059          |            |
|        |                     | Mínimo                      |                 | 16             |            |
|        |                     | Máximo                      |                 | 19             |            |
|        |                     | Rango                       |                 | 3              |            |
|        |                     | Amplitud intercuartil       | 2               |                |            |
| NOTA_P |                     | Asimetría                   | $-0.042$        | ,687           |            |
|        |                     | Curtosis                    | $-1,238$        | 1,334          |            |
|        |                     | Media                       |                 | 16,10          | ,348       |
|        |                     | Intervalo de confianza para | Límite inferior | 15,31          |            |
|        |                     | la media al 95%             | Límite superior | 16,89          |            |
|        |                     | Media recortada al 5%       |                 | 16,06          |            |
|        |                     | Mediana                     |                 | 16,00          |            |
|        |                     | Varianza                    |                 | 1,211          |            |
|        | <b>CONTROL</b>      | Desv. típ.                  |                 | 1,101          |            |
|        |                     | Mínimo                      |                 | 15             |            |
|        |                     | Máximo                      |                 | 18             |            |
|        |                     | Rango                       |                 | 3              |            |
|        |                     | Amplitud intercuartil       |                 | $\overline{c}$ |            |
|        |                     | Asimetría                   |                 | ,388           | ,687       |
|        |                     | Curtosis                    |                 | $-1,236$       | 1,334      |

**Cuadro N° 20: Descriptivos**

Como se puede observar en el cuadro N° 20, las medias de las notas procedimentales analizadas entre los dos grupos son diferentes, la **media 17:30** del grupo experimental que es con la aplicación del software educativos "PequeMath Móvil 5" **ciertamente es mayor** a la **media 16.10** del grupo de control que es sin la aplicación del software educativo, pero la hipótesis no es ésta sino que ¿ésta diferencia es realmente significativa o es una diferencia que solo se puede observar al azar?, para ello realizaremos más adelante la prueba de T de Student, cumpliendo los pasos anteriormente mencionados.

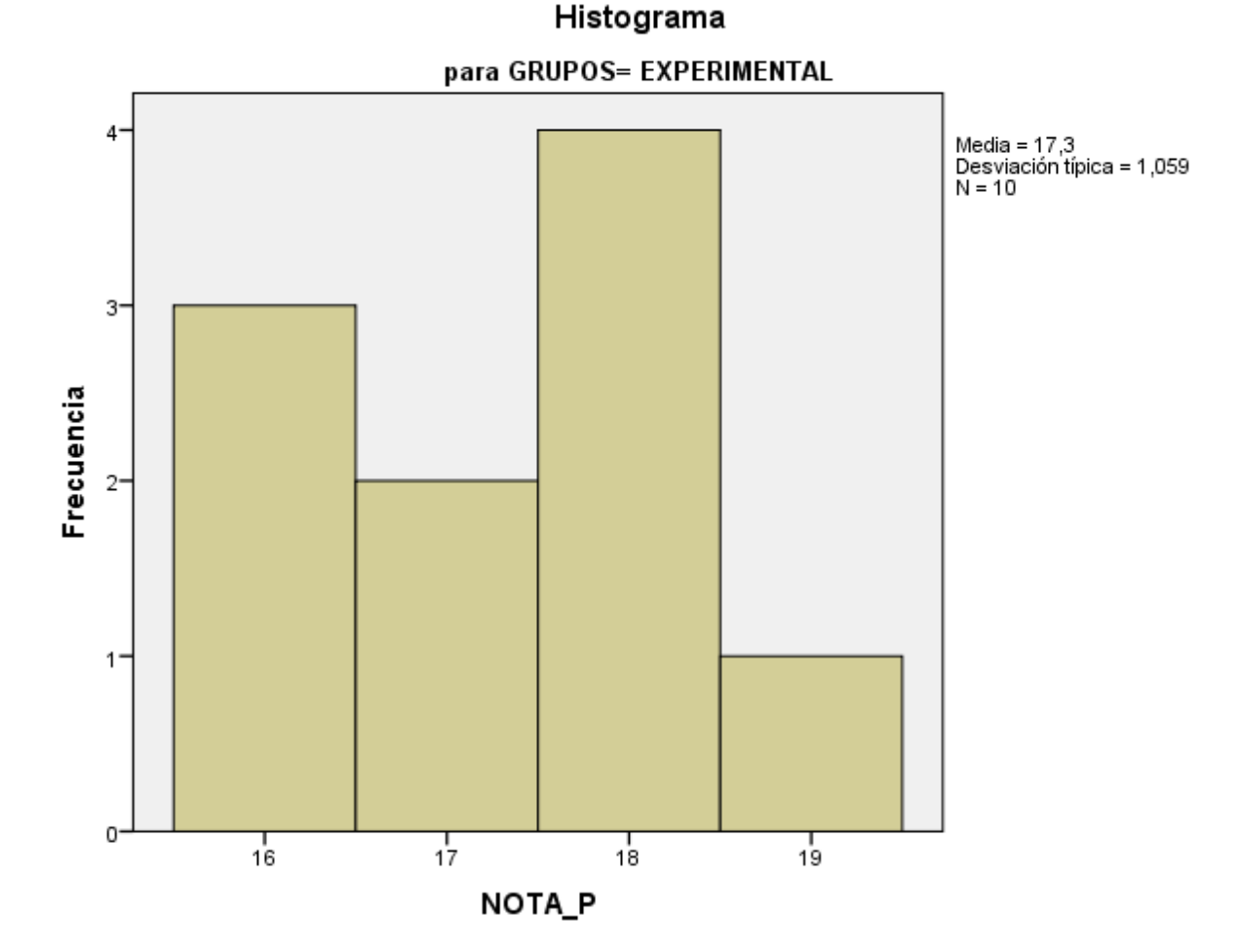

**Ilustración N°: Ilustración N° 18: Histograma grupo experimental.**

Como se puede observar en el ilustración N° 18,la frecuencia con la que se repiten las notas procedimentales del grupo experimental, existen 3 notas con el valor de 16, 2 notas con el valor de 17, 4 notas con el valor de 18 y 1 nota con el valor de 19.

**Ilustración N° 19: Histograma grupo control.**

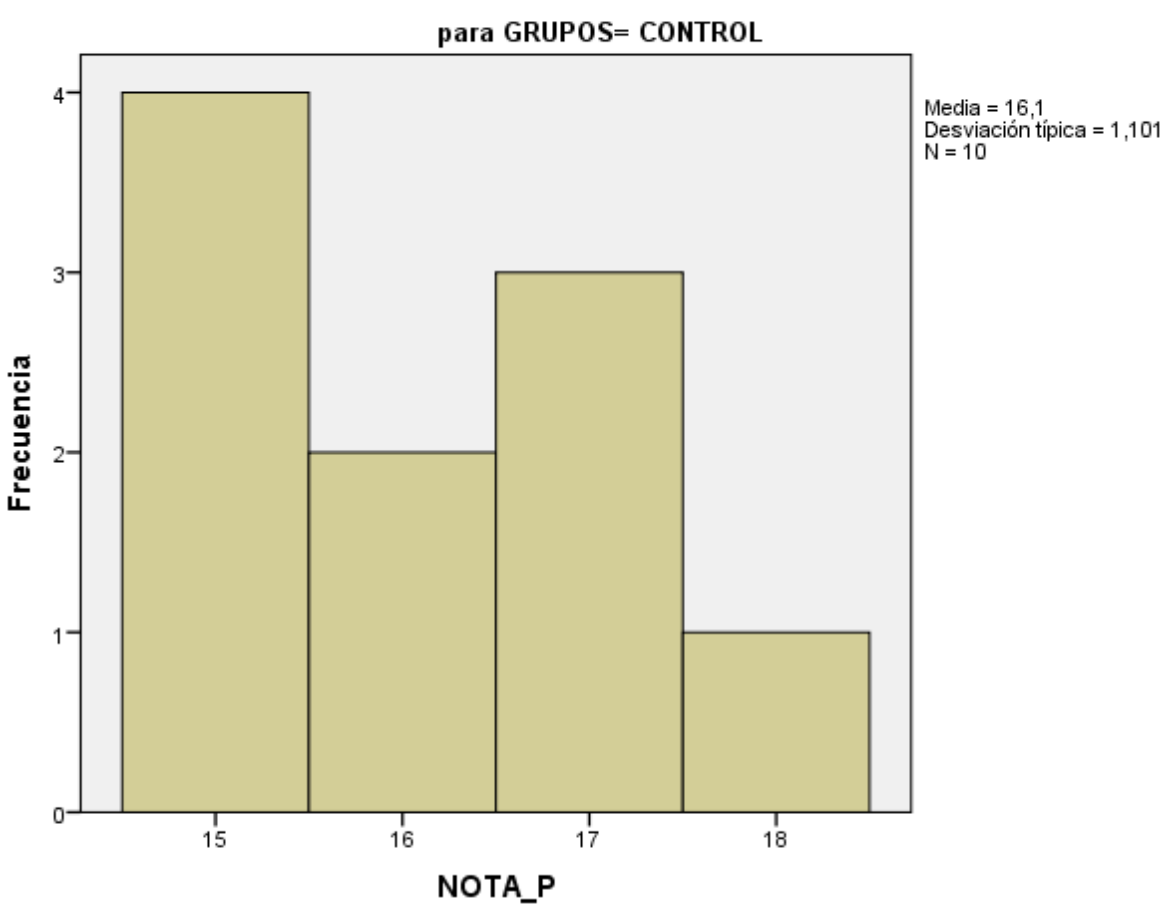

Histograma

**INTERPRETACIÓN:**

Como se puede observar en la ilustración N° 19, la frecuencia con la que se repiten las notas procedimentales del grupo control, existen 4 notas con el valor de 15, 2 notas con el valor de 16, 3 notas con el valor de 17 y 1 nota con el valor de 18.

|        | <b>GRUPOS</b>       | Kolmogorov-Smirnov <sup>a</sup> |    |      | Shapiro-Wilk |    |       |
|--------|---------------------|---------------------------------|----|------|--------------|----|-------|
|        |                     | Estadístico<br>gl               |    | Sig. | Estadístico  | gl | Sig.  |
|        |                     |                                 |    |      |              |    |       |
|        |                     |                                 |    |      |              |    |       |
|        | <b>EXPERIMENTAL</b> | ,246                            | 10 | ,089 | ,874         | 10 | , 111 |
|        |                     | ,241                            | 10 | ,103 | ,855         | 10 | ,067  |
| NOTA_P | <b>CONTROL</b>      |                                 |    |      |              |    |       |
|        |                     |                                 |    |      |              |    |       |

**Cuadro N° 21: Pruebas de normalidad**

### **INTERPRETACIÓN:**

Como se puede observar en el cuadro N° 21, corroboramos que la variable notas procedimentales del grupo experimental y del grupo de control en la prueba de **Shapiro Wilk** se comportan normalmente ya que el grado de significancia en ambos grupos **0.111 y 0.067 es ≥ α (0.05).** Por lo tanto los dos grupos provienes de una distribución normal.

**Cuadro N° 22: Normalidad de notas cprocedimentales**

| NORMALIDAD DE NOTAS_P                                        |                 |  |  |  |  |  |  |
|--------------------------------------------------------------|-----------------|--|--|--|--|--|--|
| P-Valor (grupo experimental) = $0.111$                       | $\alpha = 0.05$ |  |  |  |  |  |  |
| P-Valor (grupo de control) = $0.067$<br>$\alpha = 0.05$      |                 |  |  |  |  |  |  |
| Conclusión:                                                  |                 |  |  |  |  |  |  |
| La variable NOTAS_P en ambos grupos se comporta normalmente. |                 |  |  |  |  |  |  |

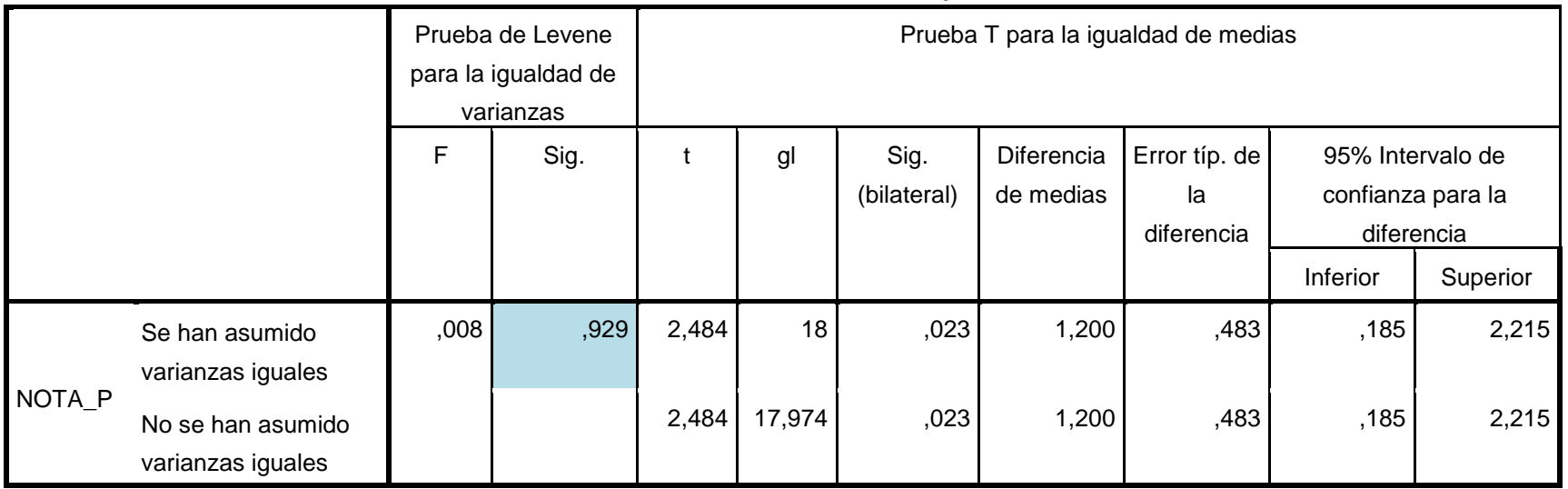

#### **Cuadro N° 23: Prueba de muestras independientes**

## **INTERPRETACIÓN:**

Como se puede observar en el cuadro N° 23, corroboramos que la significancia en la **Prueba de Levene** para la igualdad de varianzas es **0.929 > α**, por lo tanto asumimos que las **varianzas son iguales.**
#### **Cuadro N° 24: Igualdad de varianzas de notas procedimentales.**

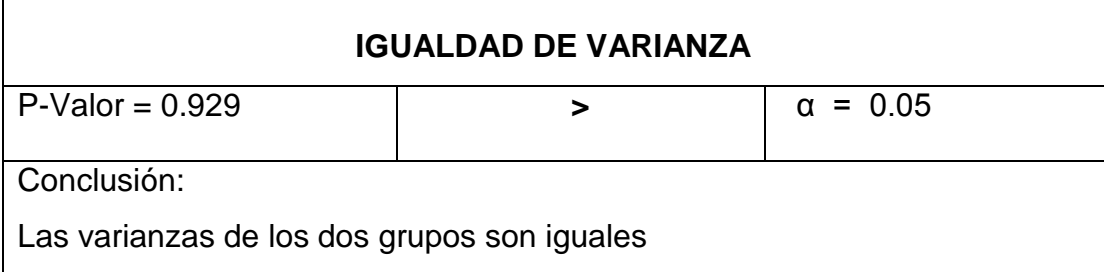

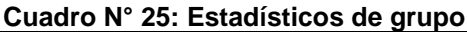

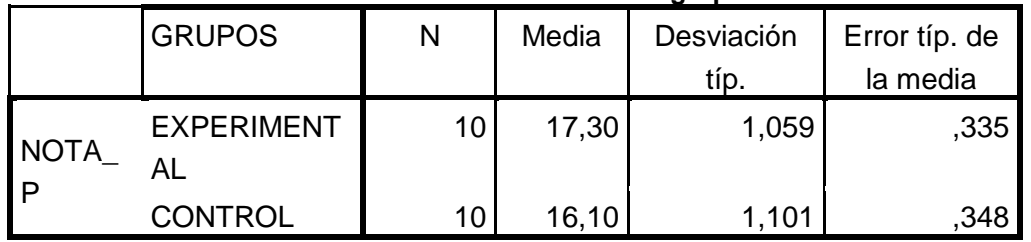

## **INTERPRETACIÓN:**

En el cuadro N° 16 se puede observar las medias de las notas procedimentales entre el grupo experimental y el grupo de control que a simple vista son diferentes.

|        |                                        | Prueba de Levene para la<br>igualdad de varianzas |      | Prueba T para la igualdad de medias |        |                     |                         |                                |                                |                   |
|--------|----------------------------------------|---------------------------------------------------|------|-------------------------------------|--------|---------------------|-------------------------|--------------------------------|--------------------------------|-------------------|
|        |                                        | F                                                 | Sig. |                                     | gl     | Sig.<br>(bilateral) | Diferencia<br>de medias | Error típ. de<br>la diferencia | 95% Intervalo de<br>diferencia | confianza para la |
|        |                                        |                                                   |      |                                     |        |                     |                         |                                | Inferior                       | Superior          |
| NOTA_P | Se han asumido<br>varianzas iguales    | ,008                                              | ,929 | 2,484                               | 18     | ,023                | 1,200                   | ,483                           | ,185                           | 2,215             |
|        | No se han asumido<br>varianzas iguales |                                                   |      | 2,484                               | 17,974 | ,023                | 1,200                   | ,483                           | ,185                           | 2,215             |

**Cuadro N° 26: Prueba de muestras independientes**

## **INTERPRETACIÓN:**

Como se puede observar en el cuadro N° 26, corroboramos que la significancia bilateral en la **Prueba de T de Student** para varianzas iguales es de **0.023 < α (0.05),** por lo tanto se acepta la H<sup>1</sup> (hipótesis alterna)= **Existe** una diferencia significativa entre la media de las notas procedimentales del grupo **experimental** y la media de las notas procedimentales del grupo de **control.**

#### **Cuadro N° 27: Prueba T de Student**

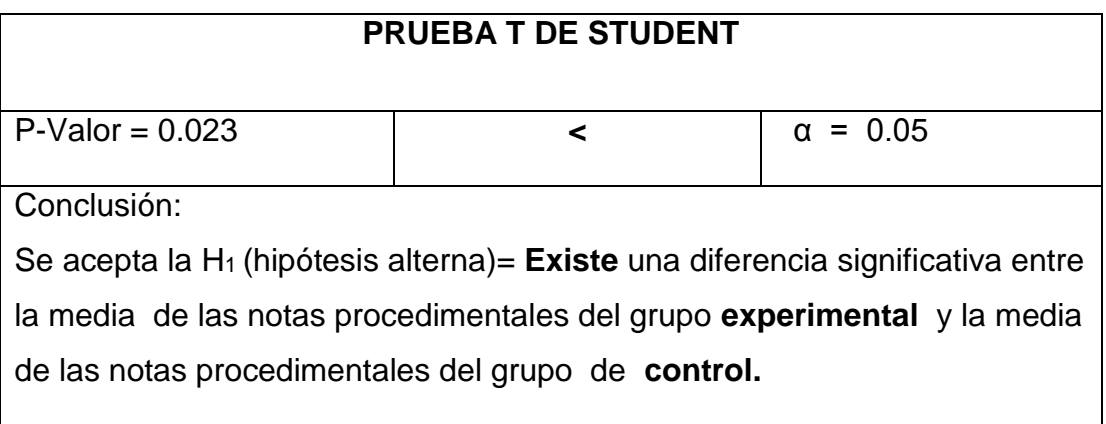

Corroborando con la hoja de cálculo Excel obtenemos los siguientes

resultados:

## **RESULTADO:**

Los niños que utilizaron el software educativo "PequeMath Movil 5" demuestran significativamente un mayor resultado, grupo experimental (M= 17.30, SE= 0.34) que los niños que no utilizaron el software, grupo de control (M=16.10, SE=0.35) y con t (18) =3.49,  $P < 0.05$ .

M=Media.

SE=Error de estándar.

T= Prueba T.

()= grados de libertad.

P=Nivel de significancia.

#### **CONCLUSIONES.**

#### **Primero:**

Se desarrolló e implemento el software educativo "PequeMath Móvil 5" para dispositivos móviles en el área de matemática para niños y niñas de 5 años de la Institución Educativa Santa Rosa de Andahuaylas – 2015.

#### **Segundo:**

La implementación del software educativo "PequeMath móvil 5" para dispositivos móviles, mejora el proceso de aprendizaje en el aspecto conceptual del área de matemática en niños y niñas de 5 años de la Institución educativa Santa Rosa del Distrito de Andahuaylas – 2015.con una diferencia significativa de 18.60 con relación a 16.60.

#### **Tercero:**

La implementación del software educativo "PequeMath móvil 5" para dispositivos móviles, mejora el proceso de aprendizaje en el aspecto procedimental del área de matemática en niños y niñas de 5 años de la Institución educativa Santa Rosa del Distrito de Andahuaylas – 2015, con una diferencia significativa de 17.30 con relación a 16.10.

Y finalmente se concluye que:

La implementación del software educativo "PequeMath Móvil 5" para dispositivos móviles mejora el proceso de aprendizaje en el área de matemática para niños y niñas de 5 años de la Institución Educativa Santa Rosa de Andahuaylas – 2015.

#### **RECOMENDACIONES**

- Impleméntese el software educativo "PequeMath Movil 5" para mejorar el proceso de aprendizaje en el área de matemática, de los niños de nivel inicial 5 años en la IE. Santa Rosa de Andahuaylas.
- Impleméntese el software educativo "PequeMath Movil 5" para mejorar el proceso de aprendizaje en el área de matemática en los aspectos procedimental y conceptual de los niños de nivel inicial 5 años de la IE Santa Rosa de Andahuaylas.
- Impleméntese el software educativo "PequeMath Movil 5" para mejorar el proceso de aprendizaje en el área de matemática de los niños de nivel inicial 5 años en Instituciones Educativas públicas y privadas.
- Utilizar el software educativo "PequeMath Movil 5" bajo la supervisión de un adulto o de una persona responsable.

#### **REFERENCIAS BIBLIOGRÁFICAS**

- Daniel Sanz, Miriam Saucedo y Pilar Torralbo(2006). *Introducción a Android*. Grupo tecnológico UCM (Universidad Complutense de Madrid). Recuperado de http://www.tecnologiaUCM.es
- Manuel Báez y Álvaro Borrego (2010). *Sistema Android*. Grupo tecnológico UCM (Universidad Complutense de Madrid). Recuperado de [http://www.tecnologiaUCM.es](http://www.tecnologiaucm.es/)
- Jorge Cordero y Luis Cruz (2010). *Aplicaciones para crear Aplicaciones en Android*. Grupo tecnológico UCM (Universidad Complutense de Madrid). Recuperado de [http://www.tecnologiaUCM.es](http://www.tecnologiaucm.es/)
- Matías Daniel Espinoza Vivanco (2012). *Desarrollo de juego educativo RPG en telefonía móvil.* Universidad de Chile Facultad de ciencias físicas y matemáticas, departamento de ciencias de la computación.

Roberto Hernández Sampieri (2014). *Metodología de la Investigación 5ta Edición.*

Jean Piaget (1948). *Teorías de Piaget.*

UNICEF (2011). *Guía sobre la crianza capítulo 3.* Recuperado de [http://www.unicef.org](http://www.unicef.org/)

Vygotsky Lev Semionovith (1988).*Zona de Desarrollo Próximo.*

Ministerio de Educación (2009), *Diseño Curricular Nacional de Educación Básica* Regular, nivel inicial.

- Ministerio de Educación (2014-2016), *programa Presupuestal "Logros de Aprendizaje de los Estudiantes de Educación Básica Regular- PELA".*
- Instituto Nacional de Estadística e Informática (INEI, 2012), *Resultados de la Encuesta Nacional a Instituciones Educativas de Nivel Inicial y Primaria, Encuesta Censal de Estudiantes.*

Pere Márquez (1995), *Metodología para elaboración de software educativo.* 

César Tardáguila Moro (2009), *Dispositivos Móviles y Multimedia.* Recuperado de [http://mosaic.uoc.edu/commons.html.](http://mosaic.uoc.edu/commons.html)

- Piero Ortiz Chávez y Cinthya Pastor Vargas (), *Programa de Educación Regional sobre Políticas Sociales "Los Desafíos de Educación Básica Regular y Media en América Latina".*
- Dirección Regional de Educación Apurímac (2015), *Estadísticas de Programas de logros de Aprendizaje.* Recuperado de http://www.dreapurimac.gob.pe/inicio/index.php/tutorials-mainmenu-48/pela

Maira C. Gasca Mantilla, Luís L. Camargo Ariza y Byron Medina Delgado (2014), *educativo Metodología para el Desarrollo de Aplicaciones Móviles.* Recuperado de http://www.scielo.org.co/scielo.php?pid=S0123- 921X2014000200003&script=sci\_arttext

# **ANEXOS**

#### **Operacionalizacion de variables:**

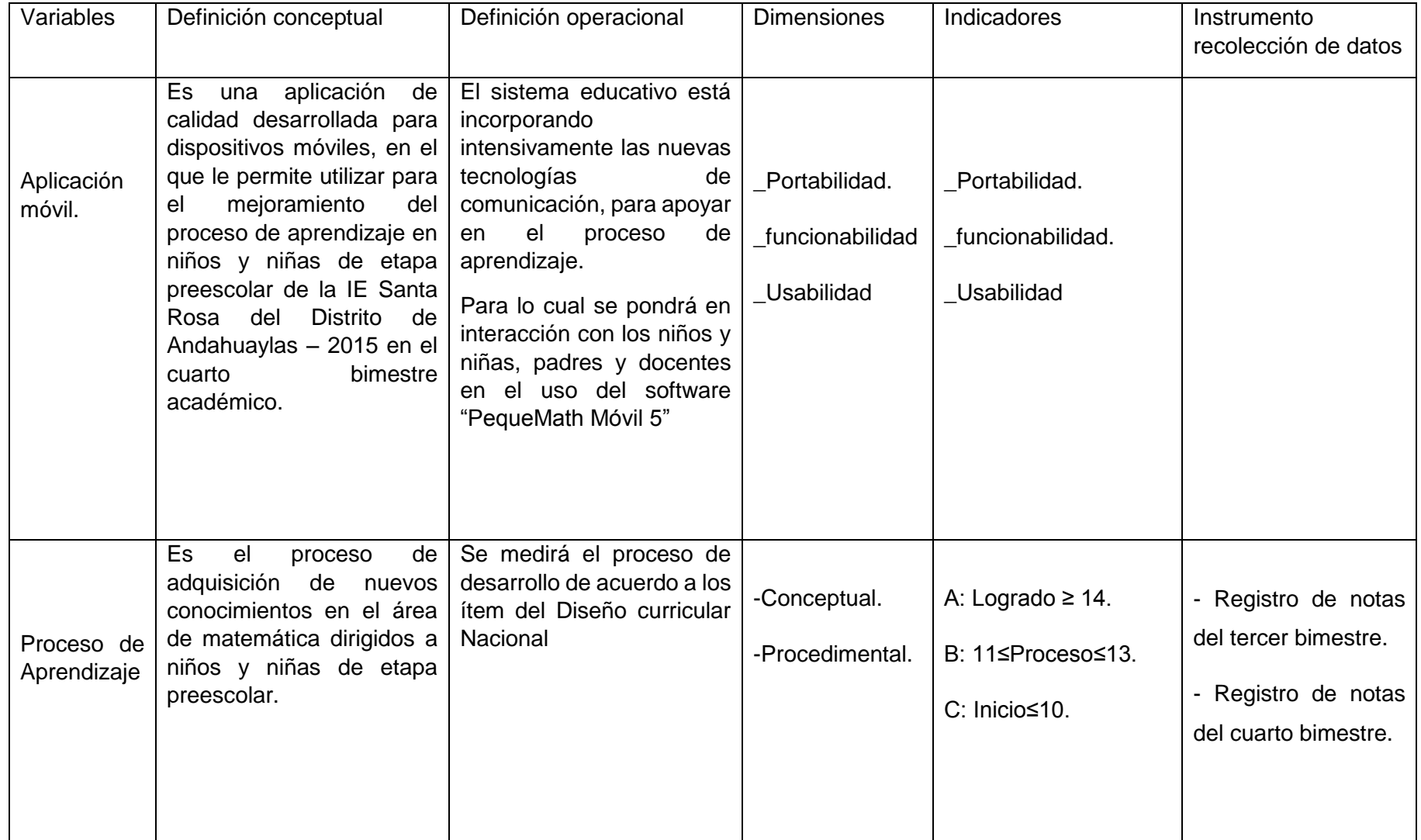

**Matriz de consistencia.**

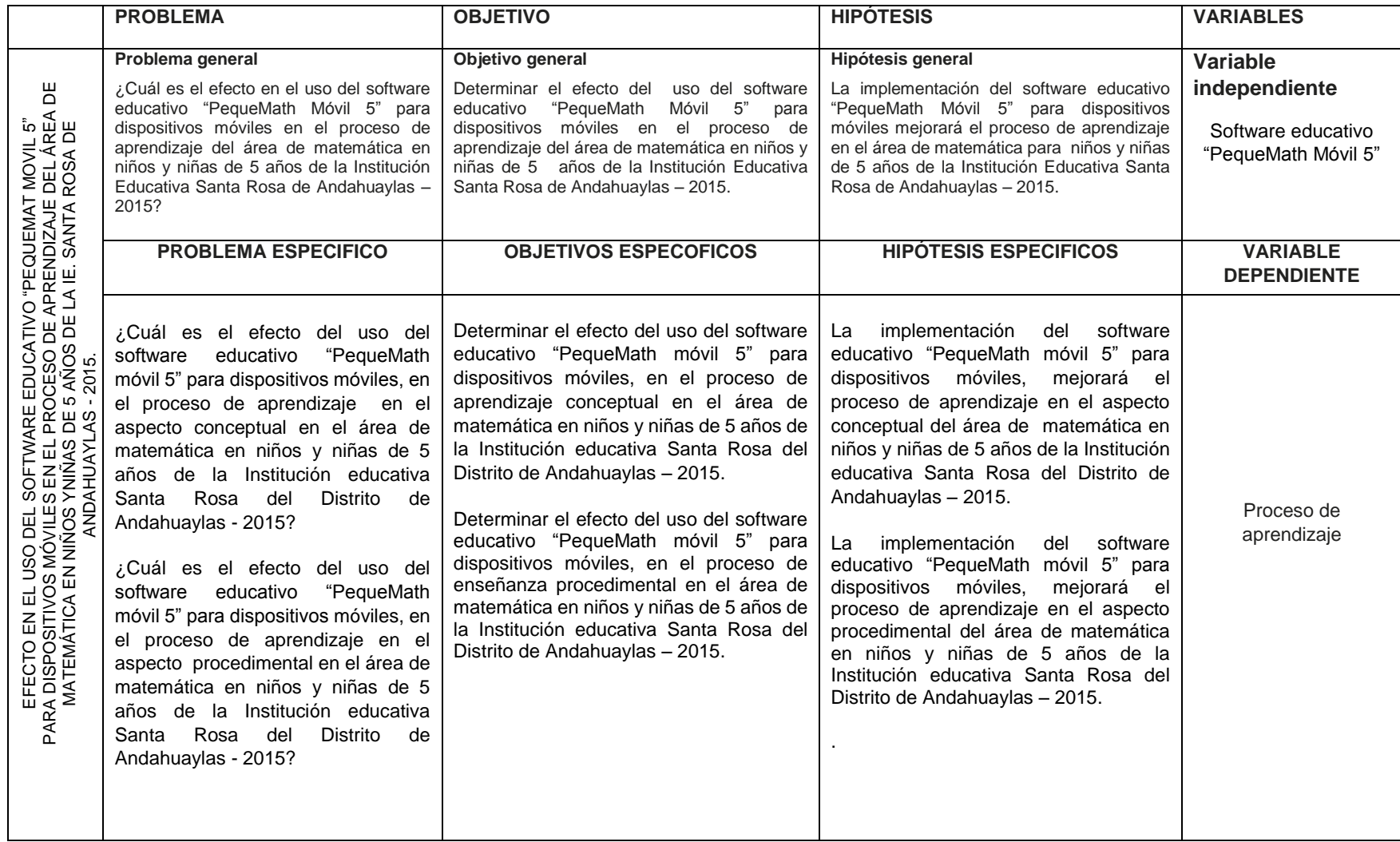

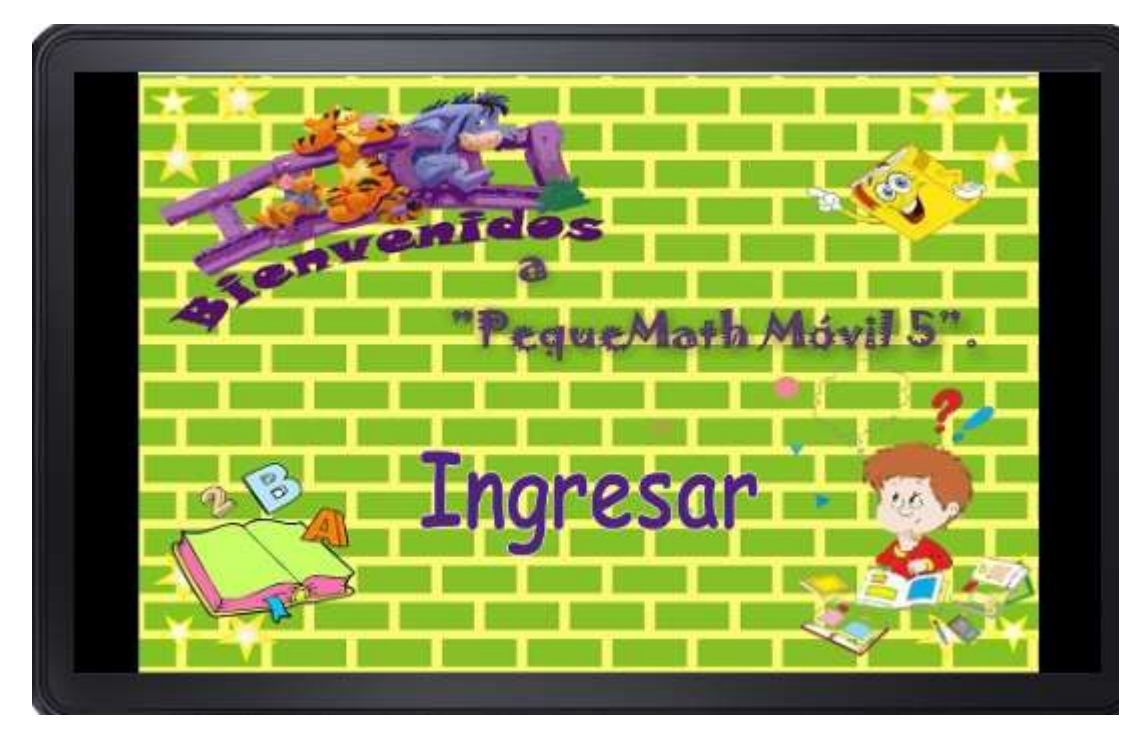

**Pantalla principal del Software educativo "PequeMath Movil 5"**

**Pantalla de usuarios de "PequeMath Movil 5"**

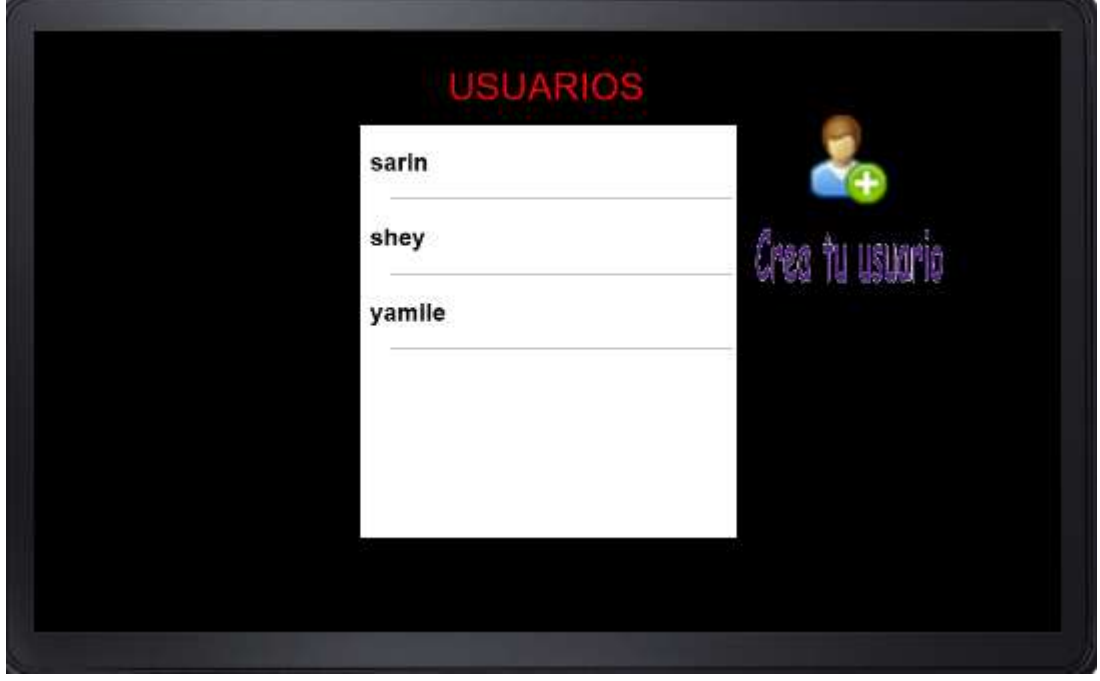

**Pantalla de bimestres.**

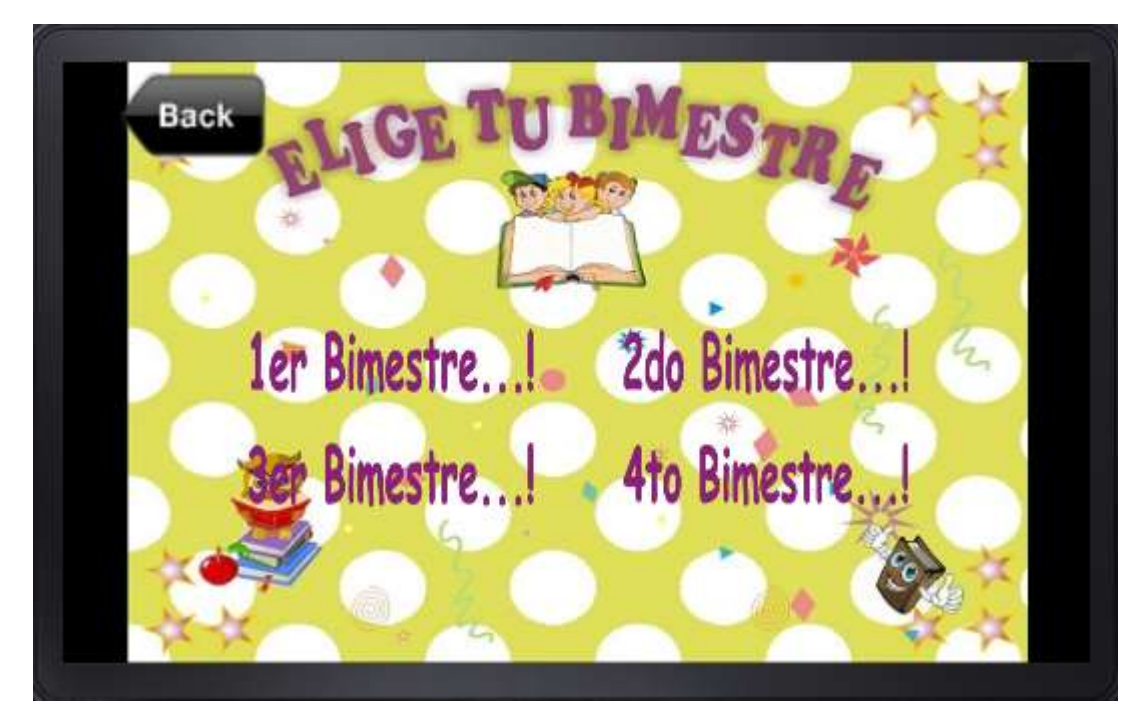

**Pantalla de módulos geometría y medición y números y relaciones.**

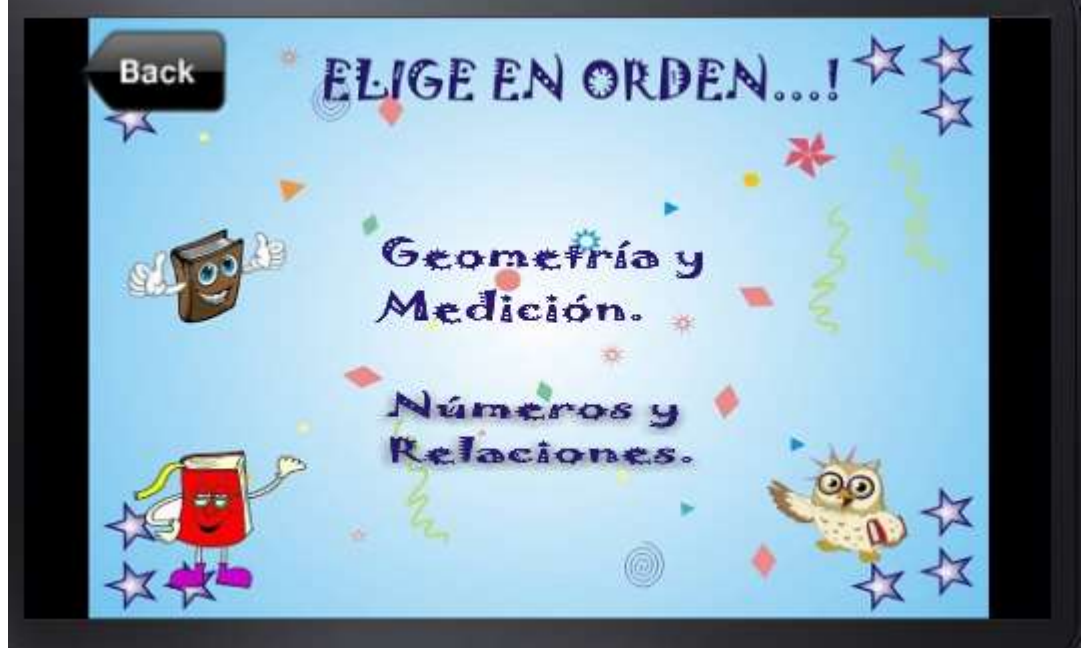

**Pantalla geometría y medición**

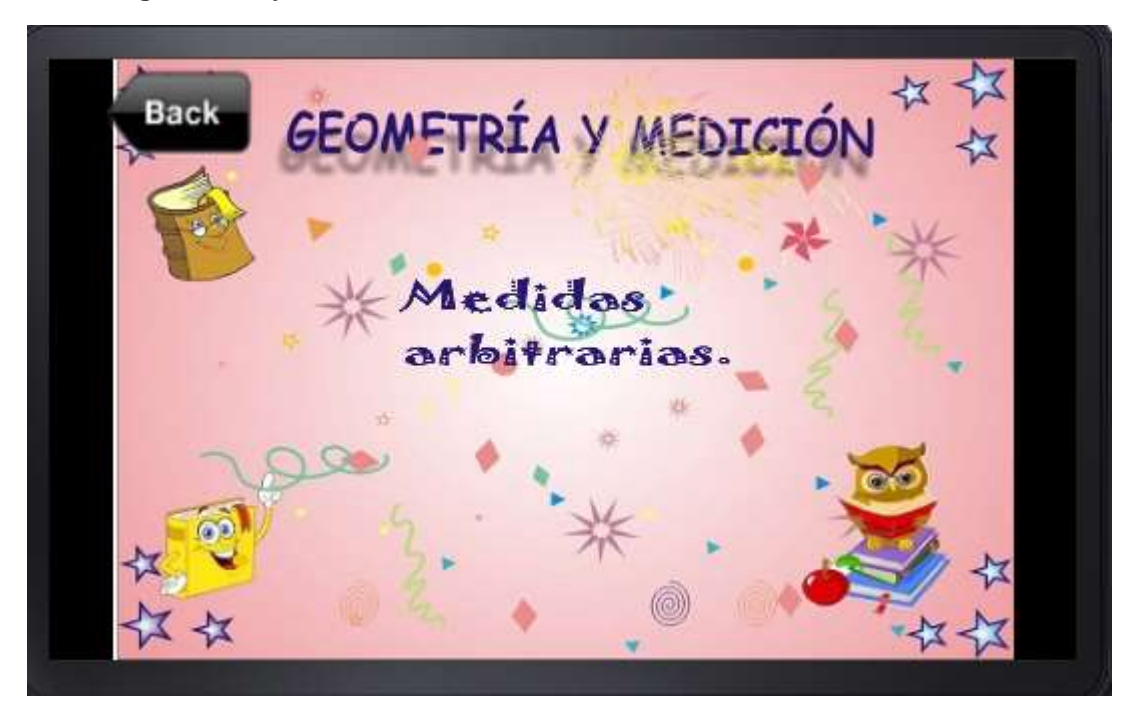

**Pantalla números y relaciones**

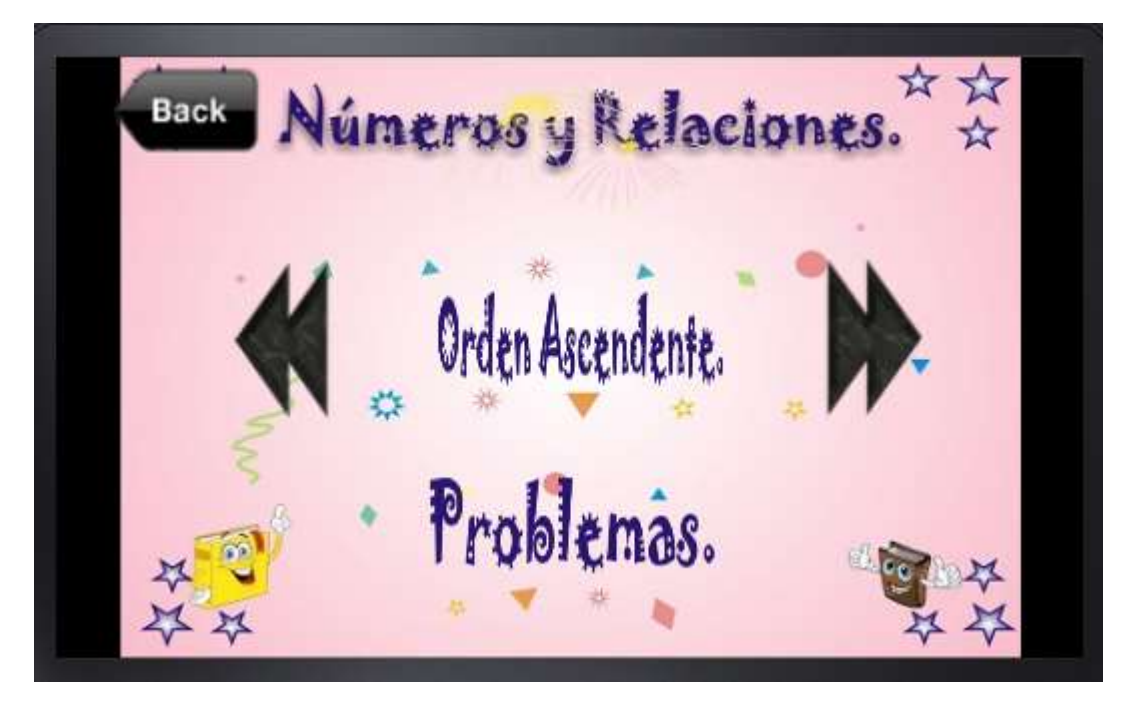

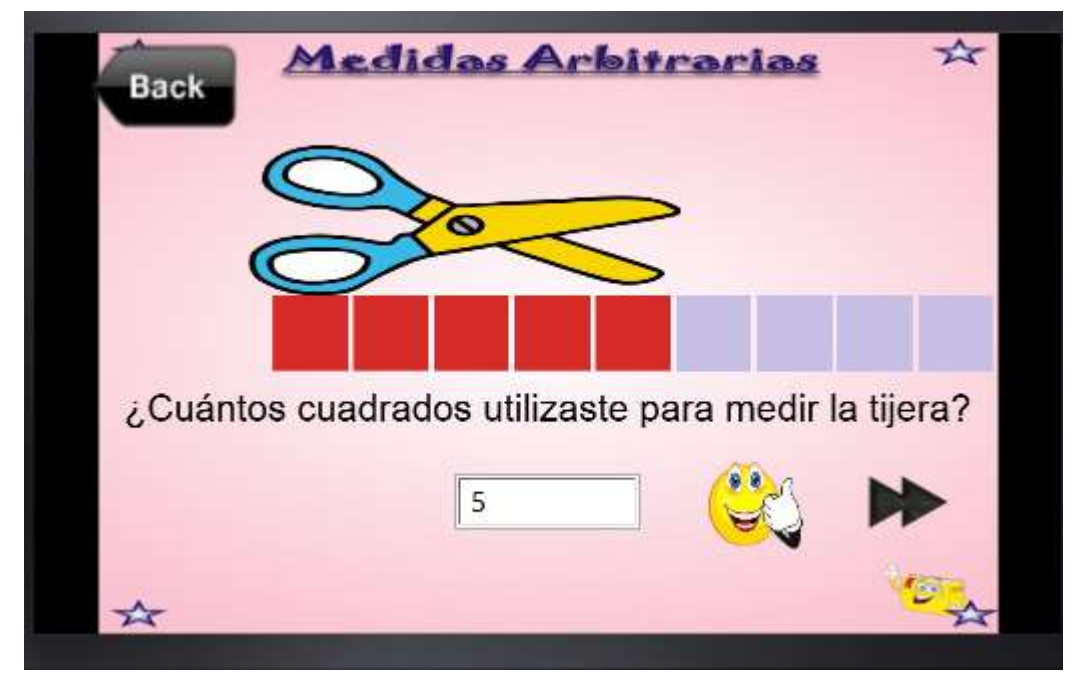

**Pantalla de actividades de medidas arbitrarias.**

**Pantalla de actividades de restar verticales.**

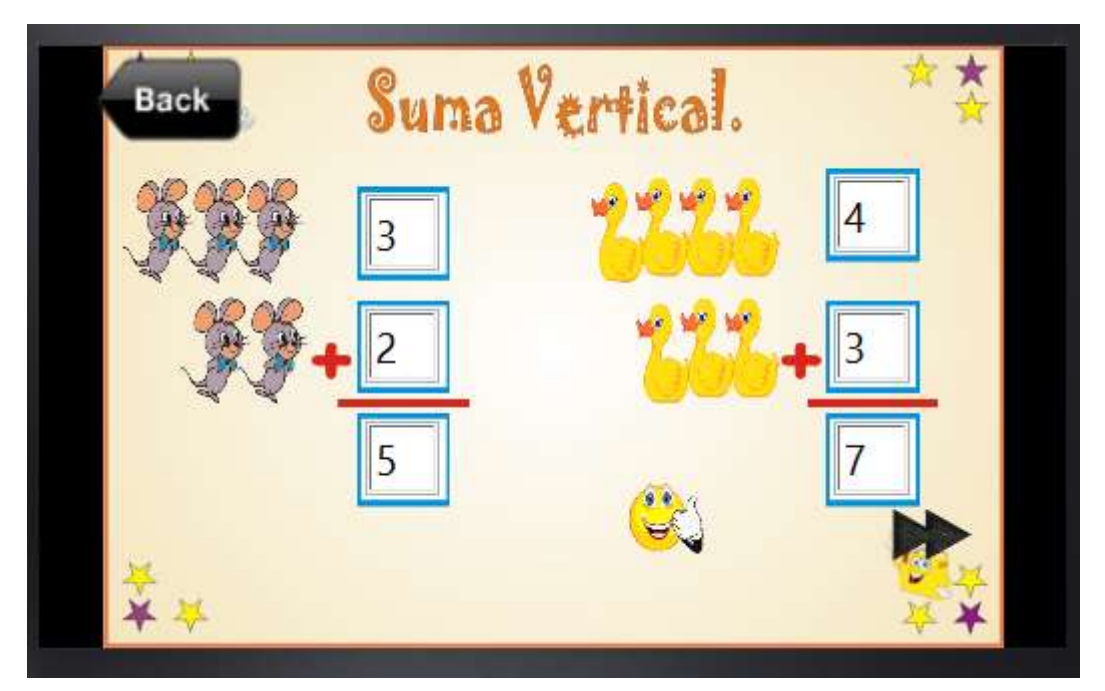

# **Código fuente del software educativo "PequeMath Móvil 5"**

# **Código fuente de la ventana USUARIO**

```
local composer = require 'composer'
local scene =composer.newScene()
local widget=require 'widget'
local clase =require "code.loadsave"--importamos modulo loadsave para hacer uso de sus 
metodos
function scene:create(event) 
grupo=display.newGroup()
opciones()
cargarListaUsuarios()
musica=event.params.musica
audio.resume(musica) 
end
function opciones()
                                   imgUsuario=display.newImageRect( 
grupo,'img/geometria/IDUsuario.png',50,50)
                                   imgUsuario.x,imgUsuario.y=400,70
                                   imgUsuario:addEventListener('tap',nuevo)
                                   txtUsuario=display.newImageRect( 
grupo,'img/geometria/usuario.png',100,30)
                                   txtUsuario.x,txtUsuario.y=400,120
                                   txtLista=display.newText( 
grupo,'USUARIOS',240,30,nil,20) txtLista:setTextColor( 255,0,0)
end
local function onRowRender( event )
  local phase = event.phase
  local row = event.row 
  local y = row.contentHeight * 0.5
  local fila = display.newText( row, row.id, 0, 0, native.systemFontBold, 13 )
  fila.anchorX = 0
  fila.x = 5
  fila.y = y
  fila:setFillColor( 0 )
end
local function onRowTouch( event )
  local phase = event.phase
  local row = event.target 
  nombre=row.id 
  if "press" == phase then
    alerta = native.showAlert('Opciones del Usuario','Usuario:'..row.id..'\n¿Que desea Hacer?', 
{"Reporte","Evaluar"},accion)
  end
end
-------------------------------------------------
```

```
function accion( event )
  if event.index==1 then 
    local dato = {params = 
 {
                nombre=nombre,
                musica=musica,
 } 
            }
    composer.gotoScene('code.reporte', dato )
  end
  if event.index==2 then 
    local dato = {params = 
 {
               nombre=nombre,
               musica=musica,
 } 
 }
    composer.gotoScene('code.bimestre',dato) 
  end
end
-------------------------------------------------
function cargarListaUsuarios()
  listaEventos = widget.newTableView
  {
   top =display.screenOriginY,
   left = display.screenOriginX,
   width = 200, 
   height =220,
   onRowRender = onRowRender,
   onRowTouch = onRowTouch,
  }
  listaEventos.x,listaEventos.y=240,160
  grupo:insert(listaEventos)
  local dato = clase.cargarTabla("usuarios.json", system.DocumentsDirectory)--asignamos a 
la variable global 'datos' el dato del fichero tabla.json
   if dato~=nil then
                                    for i=1,#dato.usuarios do
                                    listaEventos:insertRow{id = dato.usuarios[i],}
                                    end 
   end
end
---------EVENTO NUEVO USUARIO---------
function nuevo()
   local dato = {params = 
 {
               musica=musica,
 } 
          }
                                 composer.gotoScene('code.registro',dato)
end
```

```
88
```
**function scene:show()** 

**end function scene:hide() grupo:removeSelf( )audio.pause(musica) composer.removeScene('code.usuarios') end function scene:destroy()** 

**end**

**scene:addEventListener('create' ,scene) scene:addEventListener('show' ,scene) scene:addEventListener('hide' ,scene) scene:addEventListener('destroy',scene) return scene**

# **Código fuente de la pantalla 4 to Bimestre**

**local composer = require 'composer' local scene =composer.newScene() function scene:create(event) grupo=display.newGroup() print( 'bimestre4' ) fondo() nombre=event.params.nombre print('Usuario:'..nombre ) musica=event.params.musica audio.resume(musica) end --funciones para crear imagenes en pantalla function fondo() imgFondo=display.newImage( grupo,'img/geometria/ventana\_3.jpg') imgFondo.x,imgFondo.y=240,160 btnGeometria=display.newImageRect( grupo,'img/geometria/geo\_medi.png',150,40) btnGeometria.id='Geometria' btnGeometria.x,btnGeometria.y=240,140 btnGeometria:addEventListener( 'tap',toque ) btmNumeros=display.newImageRect( grupo,'img/geometria/num\_rel.png',150,40) btmNumeros.id='Numeros' btmNumeros.x,btmNumeros.y=240,220 btmNumeros:addEventListener( 'tap',toque ) btnAtraz=display.newImageRect( grupo,'img/atraz.png',80,50) btnAtraz.x,btnAtraz.y=35,30 btnAtraz:addEventListener( 'tap',atraz) end**

```
--funcion atraz
function atraz( )
local dato = {params = 
 {
                     nombre=nombre,
                     musica=musica,
 } 
               }
  composer.gotoScene( 'code.bimestre',dato)
end
----Animacion de los botones
function animacion()
                                           if activar==true then
      activar=false 
      transition.to( btnGeometria,{xScale=1.2,yScale=1.2,time=500})
      transition.to( btmNumeros,{xScale=1.2,yScale=1.2,time=500})
    else
      activar=true
      transition.to( btnGeometria,{xScale=1,yScale=1,time=500})
      transition.to( btmNumeros,{xScale=1,yScale=1,time=500})
    end
end
tmp1=timer.performWithDelay( 500,animacion,0)
----funcion de evento de toque 
function toque(event)
    modo=event.target.id
                                            if modo=='Geometria' then 
       local dato = {params = 
 {
                     nombre=nombre,
 } 
               }
                                                 composer.gotoScene( 
'code.geo_medi.geo_medi',dato)
end end to the contract of the contract of the contract of the contract of the contract of the contract of the contract of the contract of the contract of the contract of the contract of the contract of the contract of
                                            if modo=='Numeros' then 
       local dato = {params = 
 {
                     nombre=nombre,
 } 
               }
                                                 composer.gotoScene( 'code.num_rel.num_rel',dato)
                                               print( 'falta' )
end end to the contract of the contract of the contract of the contract of the contract of the contract of the contract of the contract of the contract of the contract of the contract of the contract of the contract of
end
function scene:show() 
end
function scene:hide()
audio.pause(musica) 
grupo:removeSelf( )
```

```
timer.cancel( tmp1 ) tmp1=nil
composer.removeScene('code.bimestre4')
end
function scene:destroy()
```
**end**

```
scene:addEventListener('create' ,scene)
scene:addEventListener('show' ,scene)
scene:addEventListener('hide' ,scene)
scene:addEventListener('destroy',scene)
return scene
```
# **Código fuente de la ventana geometría y medición.**

```
local composer = require 'composer'
local scene =composer.newScene()
function scene:create(event) 
grupo=display.newGroup()
print( 'geo_medi' )
fondo()
nombre=event.params.nombre print('Usuario:'..nombre )
end
--funciones para crear imagenes en pantalla
function fondo()
                                 imgFondo=display.newImage( 
grupo,'img/geometria/ventana_4.jpg')
                                 imgFondo.x,imgFondo.y=240,160
                                 btnMediArbi=display.newImageRect( 
grupo,'img/geometria/med_arb.png',150,40)
                                 btnMediArbi.x,btnMediArbi.y=240,140
                                 btnMediArbi:addEventListener( 'tap',toque )
   btnAtraz=display.newImageRect( grupo,'img/atraz.png',80,50)
   btnAtraz.x,btnAtraz.y=35,30
   btnAtraz:addEventListener( 'tap',atraz)
end
--funcion atraz
function atraz( )
  local dato = {params = 
 {
                nombre=nombre,
 } 
 }
  composer.gotoScene( 'code.bimestre4',dato)
end
----Animacion de los botones
function animacion()
                                 if activar==true then
     activar=false 
     transition.to( btnMediArbi,{xScale=1.2,yScale=1.2,time=500})
```

```
 else
    activar=true
    transition.to( btnMediArbi,{xScale=1,yScale=1,time=500})
   end
end
tmp1=timer.performWithDelay( 500,animacion,0)
----funcion de evento de toque 
function toque()
     local dato = {params = 
 {
                nombre=nombre,
 } 
           }
                                     composer.gotoScene( 
'code.geo_medi.medi_arbi',dato)
function scene:show() 
function scene:hide() 
grupo:removeSelf( )
timer.cancel( tmp1 ) tmp1=nil
```
**end**

**end**

```
composer.removeScene('code.geo_medi.geo_medi')
end
function scene:destroy()
```
#### **end**

```
scene:addEventListener('create' ,scene)
scene:addEventListener('show' ,scene)
scene:addEventListener('hide' ,scene)
scene:addEventListener('destroy',scene)
return scene
```
# **Código fuente de medidas arbitrarias.**

```
local composer = require 'composer'
local scene =composer.newScene()
function scene:create(event) 
grupo=display.newGroup()
print( 'medi_arbi' )
fondo()
nombre=event.params.nombre print('Usuario:'..nombre )
end
--funciones para crear imagenes en pantalla
function fondo()
                                 imgFondo=display.newImage( 
grupo,'img/geometria/medidas_arbitrarias.png')
                                 imgFondo.x,imgFondo.y=240,160
```
 **txtInstruccion=display.newText( grupo,'INSTRUCCIONES',240,50,nil,20) txtInstruccion:setTextColor(255,0,0)**

```
 txtInstruccion=display.newText( grupo,'Cuenta y pinta tantos cuadrados, rombos, 
estrellas\n y triángulos como mida el largo de las imágenes.',240,120,nil,20)
  txtInstruccion:setTextColor( 0,0,0 )
  txtInstruccion=display.newText( grupo,'Escribe en el cuadro de resultados la cantidad de 
\ncuadrados, rombos, estrellas o triángulos pintados.',240,200,nil,20)
  txtInstruccion:setTextColor( 0,0,0 )
                                 btnEmpezar=display.newText( 
grupo,'EMPEZAR',240,280,nil,20)
                                 btnEmpezar:setTextColor( 0,255,0 )
                                 btnEmpezar:addEventListener( 'tap',toque )
   btnAtraz=display.newImageRect( grupo,'img/atraz.png',80,50)
   btnAtraz.x,btnAtraz.y=35,30
   btnAtraz:addEventListener( 'tap',atraz)
end
--funcion atraz
function atraz( )
  local dato = {params = 
 {
                nombre=nombre,
 } 
 }
  composer.gotoScene( 'code.geo_medi.geo_medi',dato)
end
----Animacion de los botones
function animacion()
                                 if activar==true then
     activar=false 
     transition.to( btnEmpezar,{xScale=1.2,yScale=1.2,time=500})
   else
     activar=true
     transition.to( btnEmpezar,{xScale=1,yScale=1,time=500})
   end
end
tmp1=timer.performWithDelay( 500,animacion,0)
----funcion de evento de toque 
function toque()
  local dato = {params = 
 {
                nombre=nombre,
 } 
 }
                                      composer.gotoScene( 
'code.geo_medi.actividad_1',dato)
end
function scene:show() 
end
```

```
function scene:hide() 
grupo:removeSelf( )
timer.cancel( tmp1 ) tmp1=nil
composer.removeScene('code.geo_medi.medi_arbi')
end
function scene:destroy()
```
**end scene:addEventListener('create' ,scene) scene:addEventListener('show' ,scene) scene:addEventListener('hide' ,scene) scene:addEventListener('destroy',scene) return scene**

# **Código fuente de la primera actividad de medidas arbitrarias**

```
local composer = require 'composer'
local scene =composer.newScene()
local audioColoreo = audio.loadSound ( "code/geo_medi/sonido/audio1.mp3")
local audioConteo = audio.loadSound ( "code/geo_medi/sonido/audio2.mp3")
local audioCorrecto = audio.loadSound ( "code/correcto.mp3")
local regla,regla1 = {},{}
local activar,activar1 = true,true
local contador=0
local intentos = 0
local Medidas_Arbitrarias ={}
local orden Ascendente ={}
local local Orden Descendente ={}
local Antes_y_Despues ={}
local Interpretar Escenas ={}
local Suma ={}
local ={}
local Suma_de_doble_Entrada ={}
local ={}
local Resta ={}
local ={}
local Recta_Numerica ={}
local Suma en la Recta ={}
local Resta_en_la_Recta ={}
local clase =require "code.loadsave"--importamos modulo loadsave para hacer uso de sus 
metodos
function scene:create(event) 
grupo=display.newGroup()
print( 'actividad1' )
--llamamos a las funciones
fondo()
crearRegla()
nombre=event.params.nombre print('Usuario:'..nombre )
--recuperamos dato del usuario
```

```
datoUser = clase.cargarTabla(""..nombre..".json", system.DocumentsDirectory)--asignamos 
a la variable global 'datos' el dato del fichero tabla.json
recuperarDatos()
end
function recuperarDatos()
  if datoUser~=nil then 
      if datoUser.Medidas_Arbitrarias~=nil then 
        for i=1,#datoUser.Medidas_Arbitrarias do 
           Medidas_Arbitrarias[i]=datoUser.Medidas_Arbitrarias[i]--recuperamos datos de 
Medidas_Arbitrarias
          print('DATO:'..datoUser.Medidas_Arbitrarias[i])
        end
      end
      if datoUser.Orden_Ascendente~=nil then 
        for i=1,#datoUser.Orden_Ascendente do 
           Orden_Ascendente[i]=datoUser.Orden_Ascendente[i]--recuperamos datos de 
Orden_Ascendente
        end
      end
      if datoUser.Orden_Descendente~=nil then 
        for i=1,#datoUser.Orden_Descendente do 
          Orden_Descendente[i]=datoUser.Orden_Descendente[i]--recuperamos datos de 
Orden_Descendente
        end
      end
      if datoUser.Antes_y_Despues~=nil then 
        for i=1,#datoUser.Antes_y_Despues do 
           Antes_y_Despues[i]=datoUser.Antes_y_Despues[i]--recuperamos datos de 
Antes_y_Despues
        end
      end
      if datoUser.Interpretar_Escenas~=nil then 
        for i=1,#datoUser.Interpretar_Escenas do 
          Interpretar_Escenas[i]=datoUser.Interpretar_Escenas[i]--recuperamos datos de 
Interpretar_Escenas
        end
      end
      if datoUser.Suma~=nil then 
        for i=1,#datoUser.Suma do 
          Suma[i]=datoUser.Suma[i]--recuperamos datos de Suma
        end
      end
      if datoUser.Suma_Vertical~=nil then 
        for i=1,#datoUser.Suma_Vertical do 
           Suma_Vertical[i]=datoUser.Suma_Vertical[i]--recuperamos datos de Suma_Vertical
        end
      end
      if datoUser.Suma_de_doble_Entrada~=nil then 
        for i=1,#datoUser.Suma_de_doble_Entrada do 
          Suma_de_doble_Entrada[i]=datoUser.Suma_de_doble_Entrada[i]--recuperamos 
datos de Suma_de_doble_Entrada
```

```
 end
      end
      if datoUser.Relaciones~=nil then 
        for i=1,#datoUser.Relaciones do 
          Relaciones[i]=datoUser.Relaciones[i]--recuperamos datos de Relaciones
        end
      end
      if datoUser.Resta~=nil then 
        for i=1,#datoUser.Resta do 
          Resta[i]=datoUser.Resta[i]--recuperamos datos de Resta
        end
      end
      if datoUser.Resta_Vertical~=nil then 
        for i=1,#datoUser.Resta_Vertical do 
           Resta_Vertical[i]=datoUser.Resta_Vertical[i]--recuperamos datos de Resta_Vertical
        end
      end
      if datoUser.Recta_Numerica~=nil then 
        for i=1,#datoUser.Recta_Numerica do 
          Recta_Numerica[i]=datoUser.Recta_Numerica[i]--recuperamos datos de 
Recta_Numerica
        end
      end
      if datoUser.Suma_en_la_Recta~=nil then 
        for i=1,#datoUser.Suma_en_la_Recta do 
           Suma_en_la_Recta[i]=datoUser.Suma_en_la_Recta[i]--recuperamos datos de 
Suma_en_la_Recta
        end
      end
      if datoUser.Resta_en_la_Recta~=nil then 
        for i=1,#datoUser.Resta_en_la_Recta do 
          Resta_en_la_Recta[i]=datoUser.Resta_en_la_Recta[i]--recuperamos datos de 
Resta_en_la_Recta
        end
      end
  end 
end
function GuardarDatosUsuario( )
                                  if Medidas_Arbitrarias[1]==nil then 
Medidas_Arbitrarias[1]=0 end
                                   g = { Medidas_Arbitrarias=Medidas_Arbitrarias,
                                       Orden_Ascendente=Orden_Ascendente,
                                       Orden_Descendente=Orden_Descendente,
                                       Antes_y_Despues=Antes_y_Despues,
                                       Interpretar_Escenas=Interpretar_Escenas,
                                       Suma=Suma,
                                       Suma_Vertical=Suma_Vertical,
                                       Suma_de_doble_Entrada=Suma_de_doble_Entrada,
                                       Relaciones=Relaciones,
                                       Resta=Resta,
                                       Resta_Vertical=Resta_Vertical,
```
 **Recta\_Numerica=Recta\_Numerica, Suma\_en\_la\_Recta=Suma\_en\_la\_Recta, Resta\_en\_la\_Recta=Resta\_en\_la\_Recta, } clase.guardarTabla(g,""..nombre..".json", system.DocumentsDirectory)--guardamos datos en el fichero datos.json end --funciones para crear imagenes en pantalla function fondo() imgFondo=display.newImage( grupo,'img/geometria/medidas\_arbitrarias.png') imgFondo.x,imgFondo.y=240,160 btnDerecha=display.newImageRect( grupo,'img/geometria/derecha.png',50,30) btnDerecha.x,btnDerecha.y=430,250 btnDerecha:addEventListener( 'tap',toque) caritaFeliz=display.newImageRect( grupo,'img/geometria/feliz.png',50,50) caritaFeliz.x,caritaFeliz.y=240,-100 caritaTriste=display.newImageRect( grupo,'img/geometria/triste.png',50,50) caritaTriste.x,caritaTriste.y=240,-100 imgExamen=display.newImageRect( grupo,'img/geometria/tijera.png',230,80) imgExamen.x,imgExamen.y=195,100 txtPregunta=display.newText( grupo,'¿Cuántos cuadrados utilizaste para medir la tijera?',240,200,nil,20) txtPregunta:setTextColor( 0,0,0) campo=native.newTextField( 0,0,100,30) campo.x,campo.y=240,250 grupo:insert(campo) btnAceptar=display.newImageRect( grupo,'img/geometria/aceptar.png',40,40) btnAceptar.x,btnAceptar.y=240,285 btnAceptar:addEventListener( 'tap',accion) btnAtraz=display.newImageRect( grupo,'img/atraz.png',80,50) btnAtraz.x,btnAtraz.y=35,30 btnAtraz:addEventListener( 'tap',atraz) end --funcion atraz function atraz( ) local dato = {params = {**

```
 nombre=nombre,
 } 
 }
  composer.gotoScene( 'code.geo_medi.medi_arbi',dato)
end
function crearRegla()
                                    for i=1,9 do
                                      regla1[i]=display.newImageRect( 
grupo,'img/geometria/cuadrado.png',40,40)
                                      regla1[i].x,regla1[i].y=43*i+70,160
                                      regla1[i].id=i
                                      regla1[i].alpha=0--ocultamos seldas
      regla1[i]:addEventListener( 'tap',verificar1)
                                      regla[i]=display.newImageRect( 
grupo,'img/geometria/cuadrado_1.png',40,40)
                                      regla[i].x,regla[i].y=43*i+70,160
                                      regla[i].id=i
      regla[i]:addEventListener( 'tap',verificar)
                                    end
end
   -------animacion por primeravez
function animacion()
                                    if activar==true then
     activar=false 
     transition.to( regla[1],{xScale=1.1,yScale=1.2,time=500})
    else
     activar=true
     transition.to( regla[1],{xScale=1,yScale=1,time=500})
   end
end
tmp1=timer.performWithDelay( 500,animacion,0)
-----funcion para verificar estado de la regla
function verificar(event )
                                    modo=event.target
     if modo.id<=5 then 
     transition.to(regla[modo.id],{time=100,alpha=0}) 
     transition.to(regla1[modo.id],{time=200,alpha=1}) 
     end
   timer.cancel( tmp1 ) --timer.pause( tmp2 )
end
function verificar1(event )
                                    modo=event.target
                                      if modo.id<=5 then 
     transition.to(regla1[modo.id],{time=100,alpha=0}) 
     transition.to(regla[modo.id],{time=200,alpha=1}) 
     end
end
--------------------------------------------------
```
**function accion()**

**contador=0**

 **transition.to( caritaFeliz,{time=500,y=-100,x=240,rotation=360}) transition.to( caritaTriste,{time=500,y=-100,x=240,rotation=360}) for i=1,5 do if regla1[i].alpha==1 then contador=contador+1 end end if contador==5 then --verificamos si pinto la cantidad correcta if campo.text=='5' then --verificamos si ingreso ca cantidad correcta transition.to( caritaFeliz,{time=500,y=250,x=350,rotation=360}) audio.play(audioCorrecto) --incrementamos intentos intentos=intentos+1 print( 'acerto en:'..intentos ) --verificamos si este ejercicio ya tuvo calificacion if Medidas\_Arbitrarias[1]==nil then --nunca tuvo calificacion Medidas\_Arbitrarias[1]=intentos else if Medidas\_Arbitrarias[1]==0 then Medidas\_Arbitrarias[1]=intentos else Medidas\_Arbitrarias[1]=Medidas\_Arbitrarias[1]--se mantiene la calificacion end end btnAceptar.isVisible=false else transition.to( caritaTriste,{time=500,y=250,x=350}) audio.play(audioConteo) --incrementamos intentos intentos=intentos+1 print( 'intento:'..intentos ) end else timer.resume( tmp2 ) audio.play(audioColoreo) --incrementamos intentos intentos=intentos+1 print( 'intento:'..intentos ) end end -------Animacion despues de la evaluacion function animacionEvaluado() for i=1,5 do if regla1[i].alpha~=1 then if activar1==true then activar1=false transition.to( regla[i],{xScale=1.1,yScale=1.2,time=500})**

 **else activar1=true transition.to( regla[i],{xScale=1,yScale=1,time=500}) end end end end tmp2=timer.performWithDelay( 500,animacionEvaluado,0) timer.pause( tmp2 ) -------------SCENA SIGUIENTE--------------------------- function toque() local dato = {params = { nombre=nombre, } } composer.gotoScene( 'code.geo\_medi.actividad\_2',dato) end ---------------------------------------- function scene:show() end function scene:hide() --guardamos datos del usuario GuardarDatosUsuario()---ESTO ES LO MAS IMPORTANTE, TENER MUCHO CUIDADO QUE ESTAMOS ALMACENANDO --------------------- grupo:removeSelf( ) timer.cancel( tmp1 ) tmp1=nil timer.cancel( tmp2 ) tmp2=nil composer.removeScene('code.geo\_medi.actividad\_1') end function scene:destroy() end scene:addEventListener('create' ,scene) scene:addEventListener('show' ,scene) scene:addEventListener('hide' ,scene) scene:addEventListener('destroy',scene) return scene**

**Distribución de T de Student**

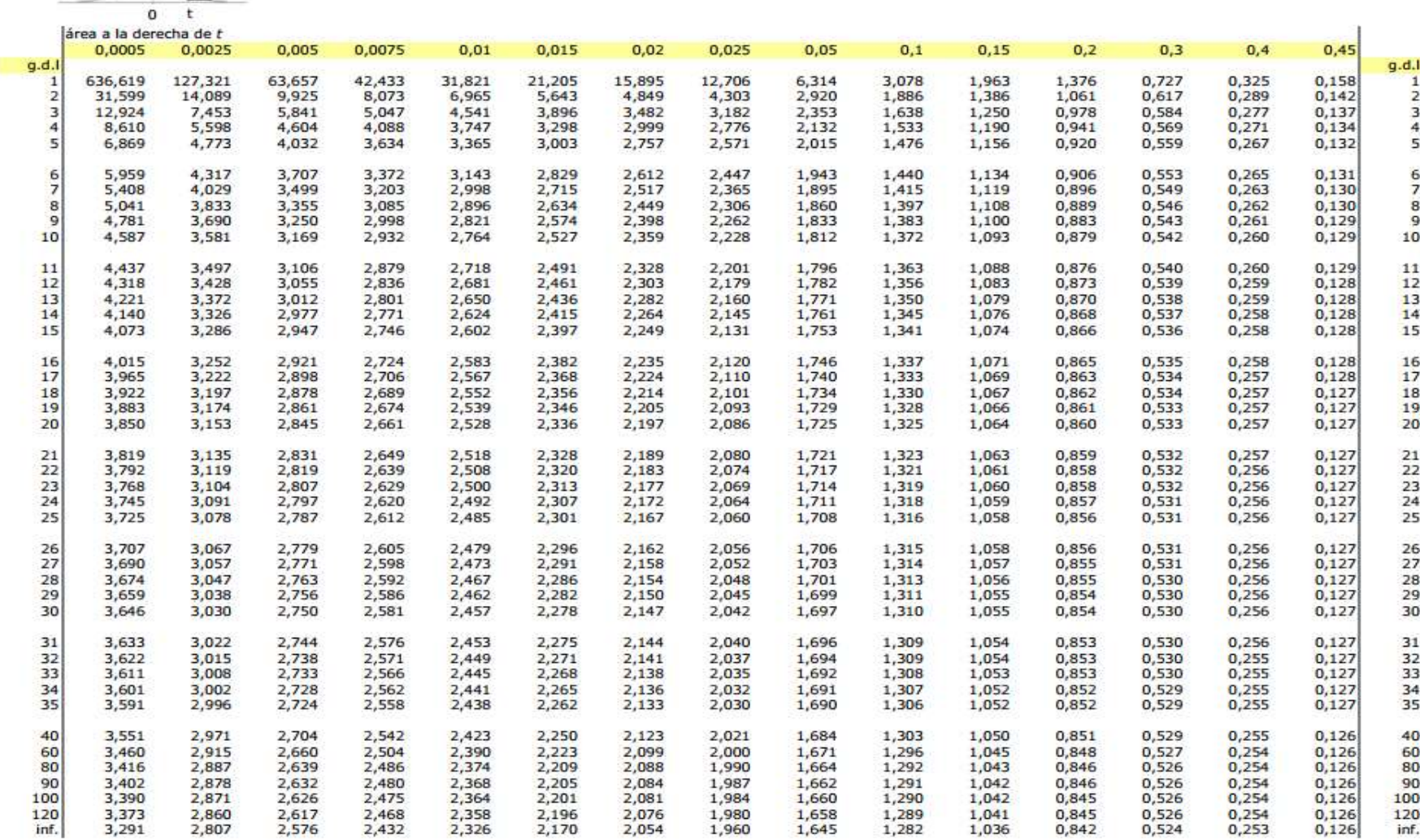

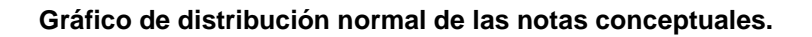

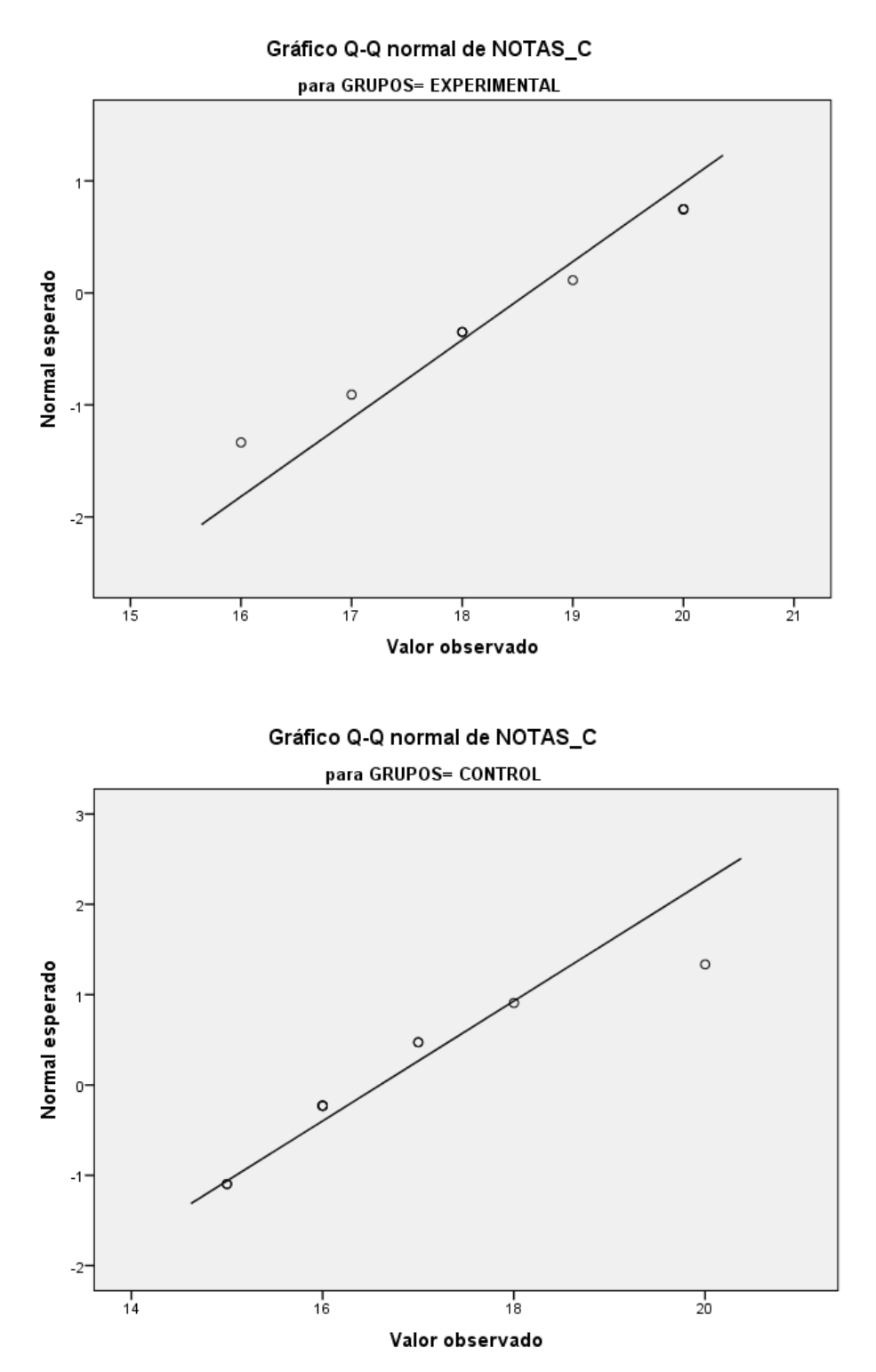

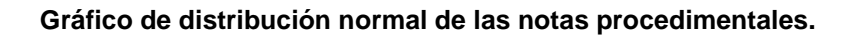

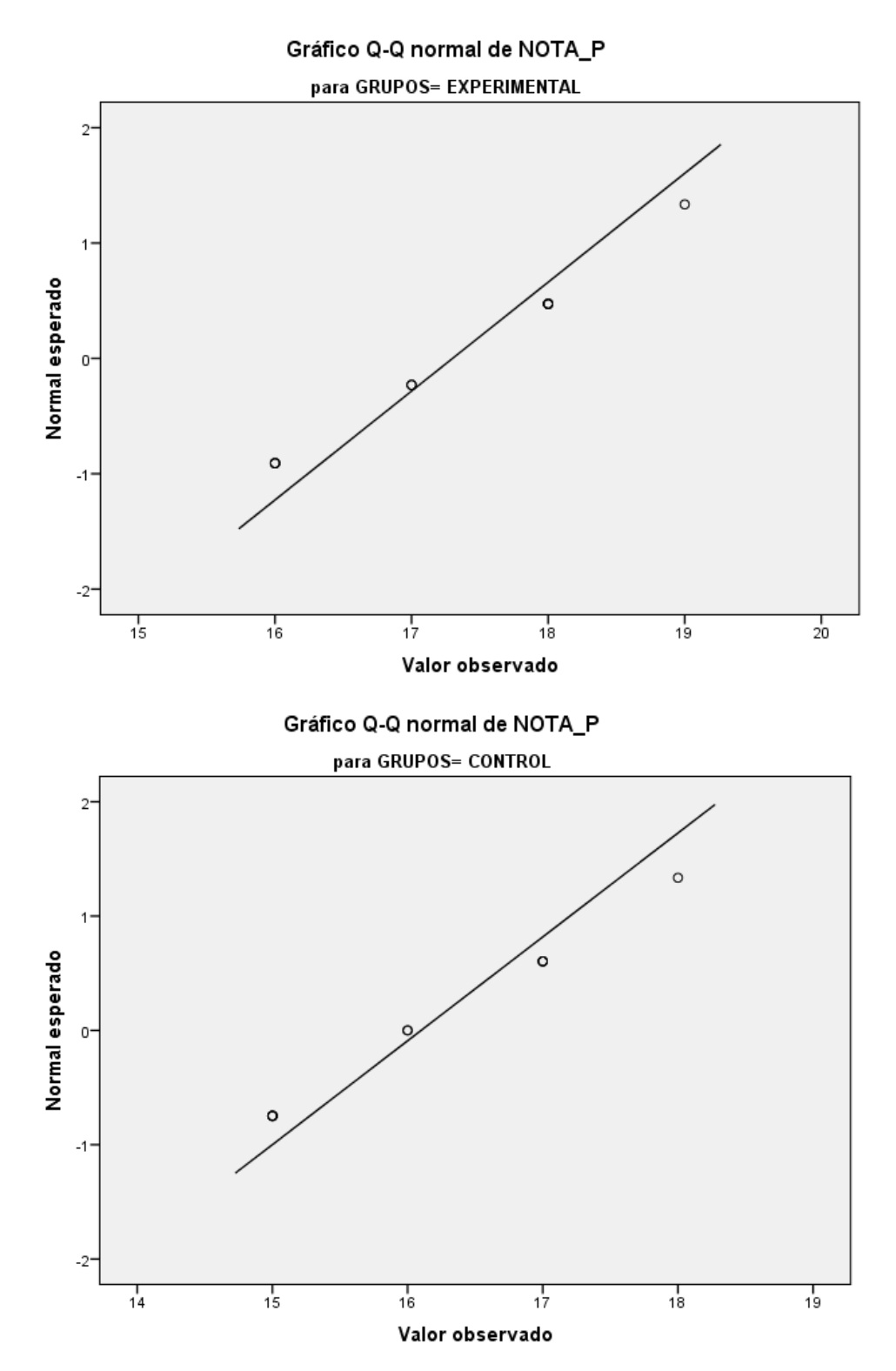

#### **Corroborando los resultados con la hoja de cálculo Excel.**

### **Notas conceptuales**

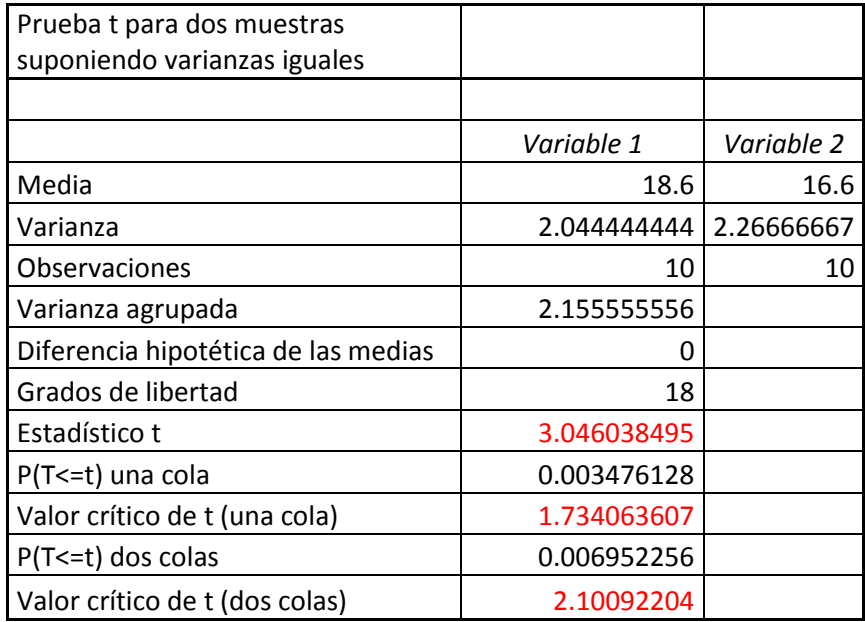

#### **Notas procedimentales**

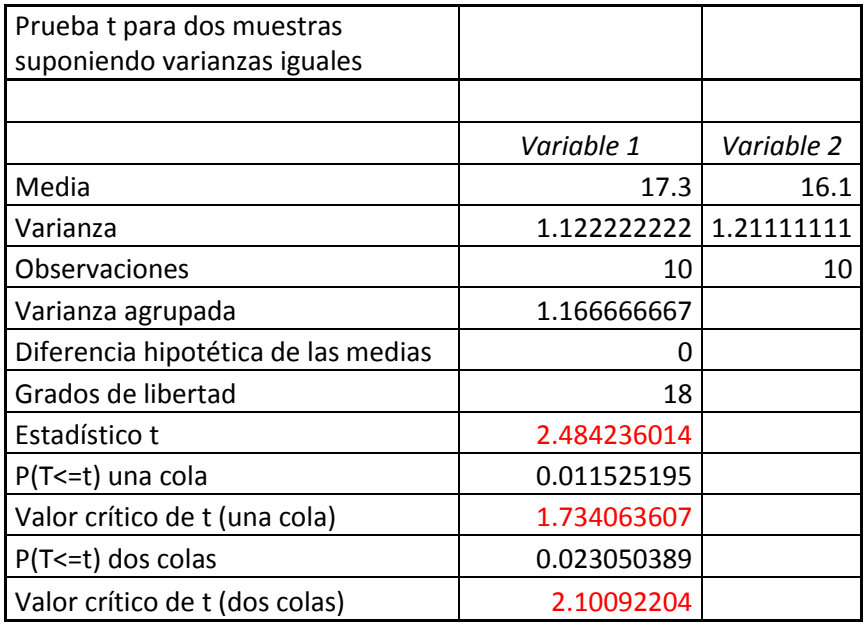

**Gráficos de la distribución del Gauss.**

**Notas conceptuales.**

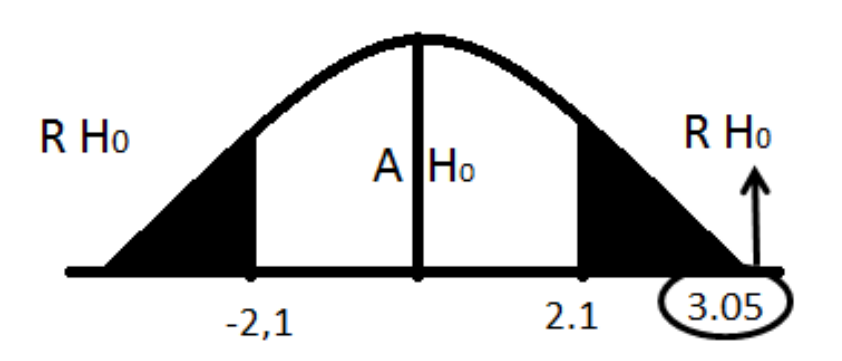

**Notas procedimentales**

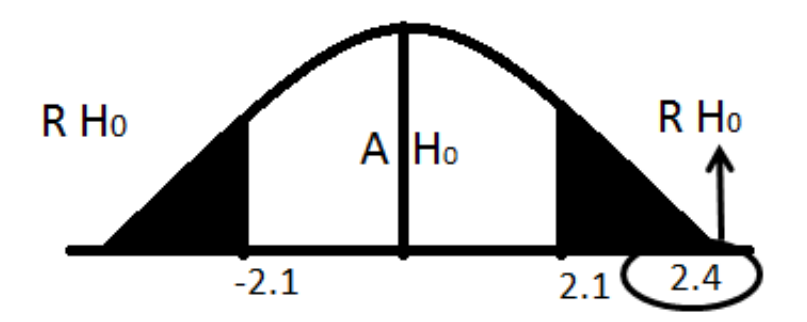

**Lista de niños que utilizaron el software educativo "PequeMath Movil 5"**

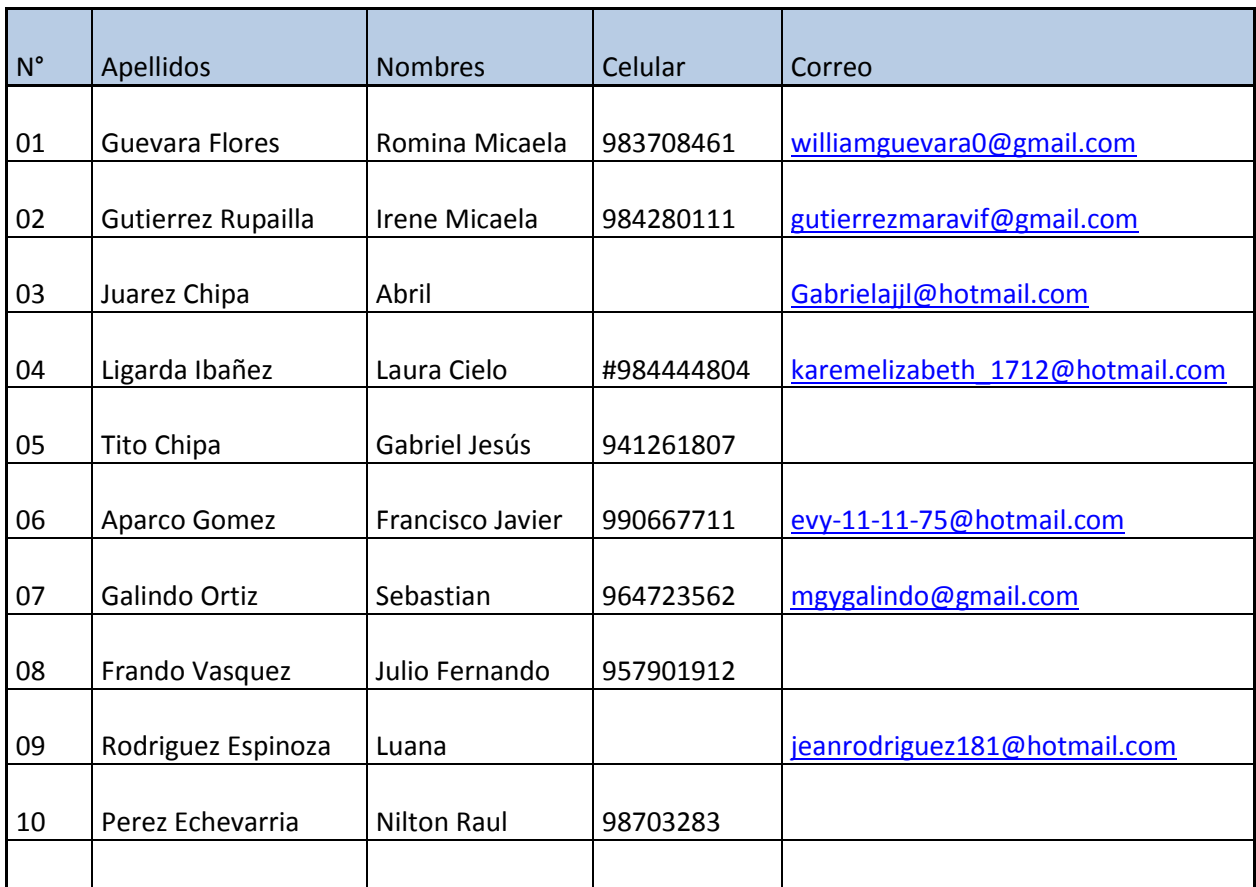

**Notas conceptuales de ambos grupos en el programa estadístico SPSS Statistics**

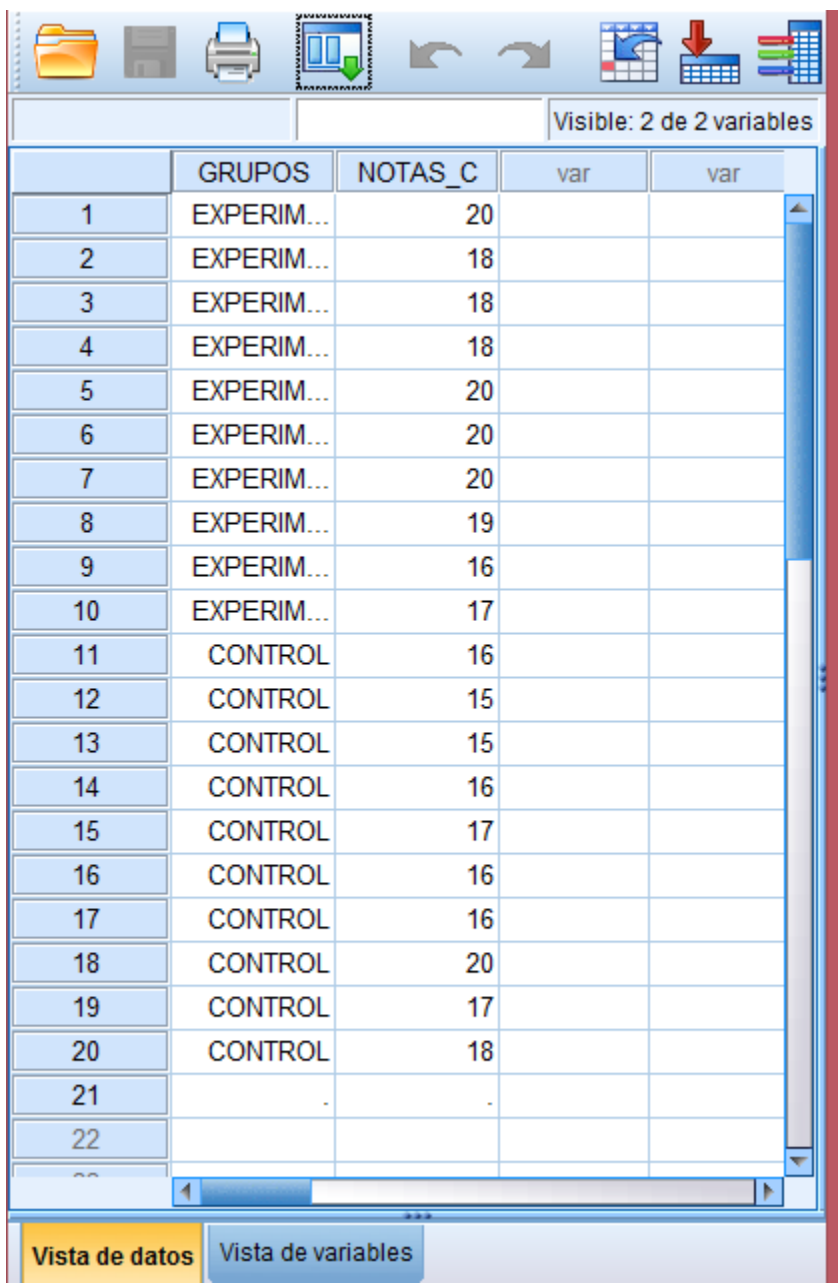
**Notas procedimentales de ambos grupos en el programa estadístico SPSS Statistics**

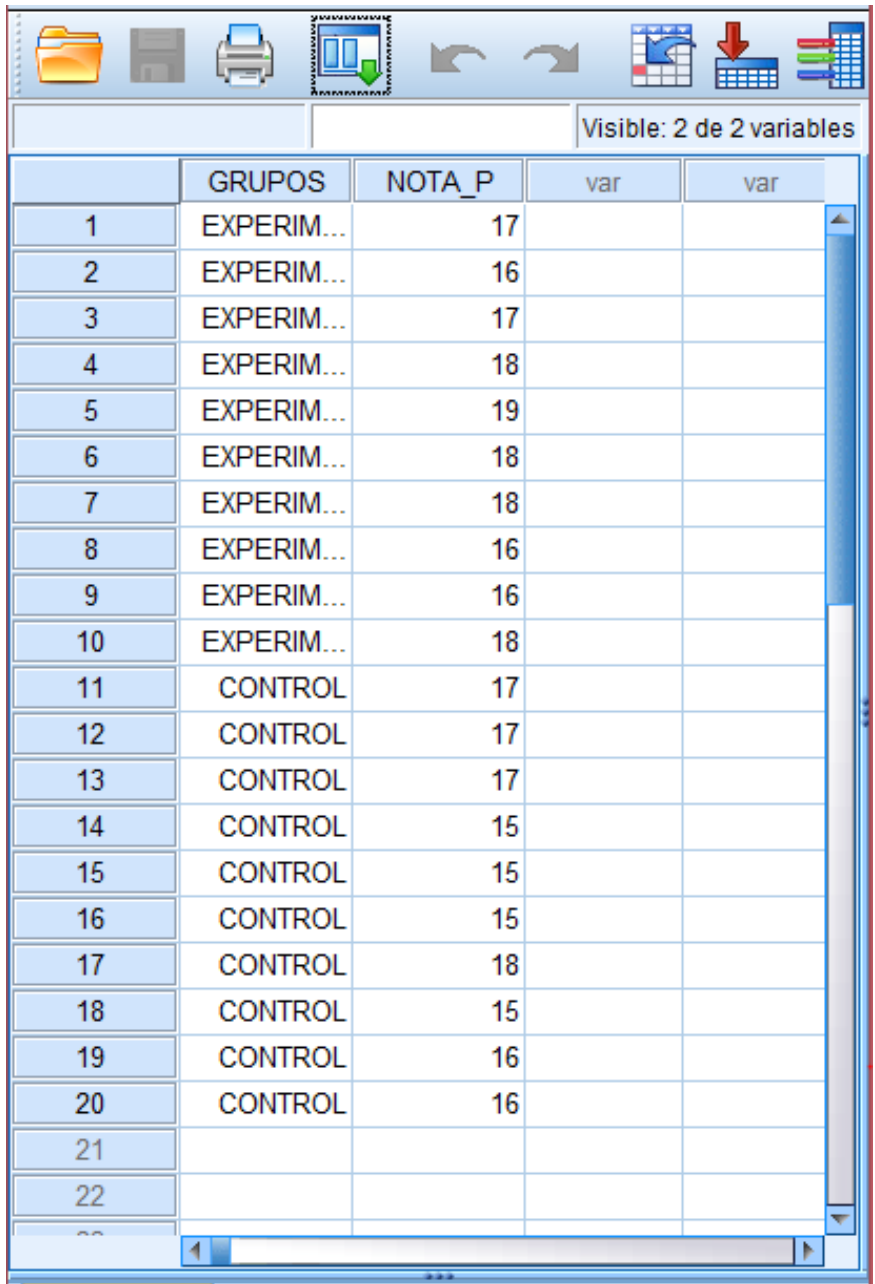